# **3-Inch Printer Command set**

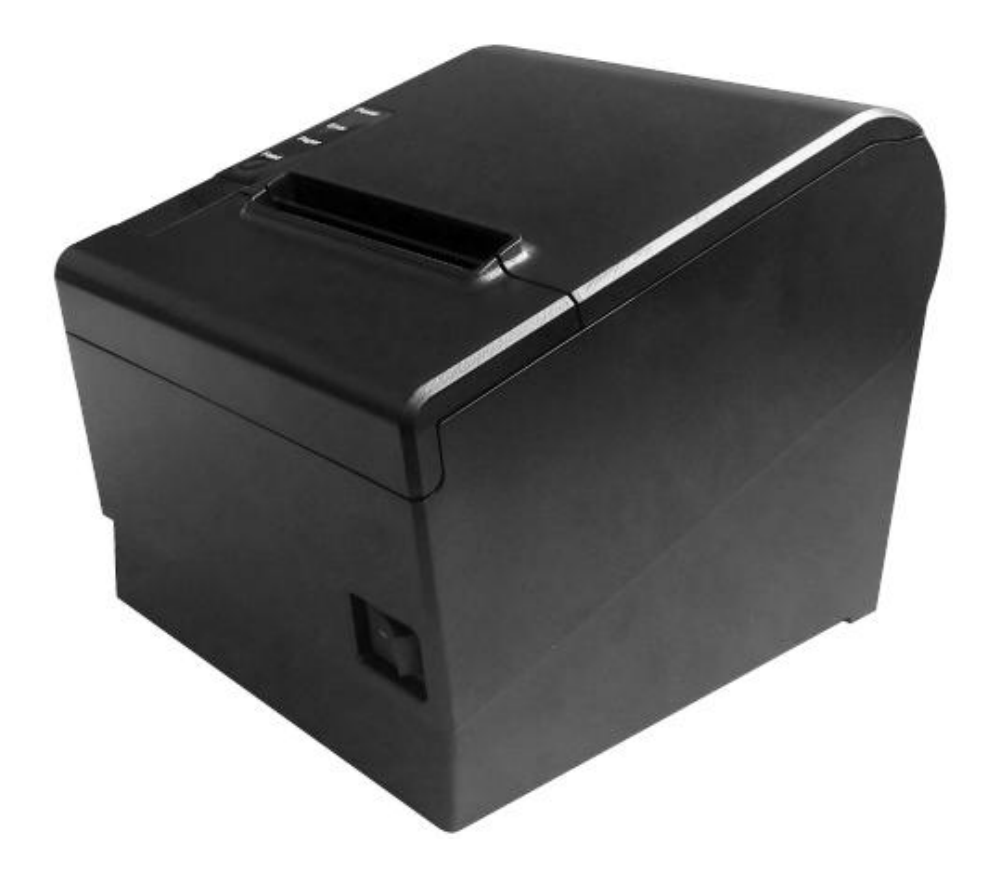

# **Contents**

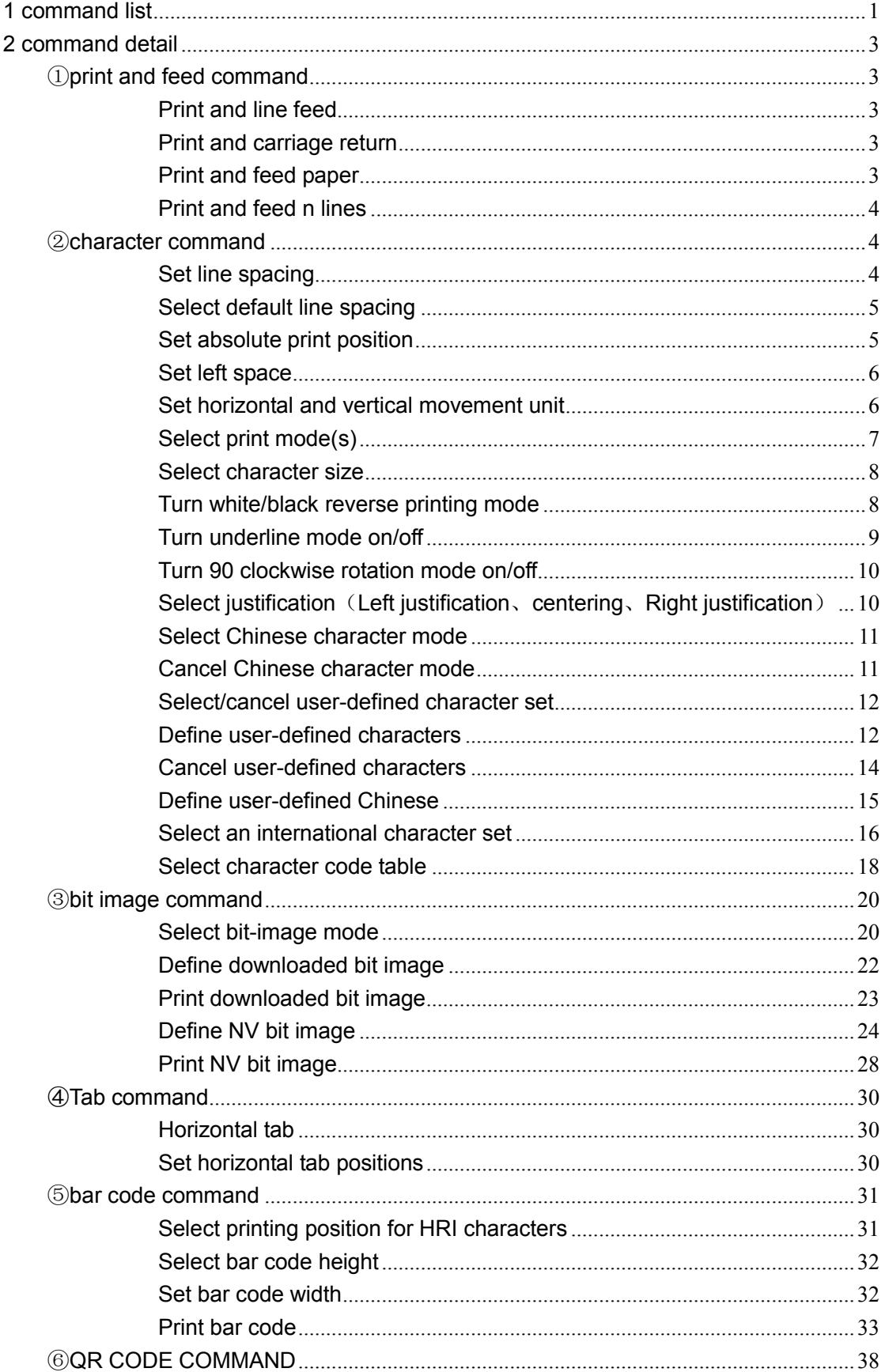

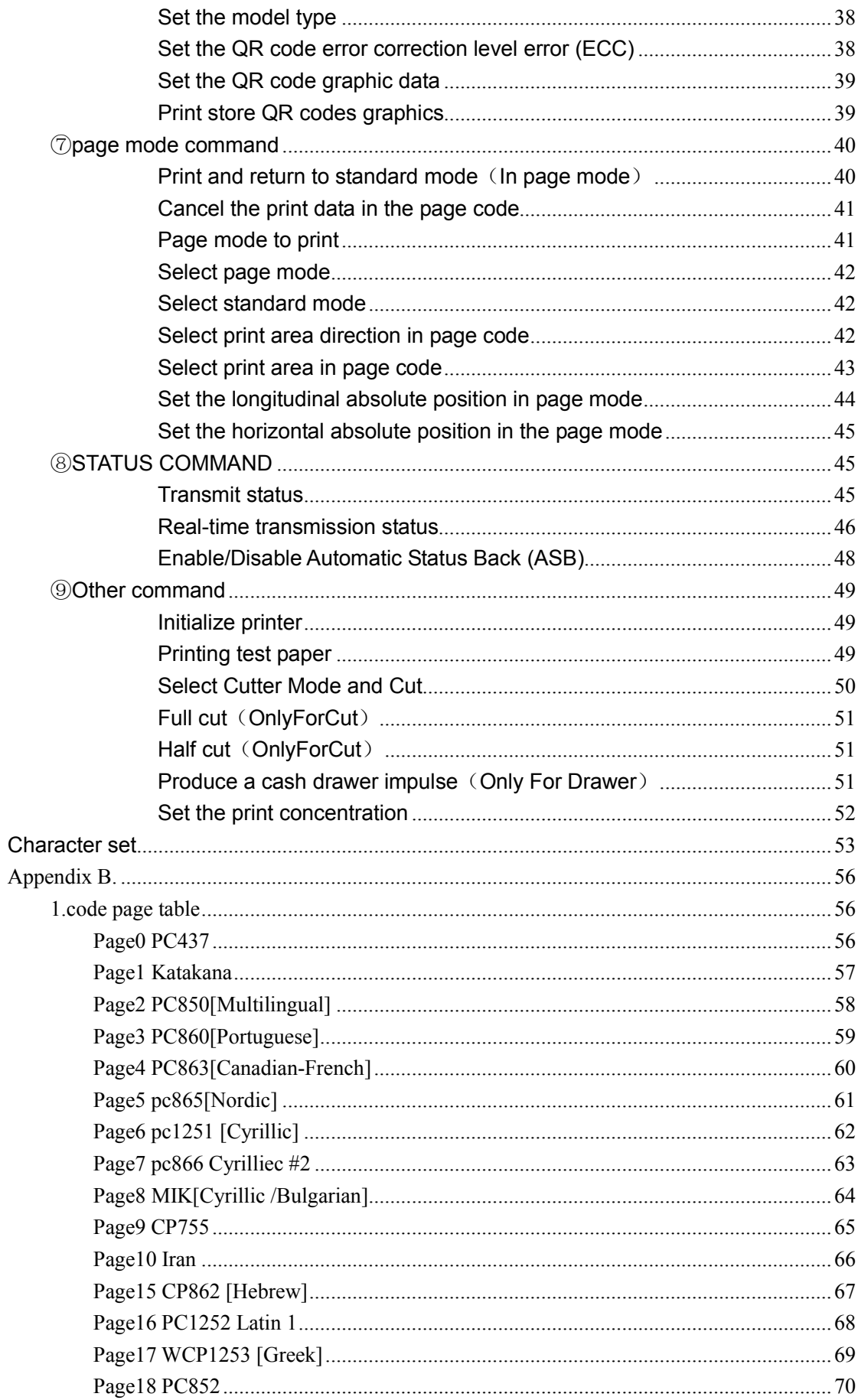

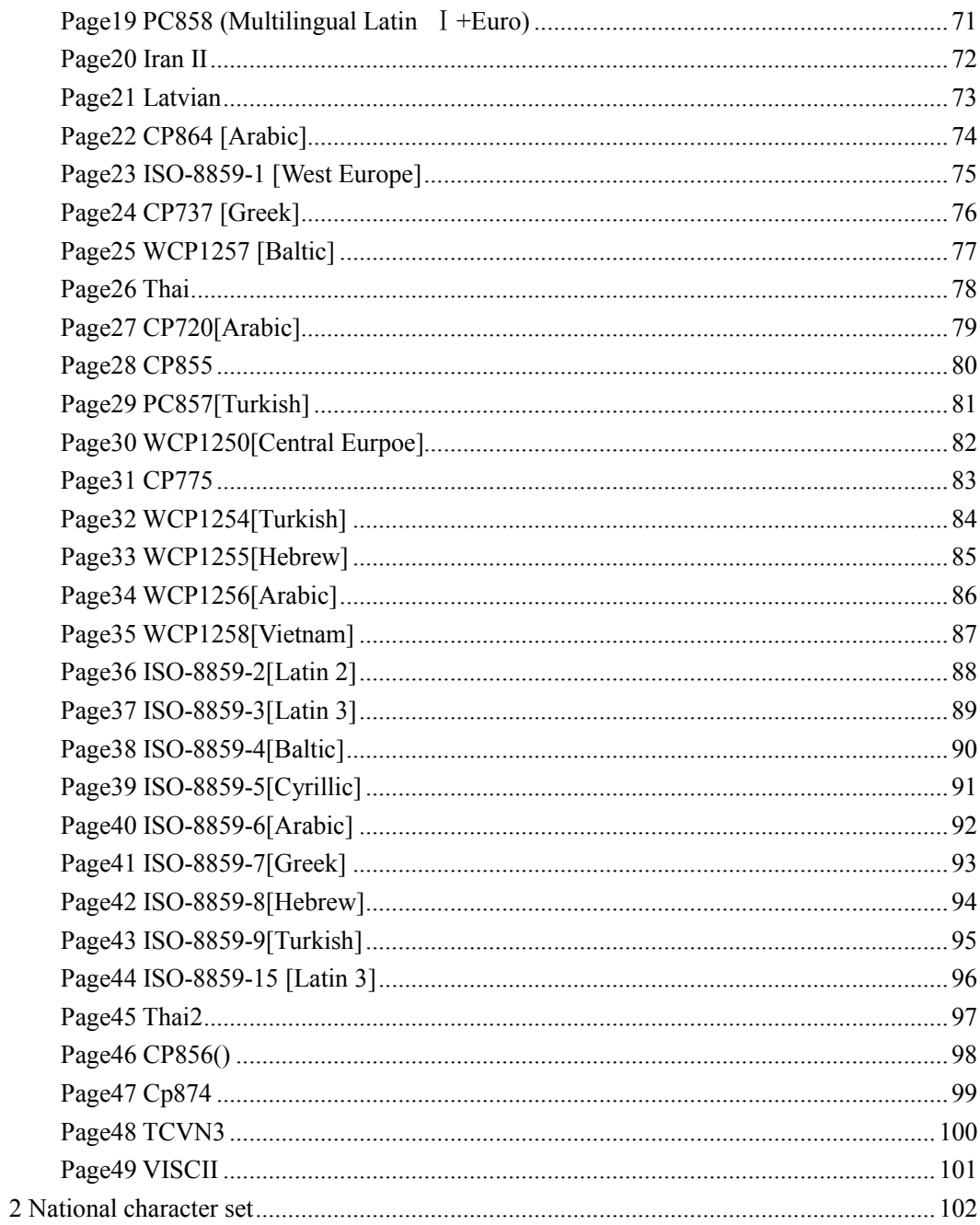

# **1 command list**

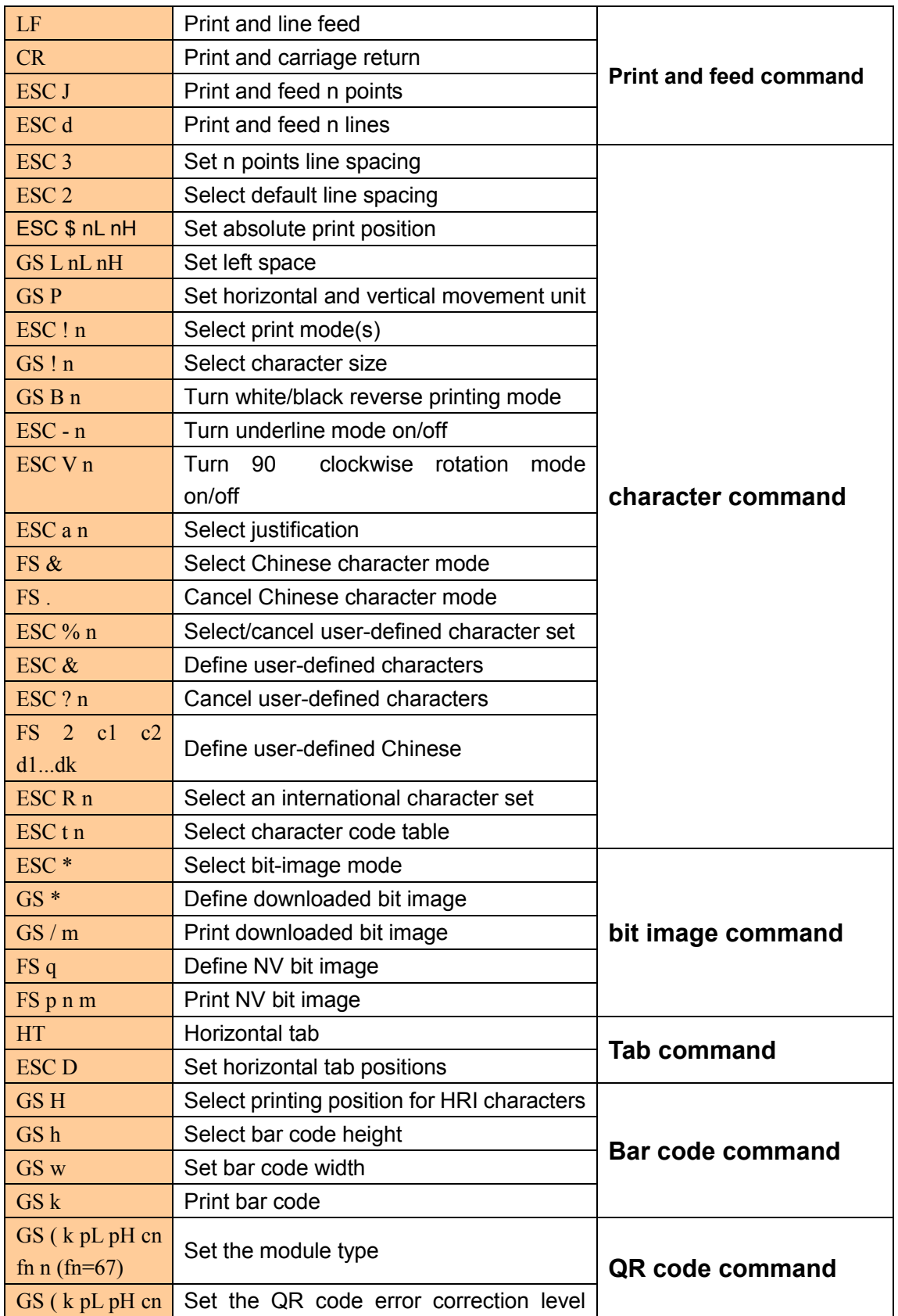

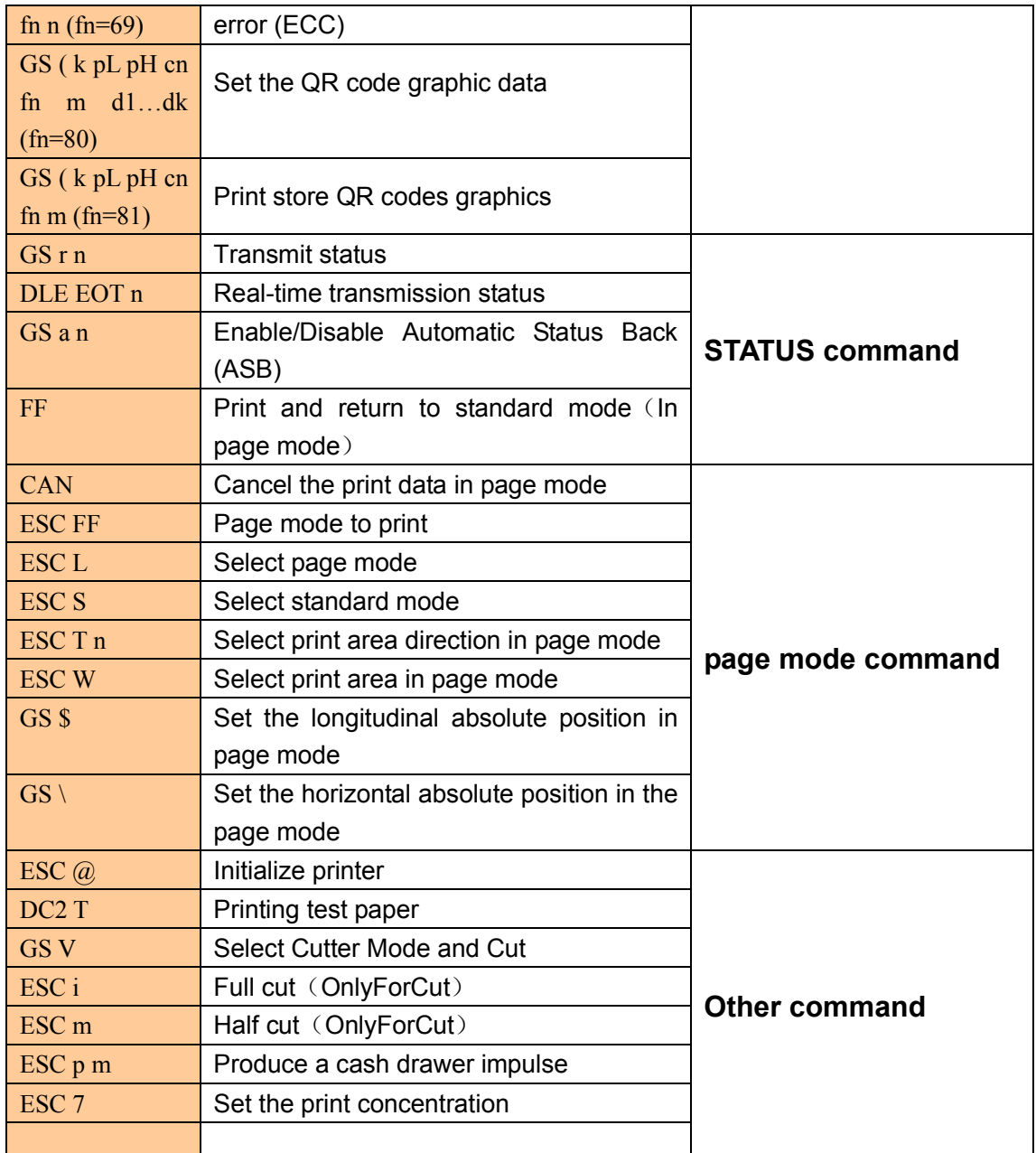

# **2 command detail**

#### ①**print and feed command**

#### Print and line feed

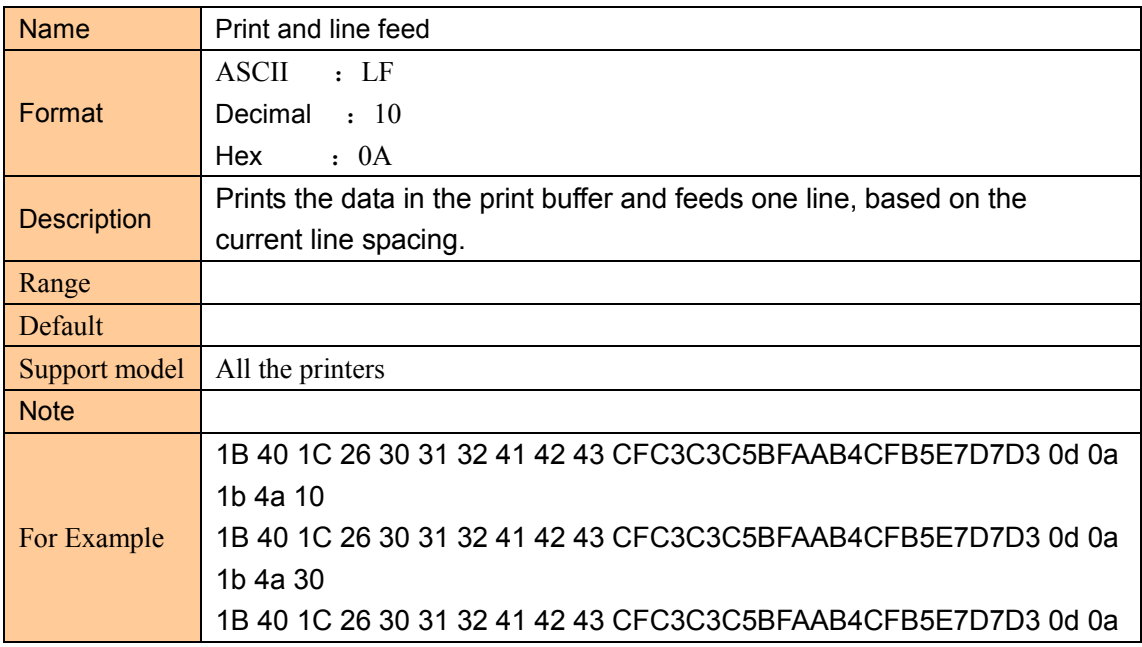

#### Print and carriage return

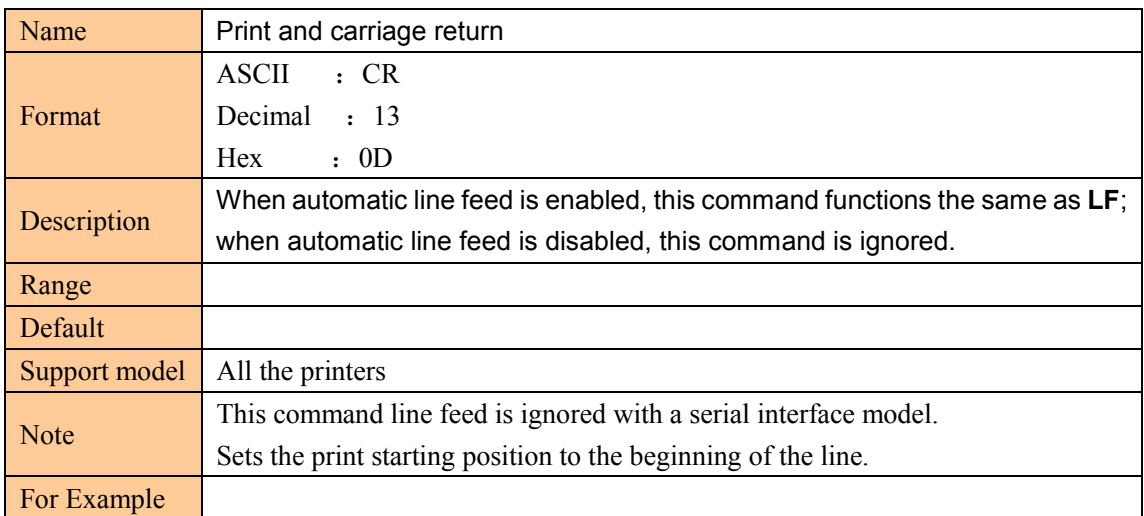

## Print and feed paper

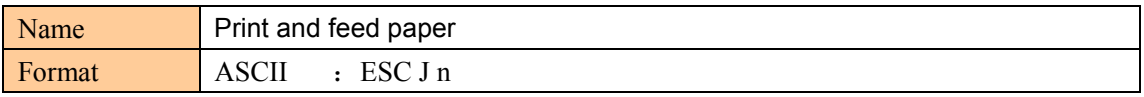

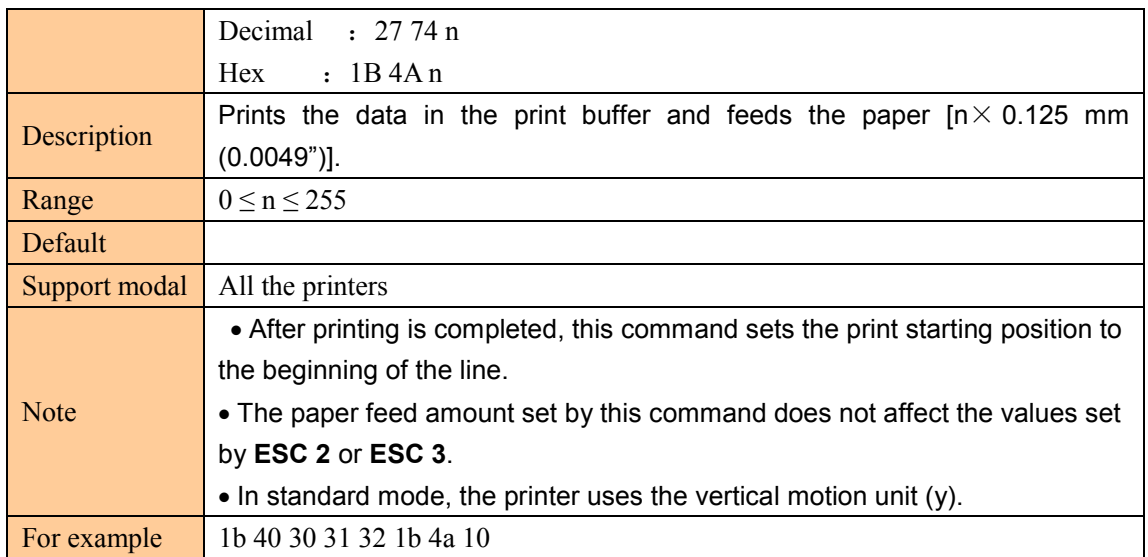

#### Print and feed n lines

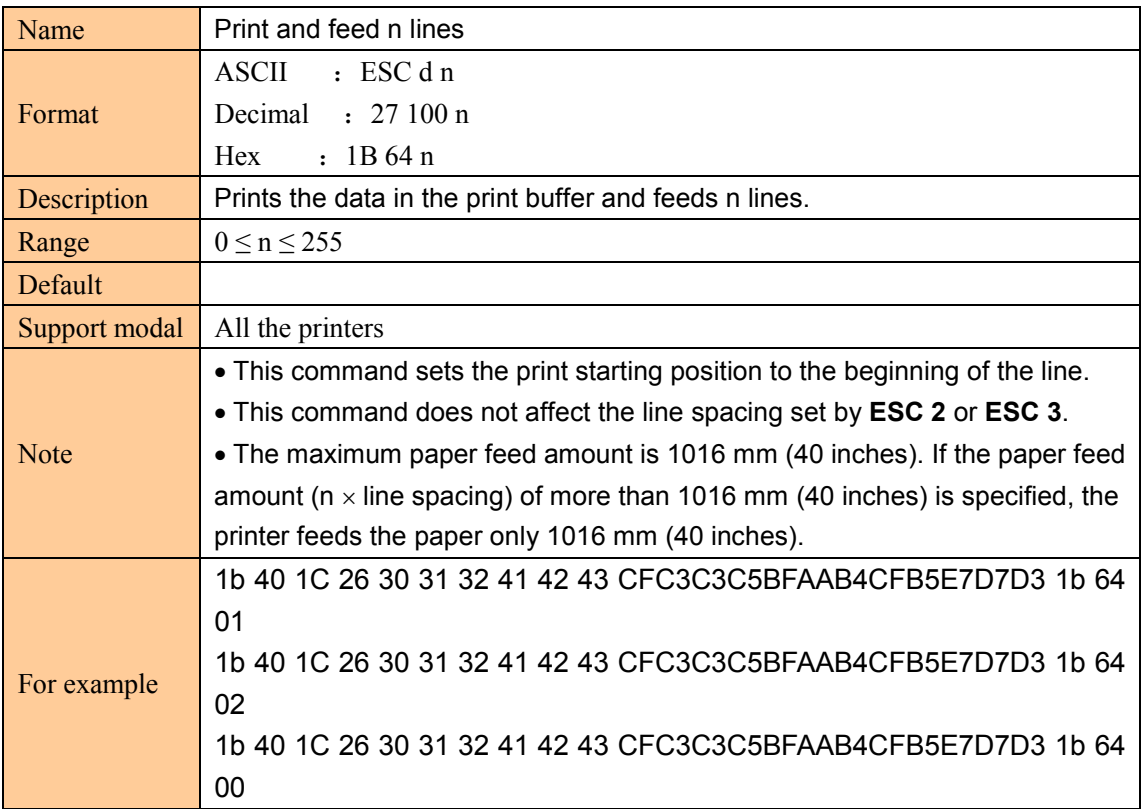

# ②**character command**

## Set line spacing

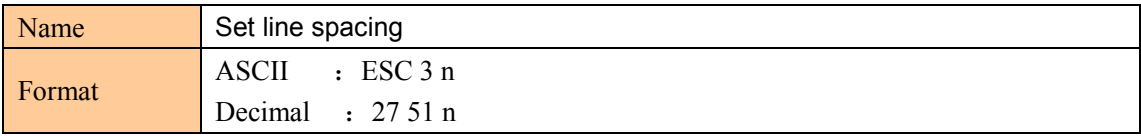

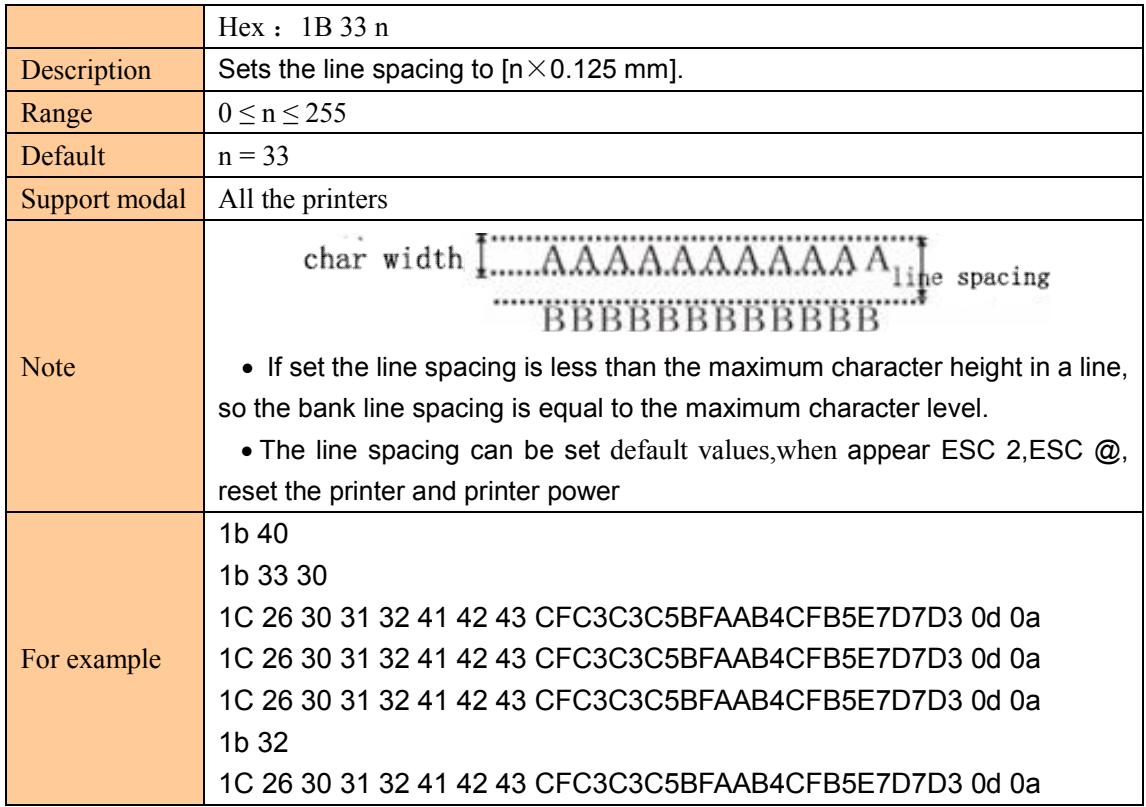

## Select default line spacing

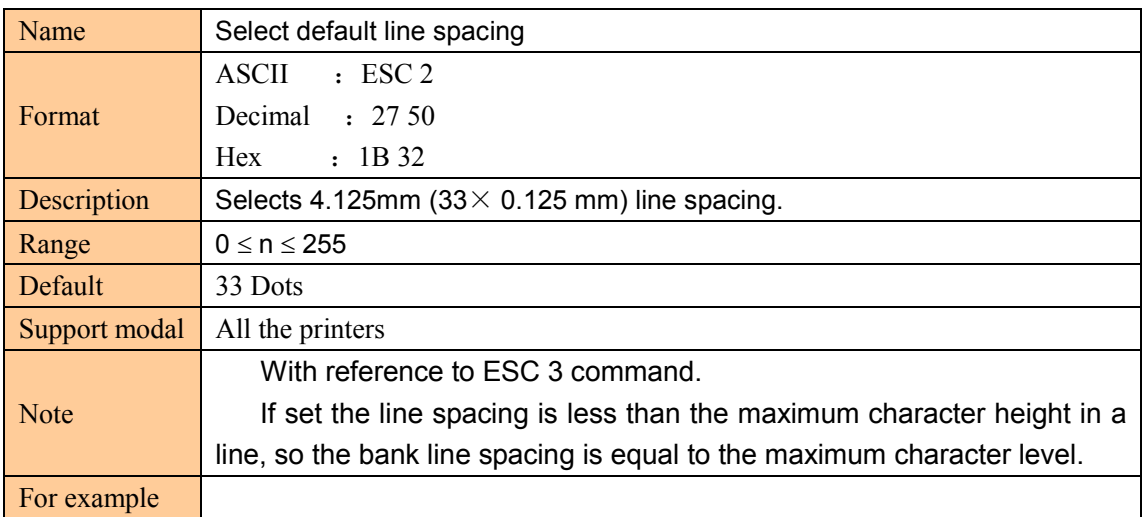

#### Set absolute print position

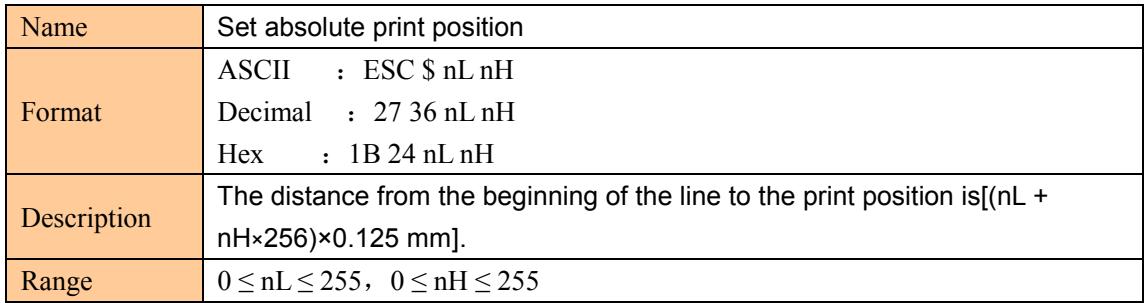

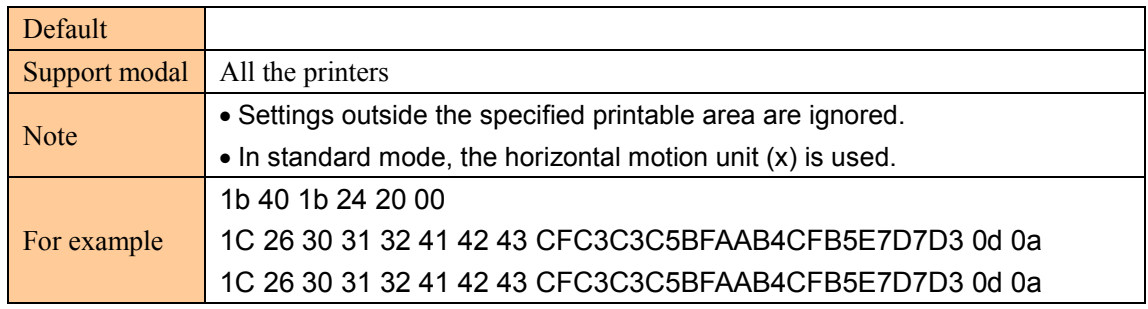

## Set left space

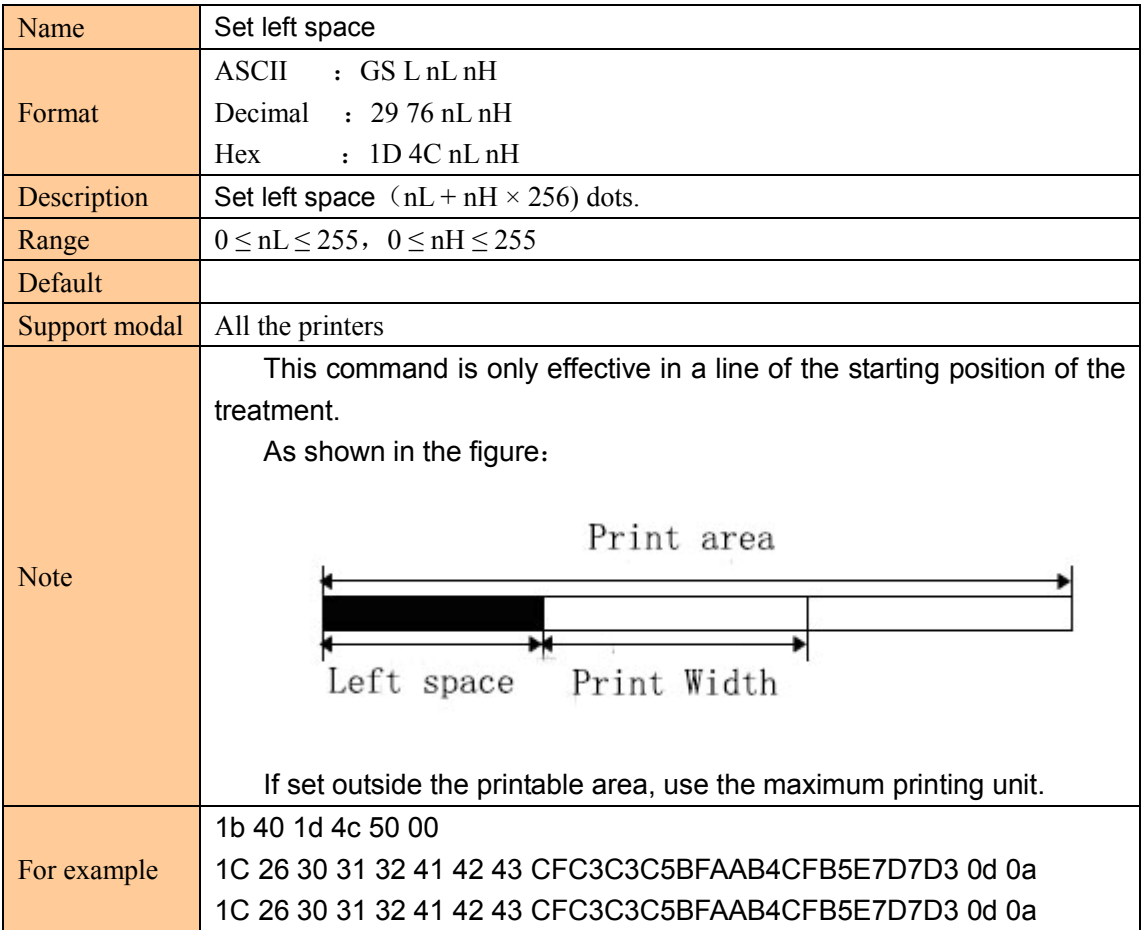

#### Set horizontal and vertical movement unit

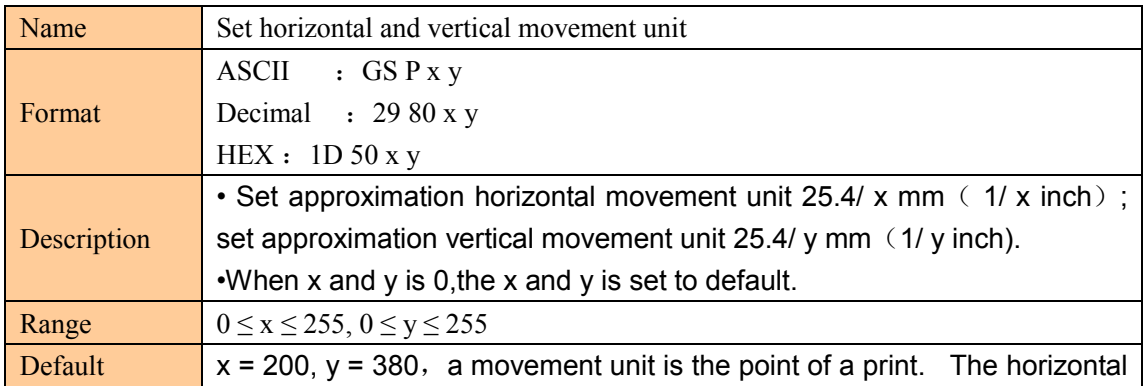

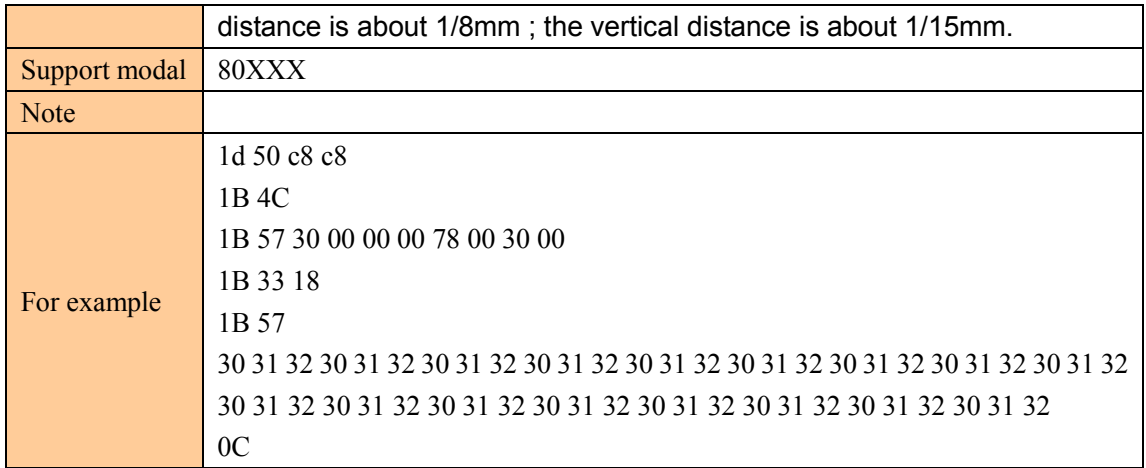

# Select print mode(s)

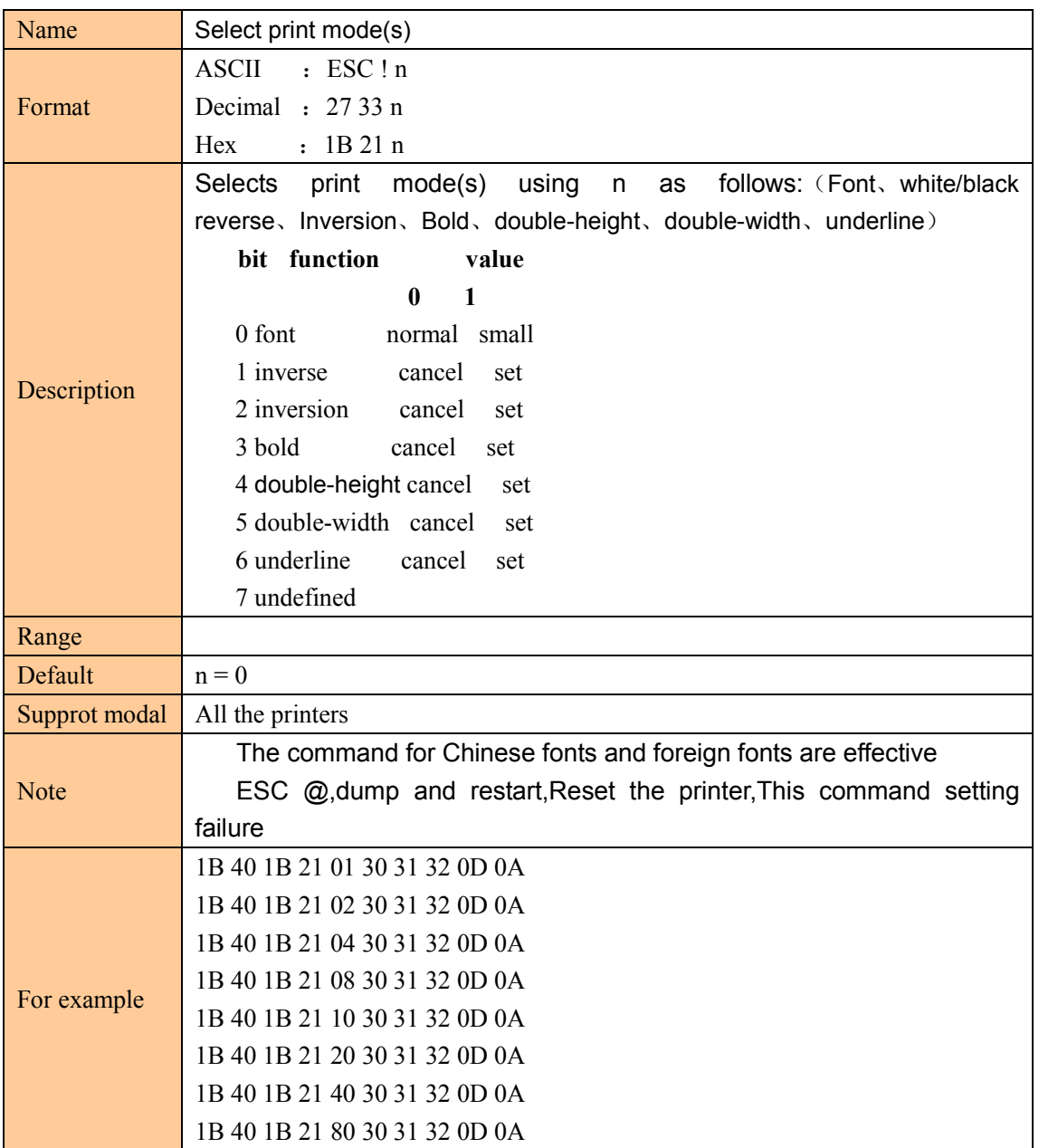

#### Select character size

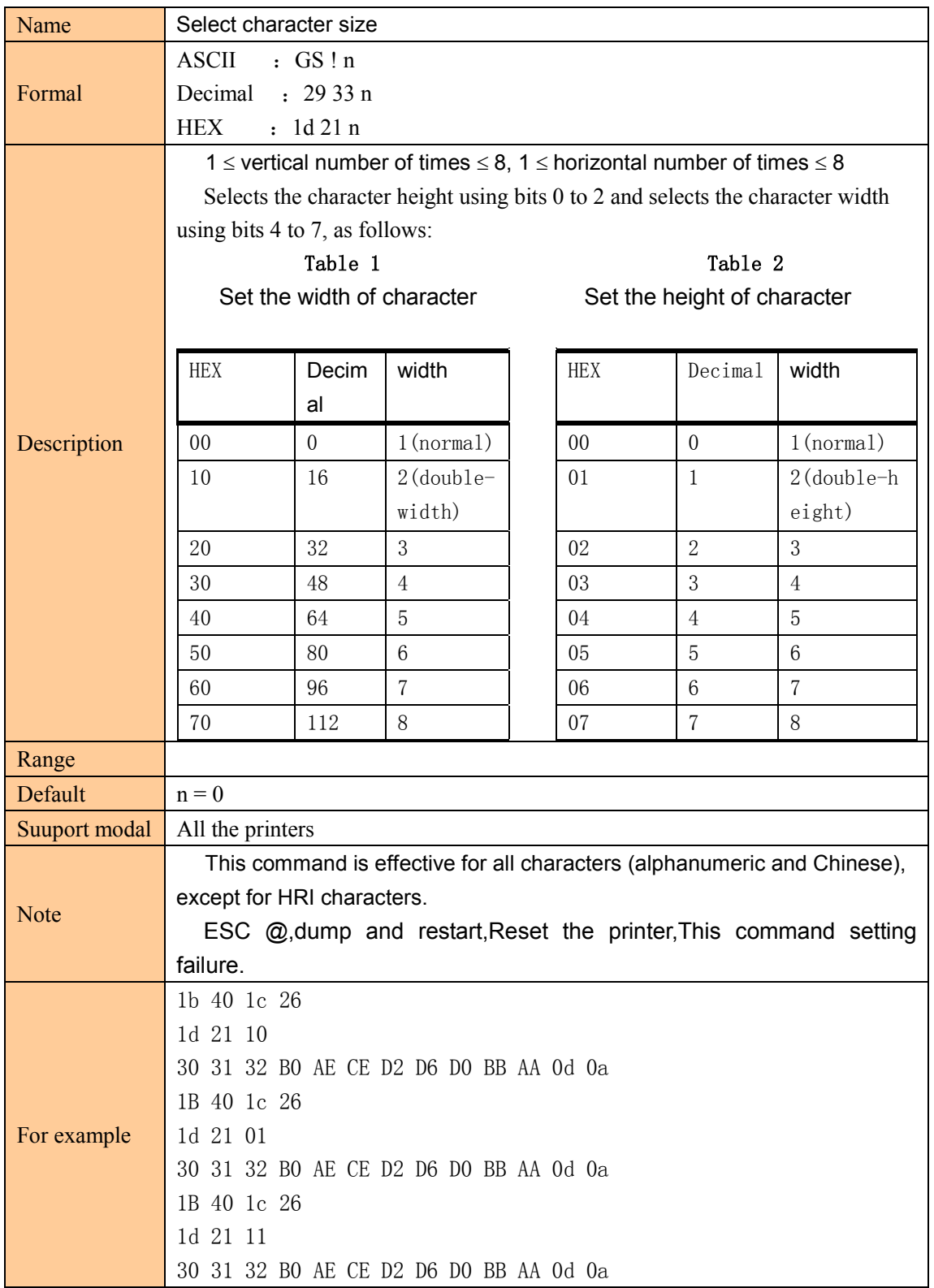

#### Turn white/black reverse printing mode

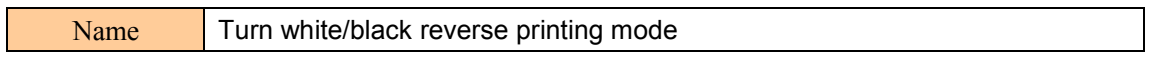

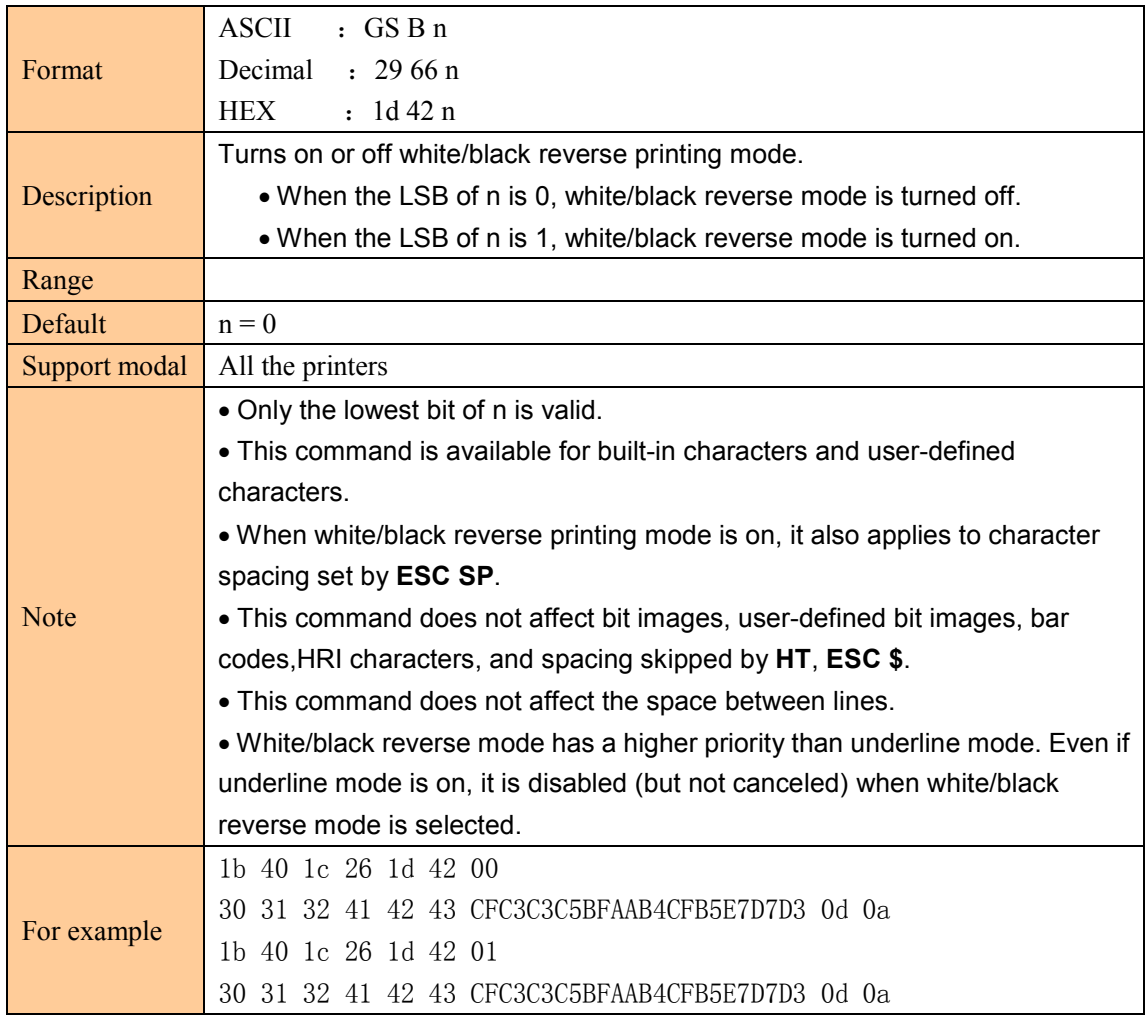

#### Turn underline mode on/off

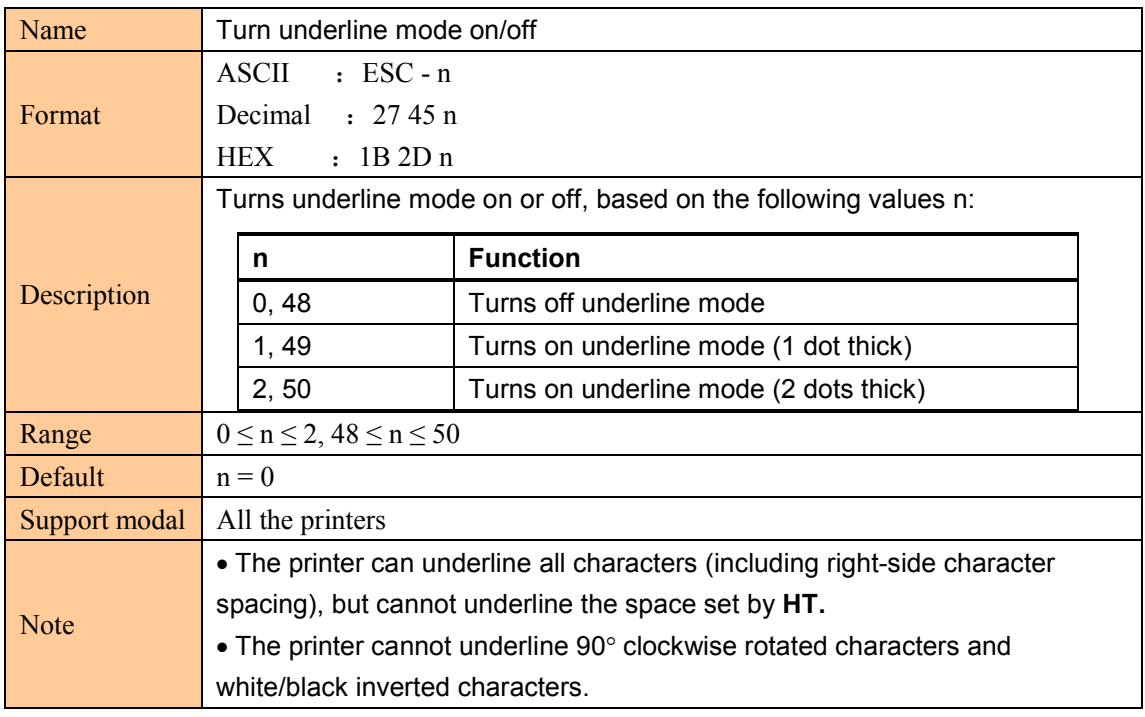

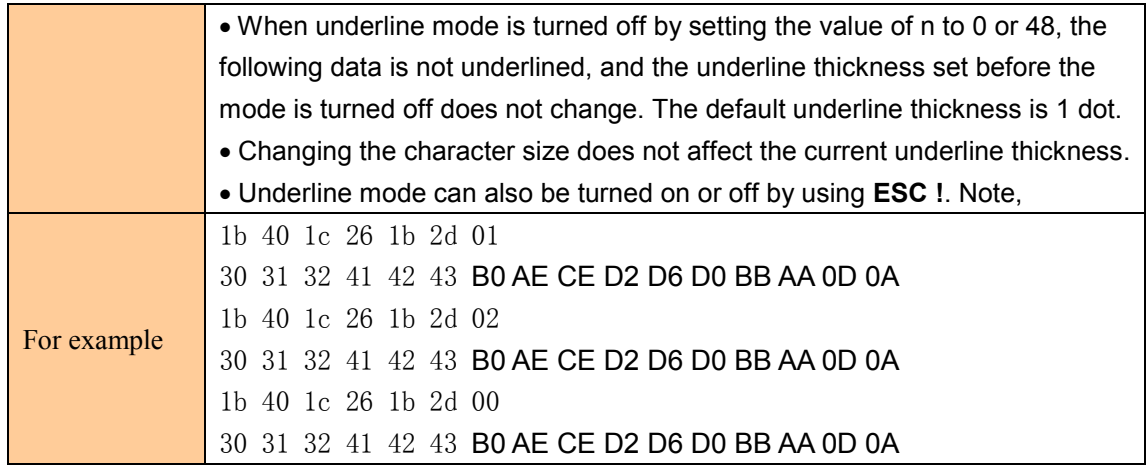

#### Turn 90 clockwise rotation mode on/off

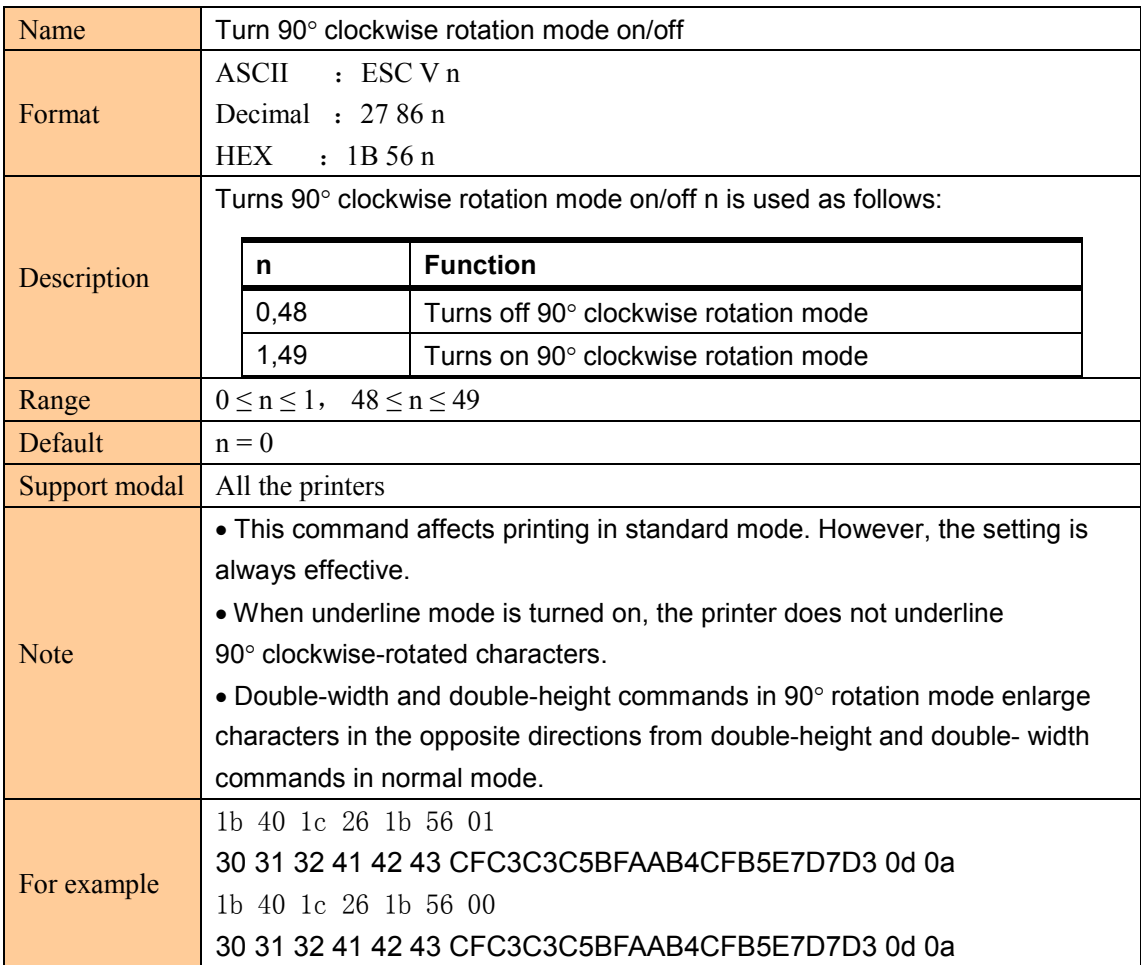

## Select justification (Left justification, centering, Right justification)

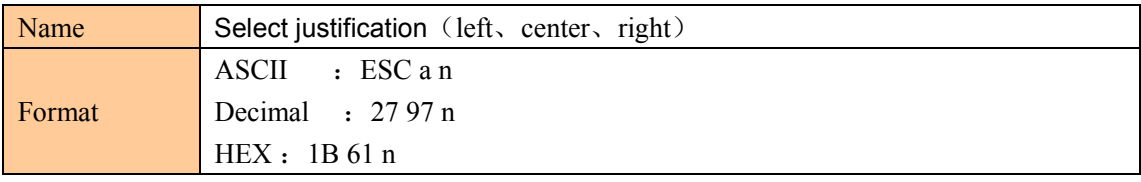

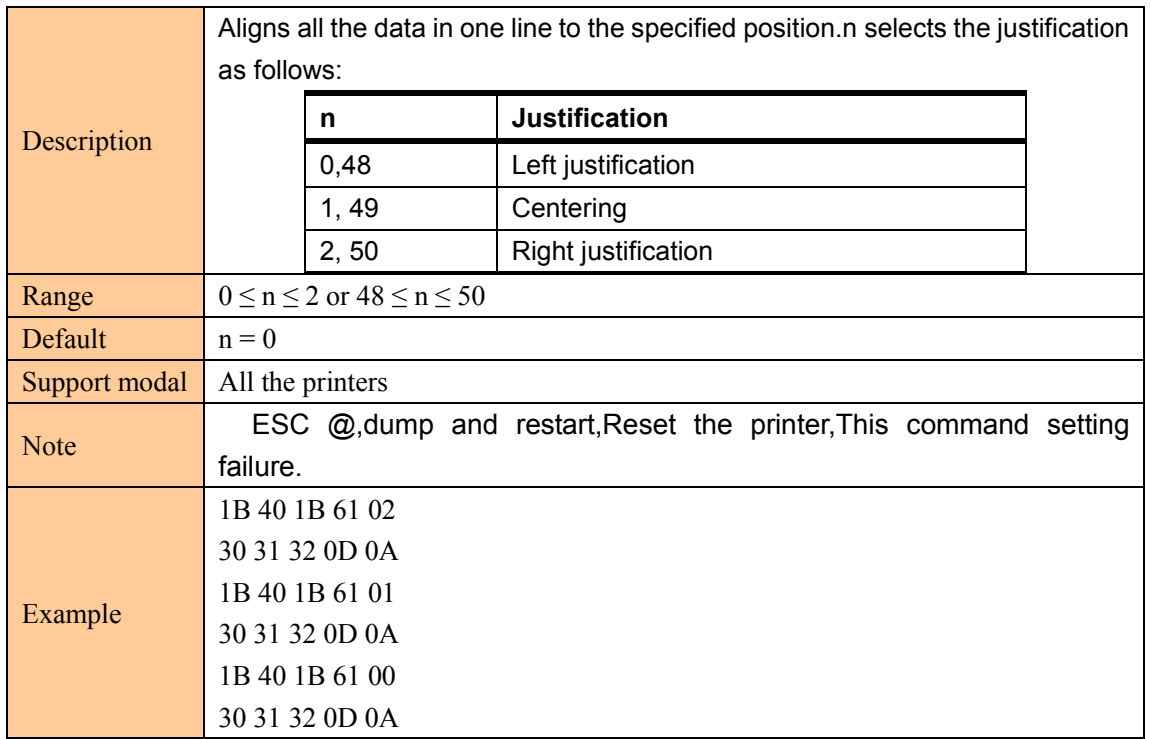

#### Select Chinese character mode

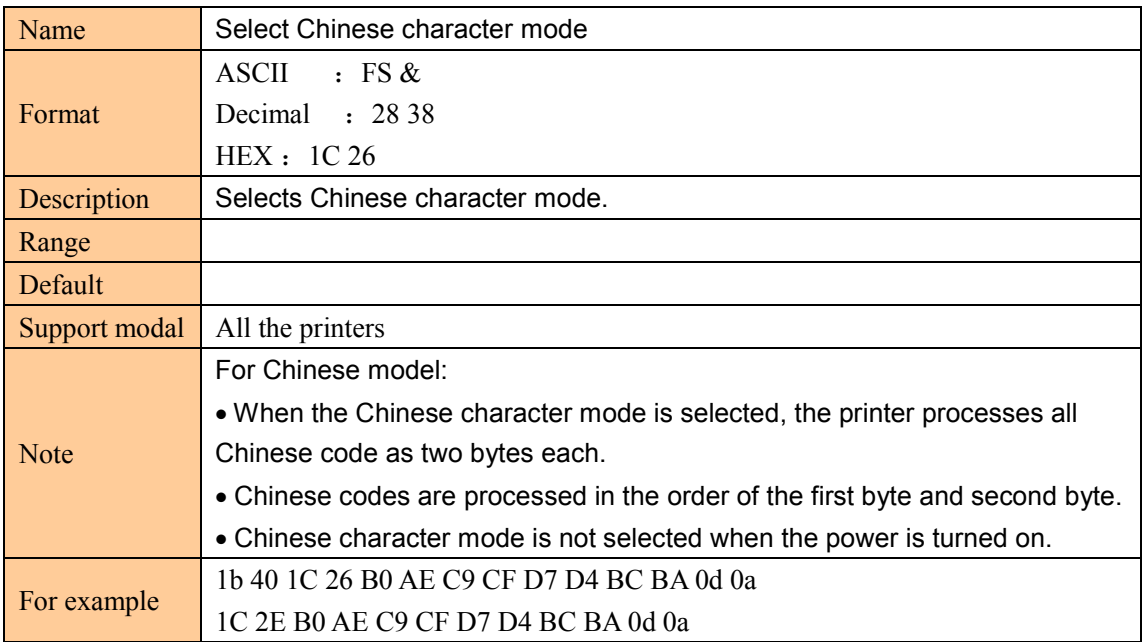

#### Cancel Chinese character mode

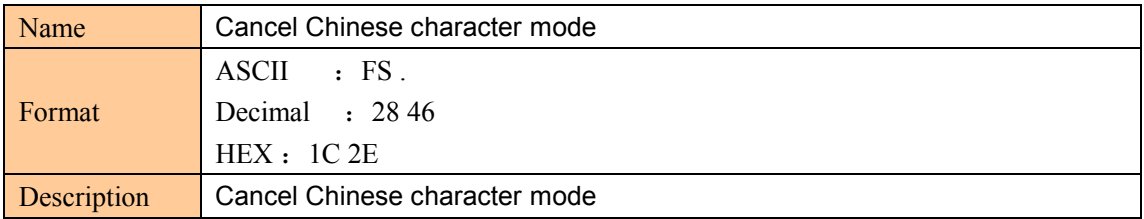

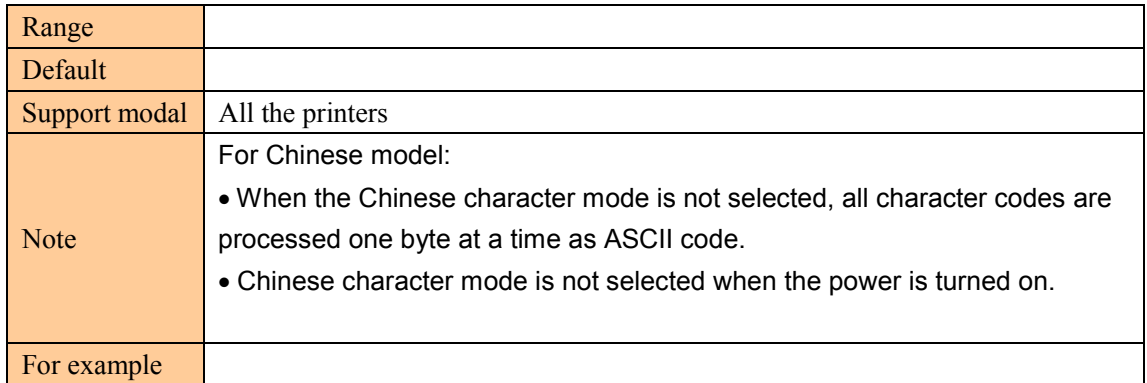

#### Select/cancel user-defined character set

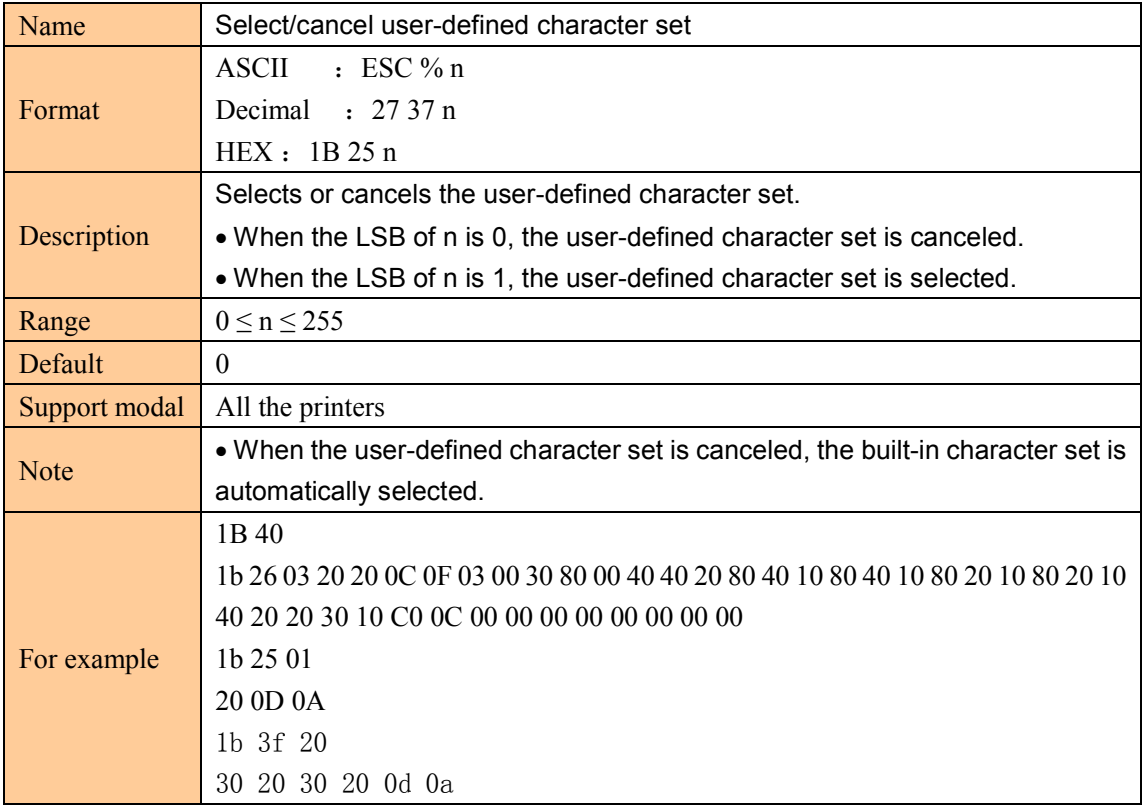

#### Define user-defined characters

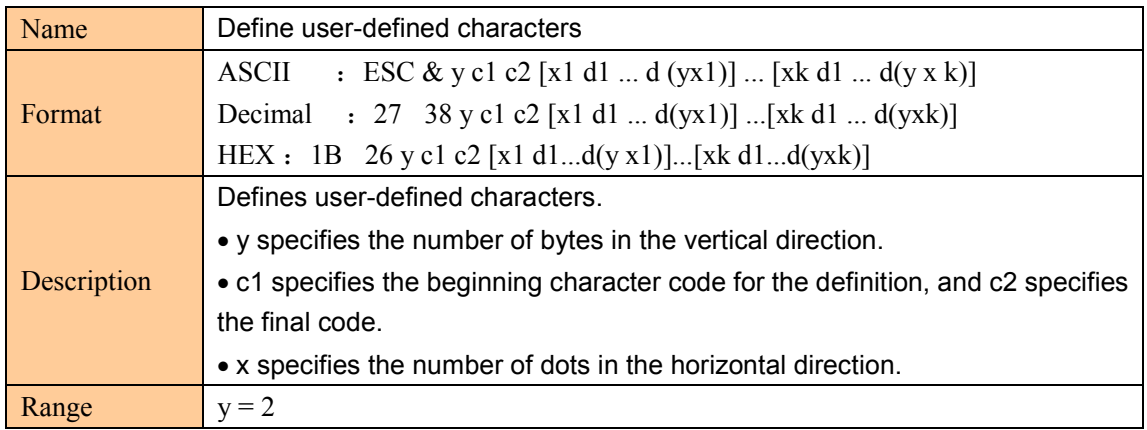

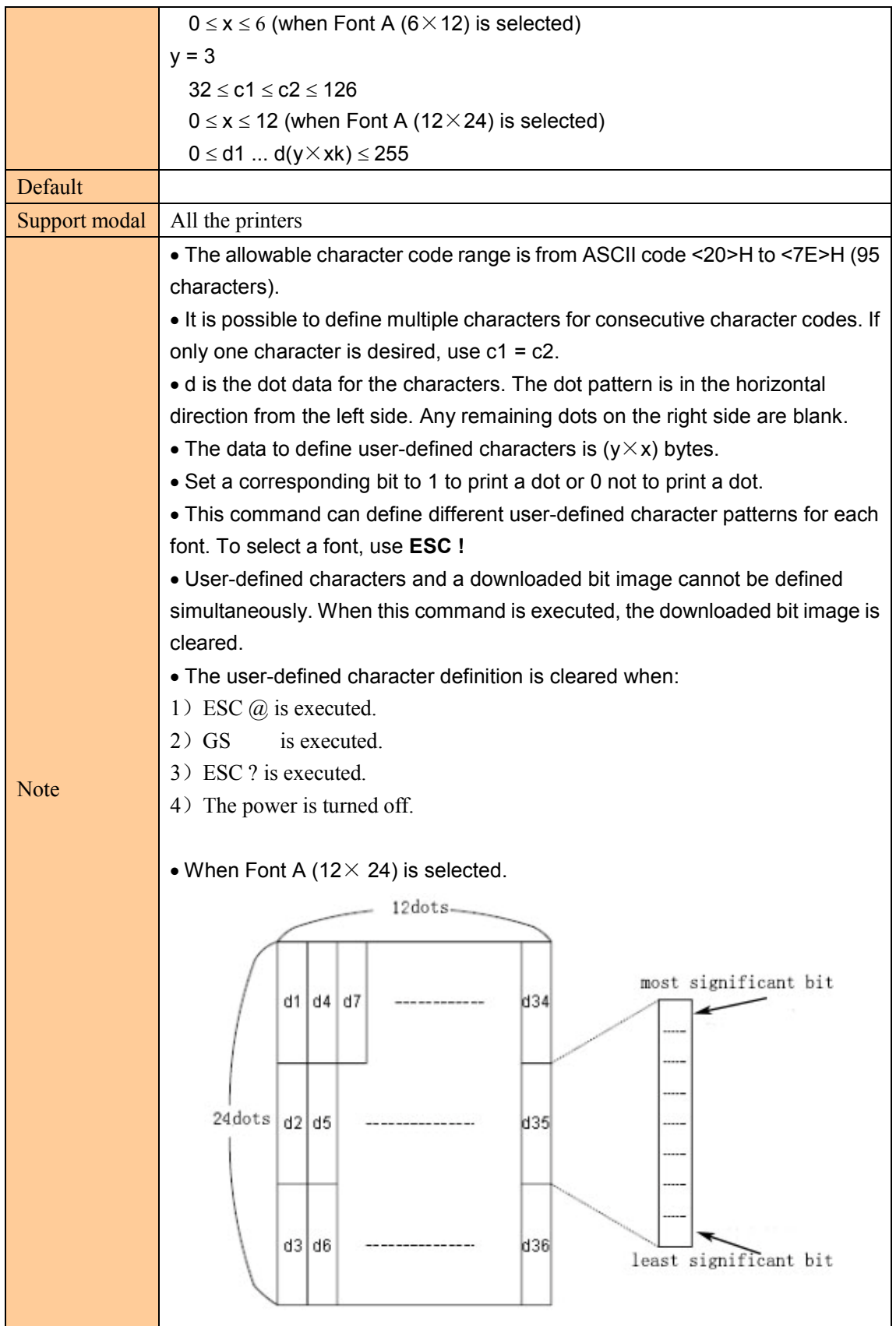

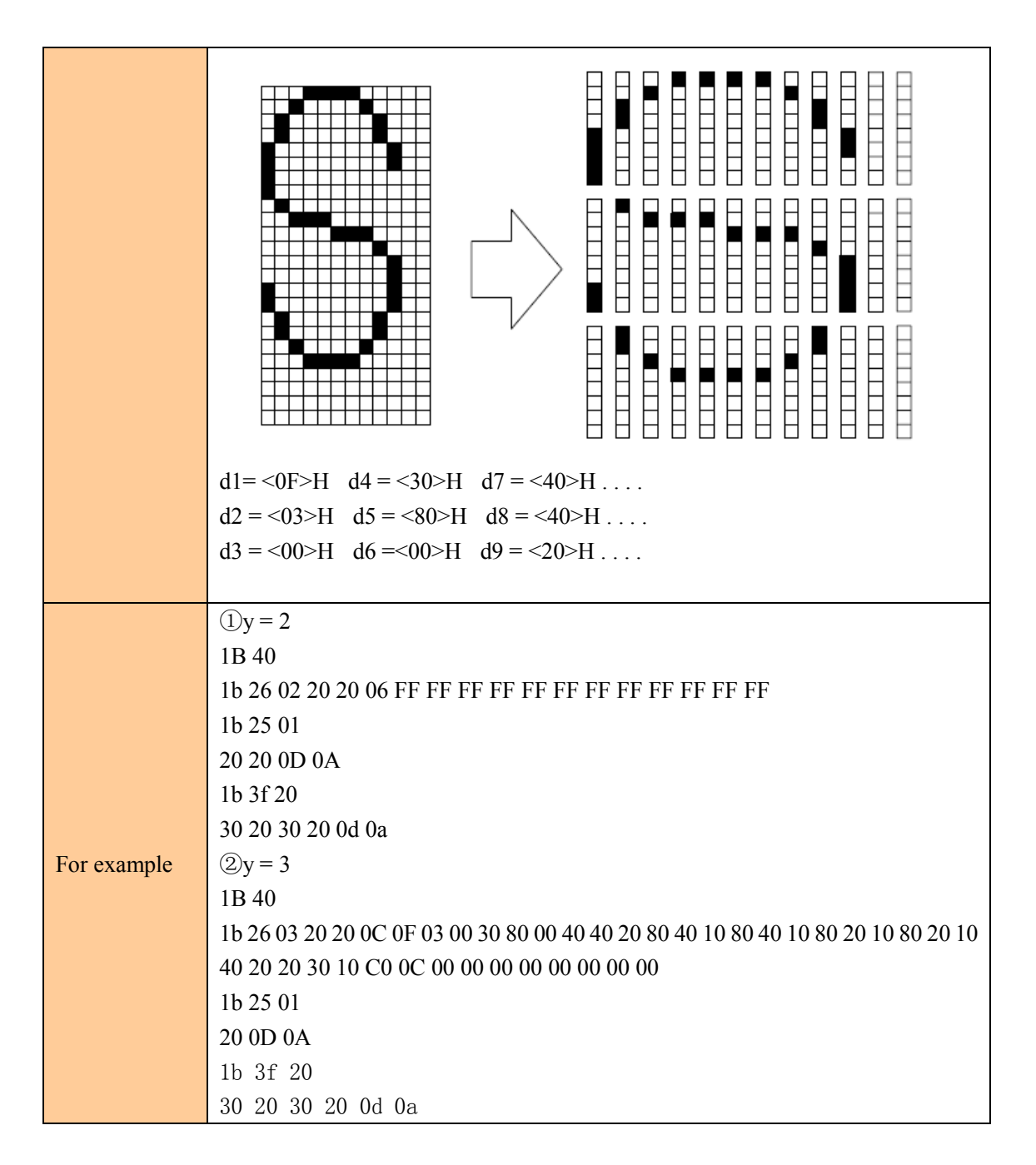

#### Cancel user-defined characters

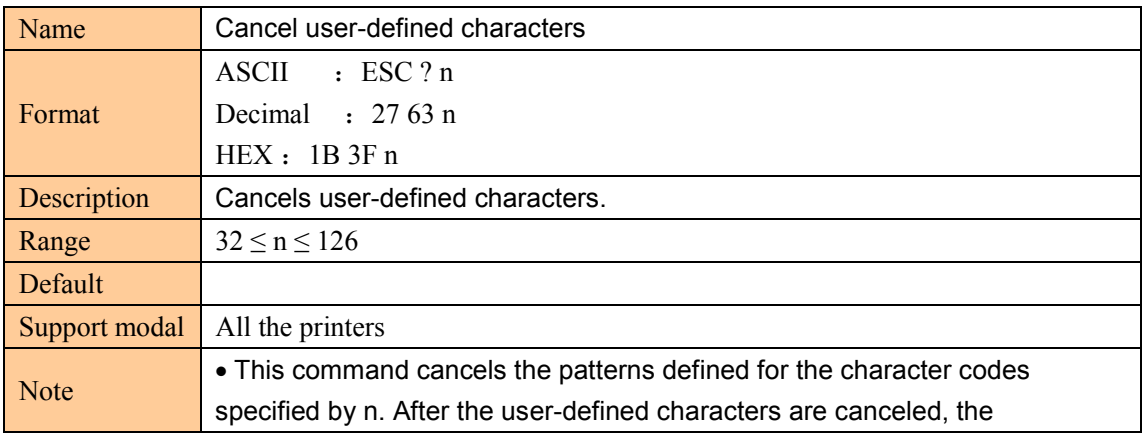

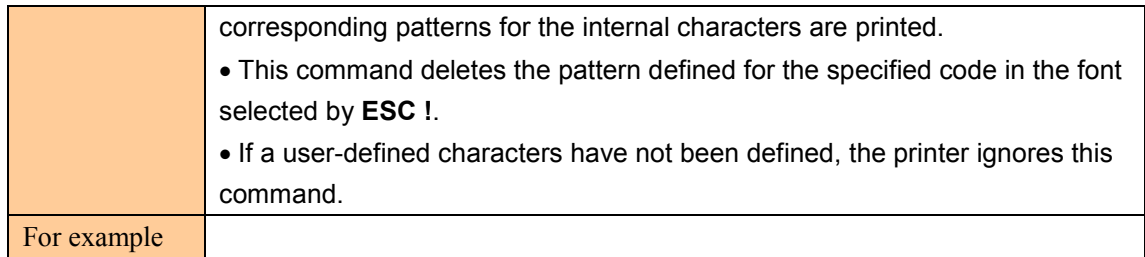

## Define user-defined Chinese

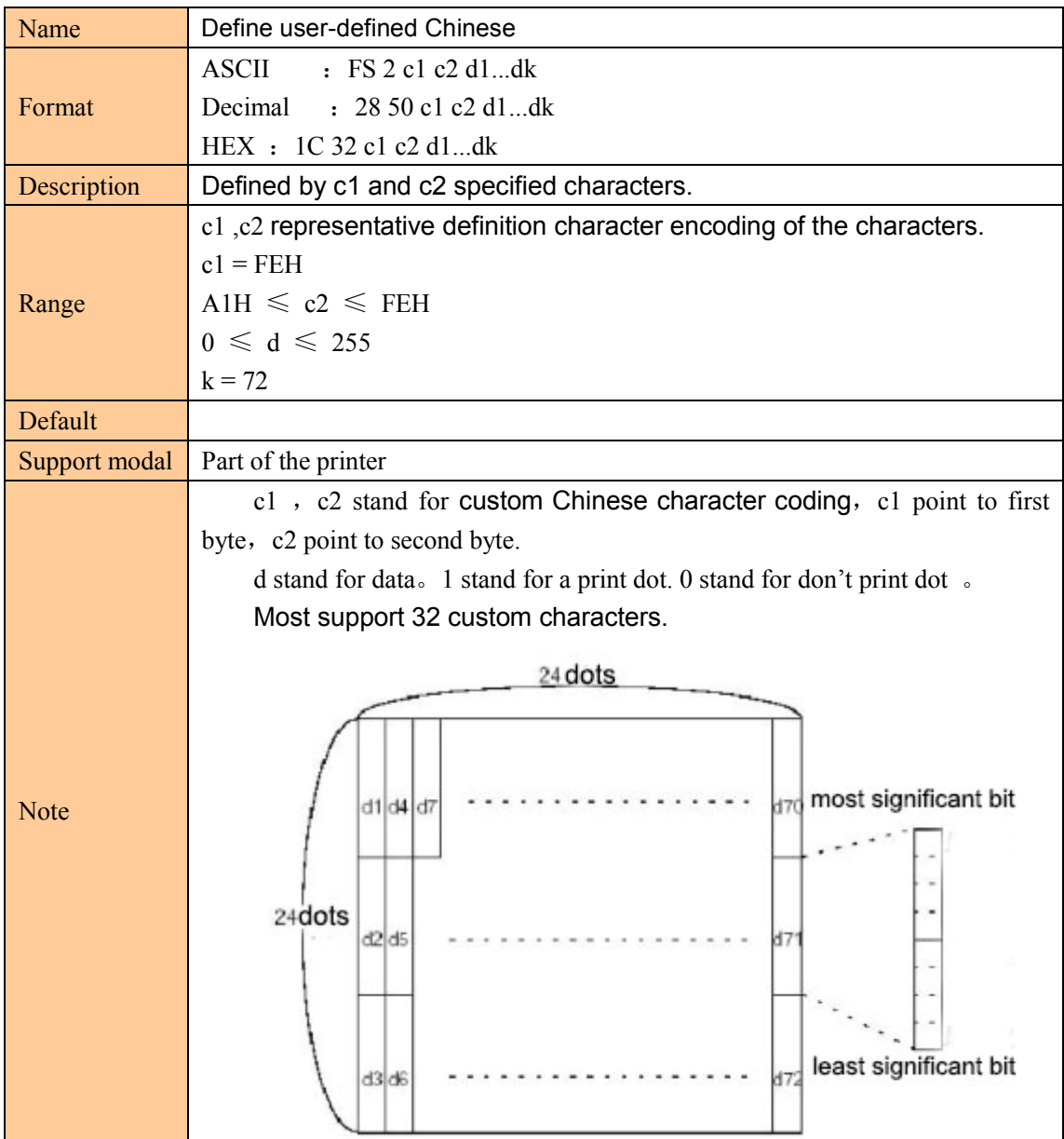

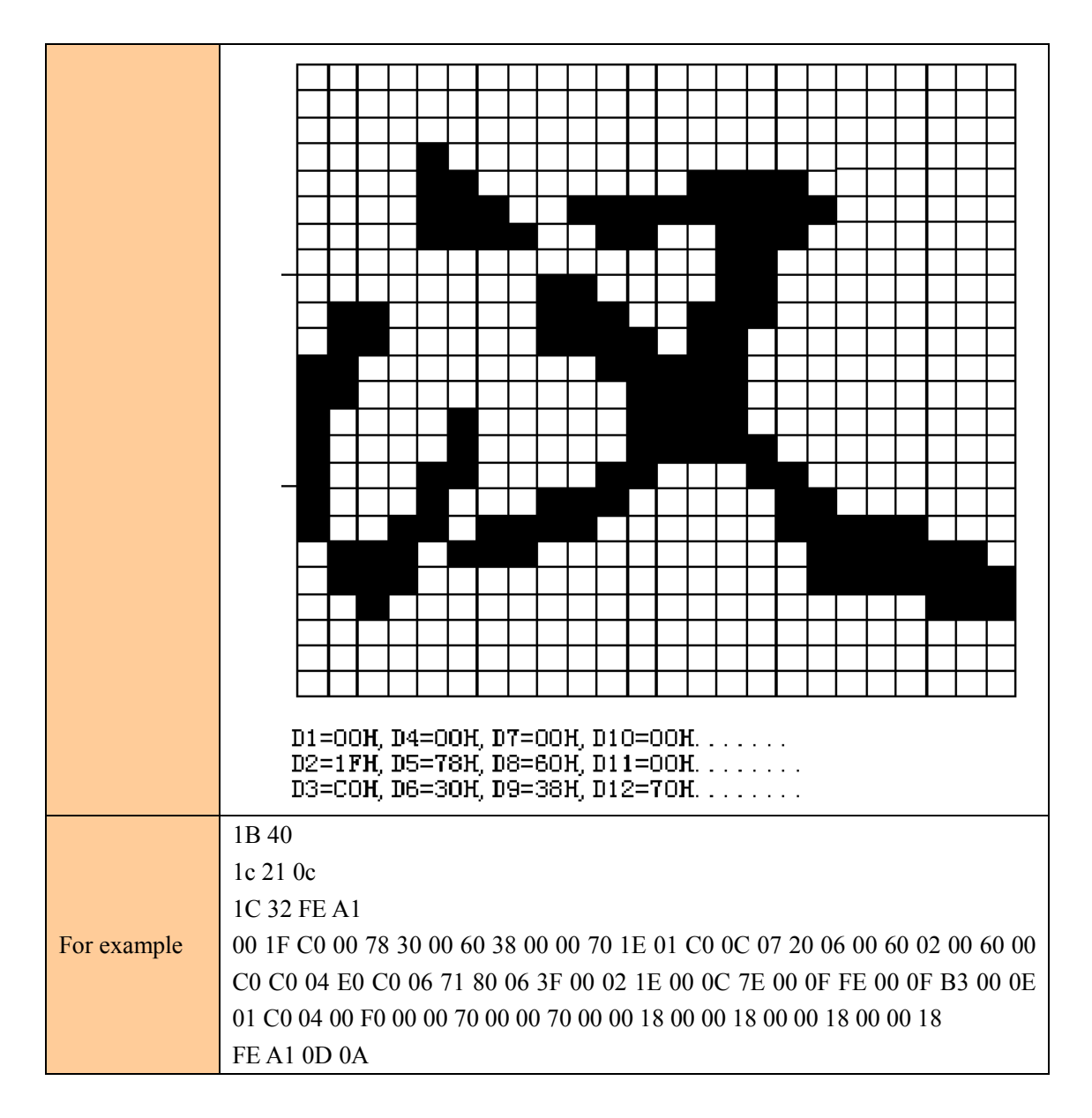

#### Select an international character set

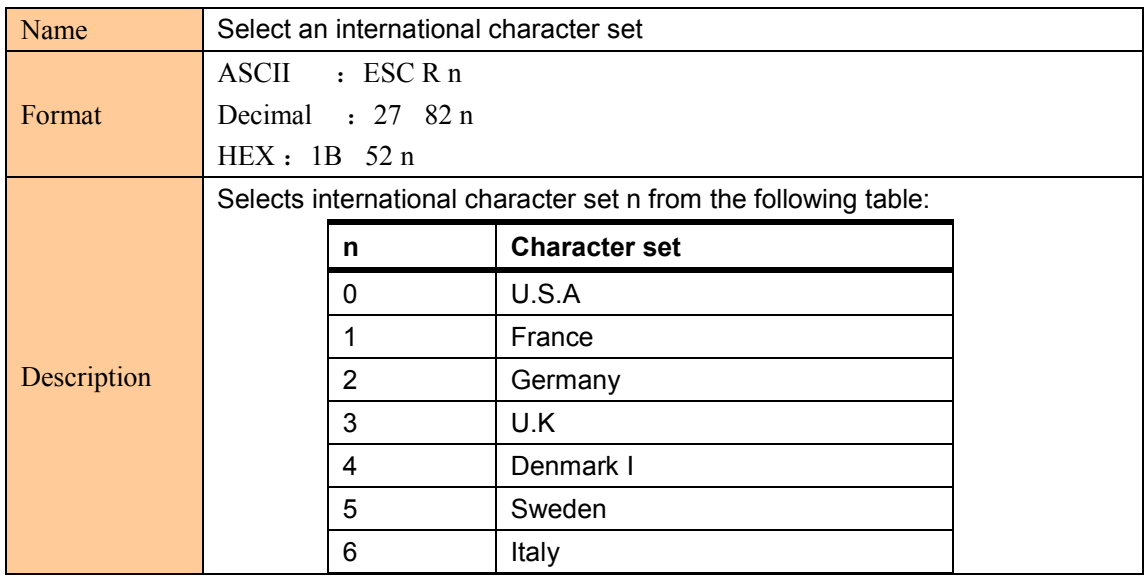

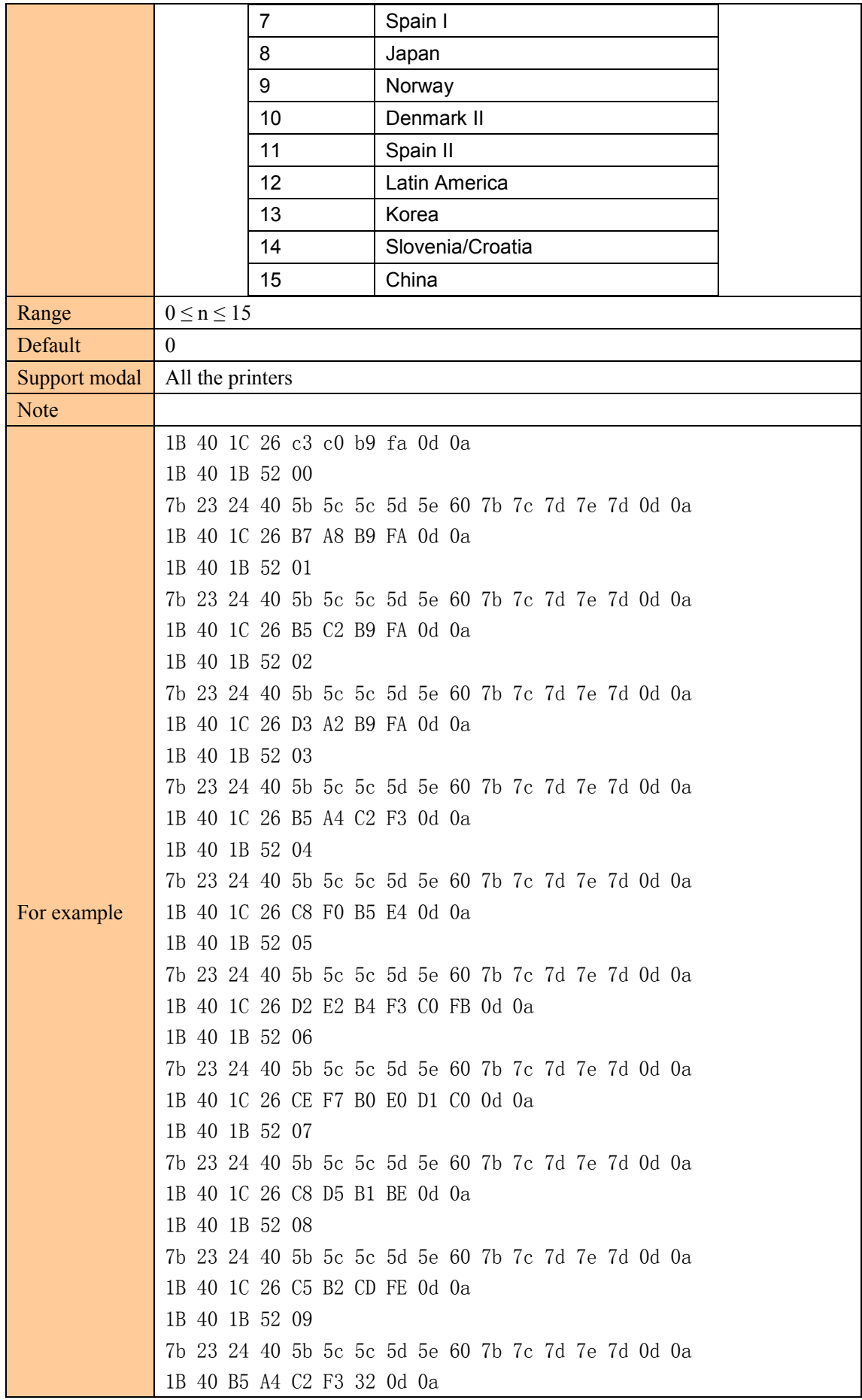

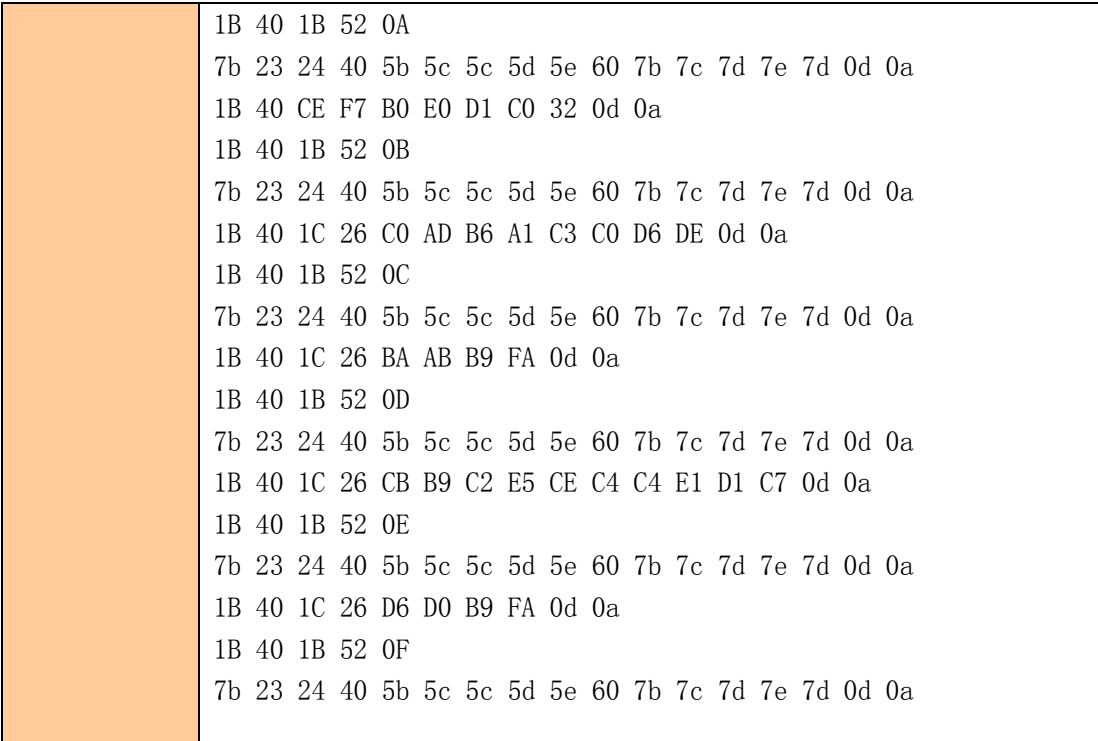

#### Select character code table

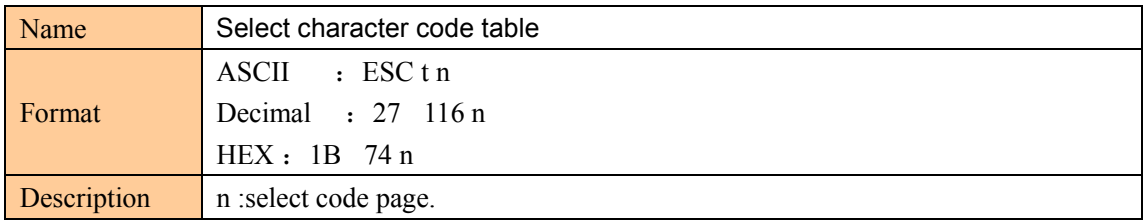

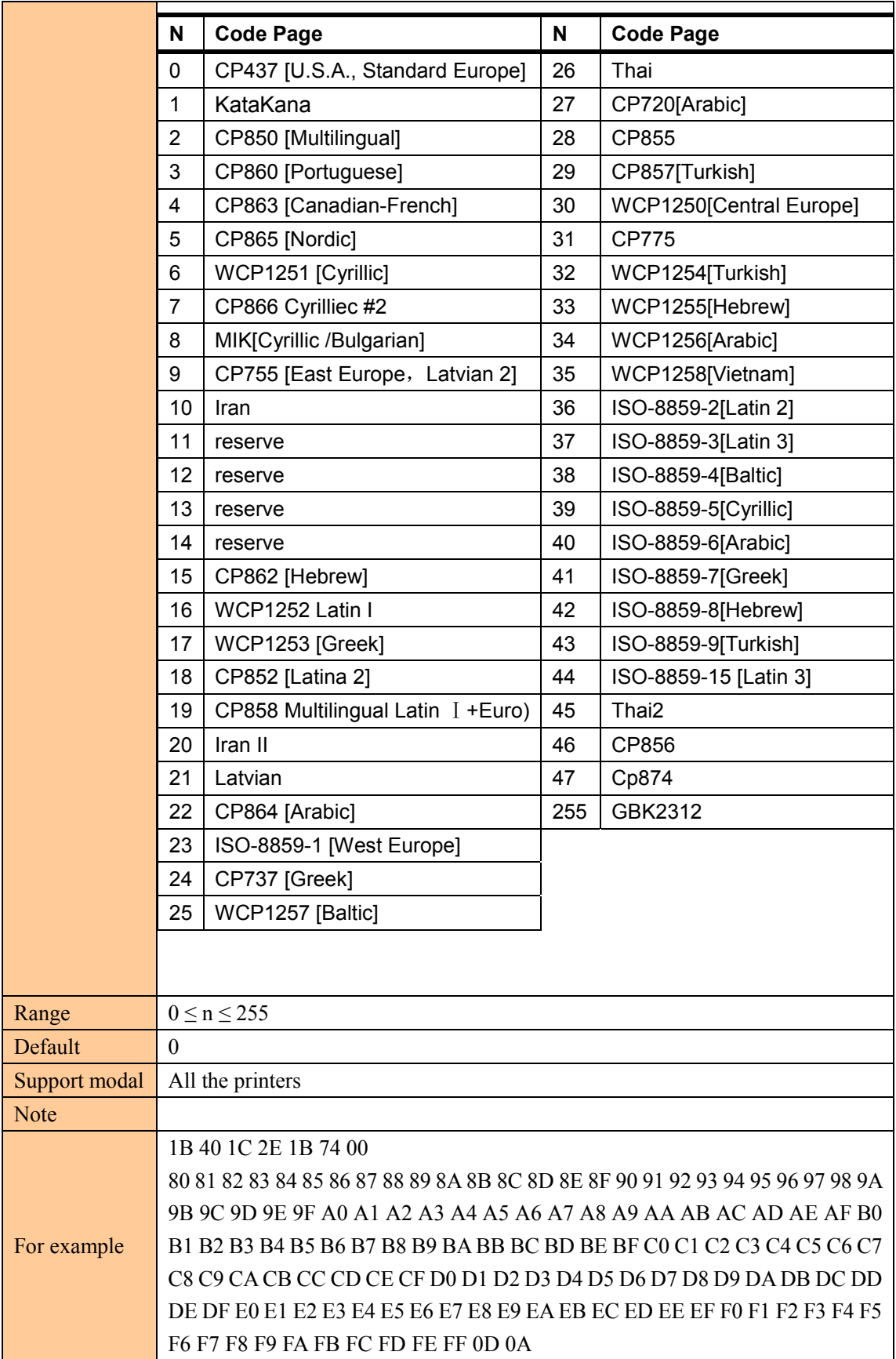

# ③**bit image command**

# Select bit-image mode

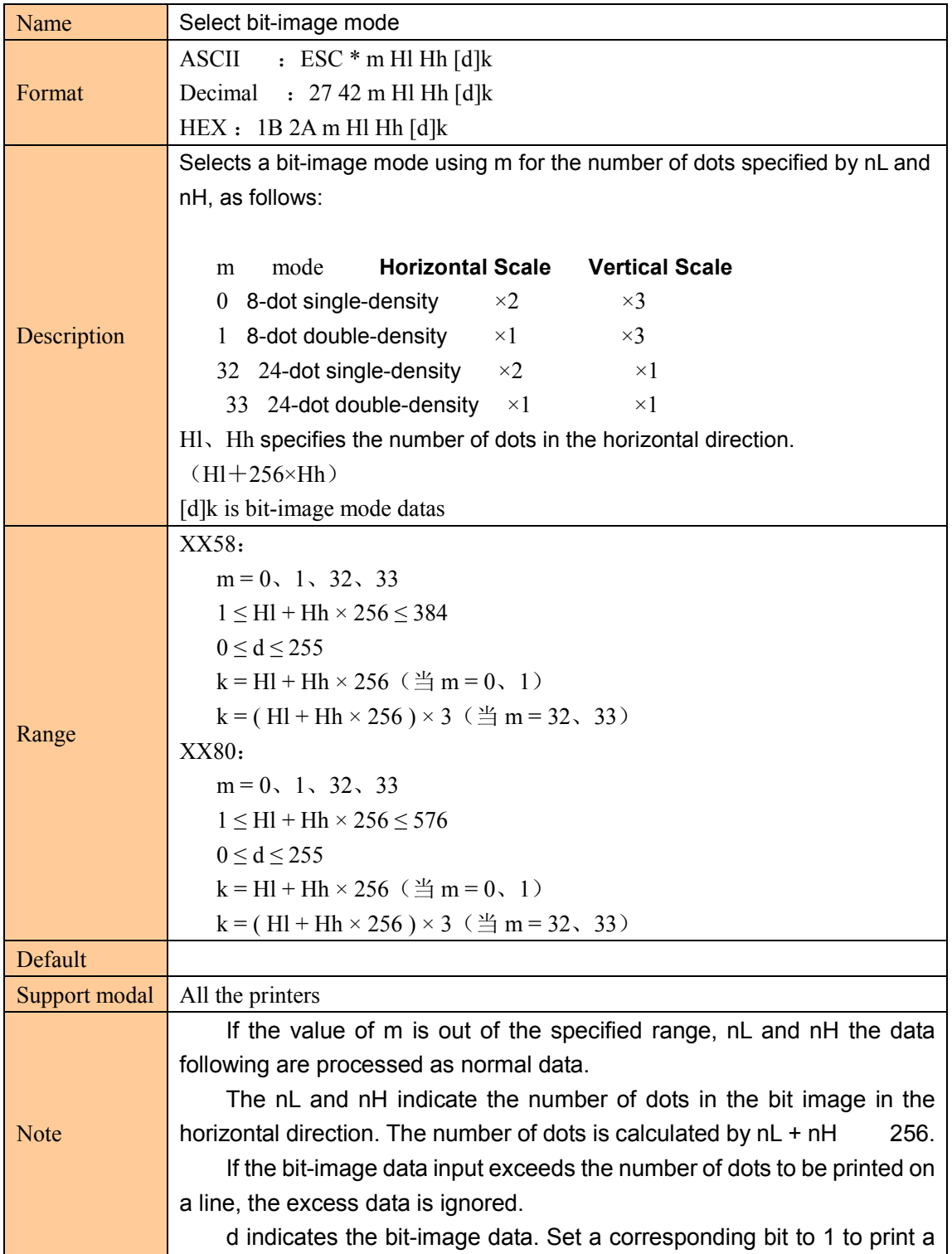

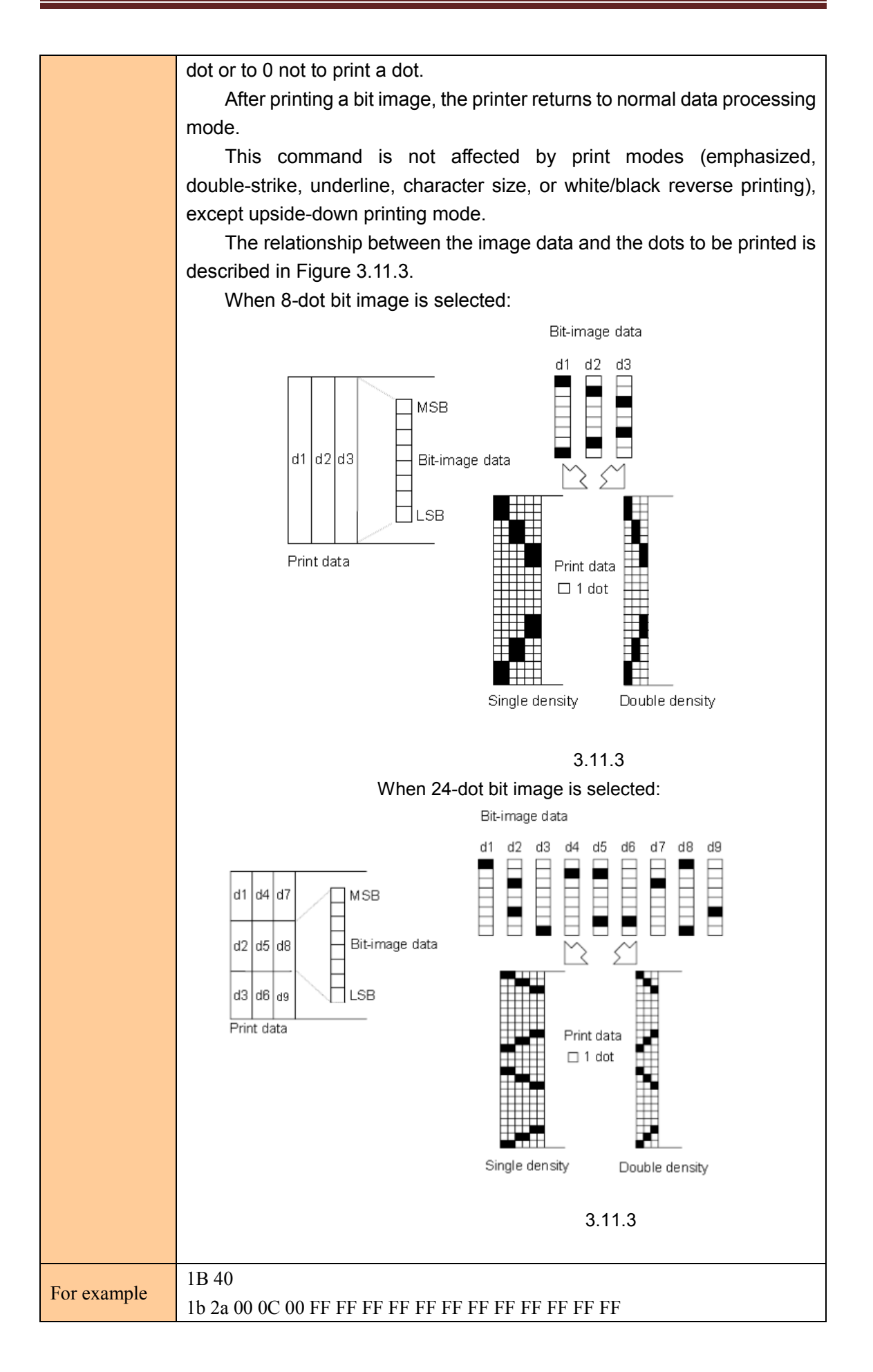

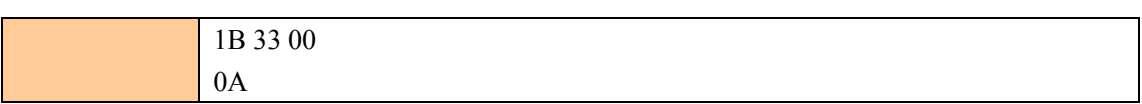

## Define downloaded bit image

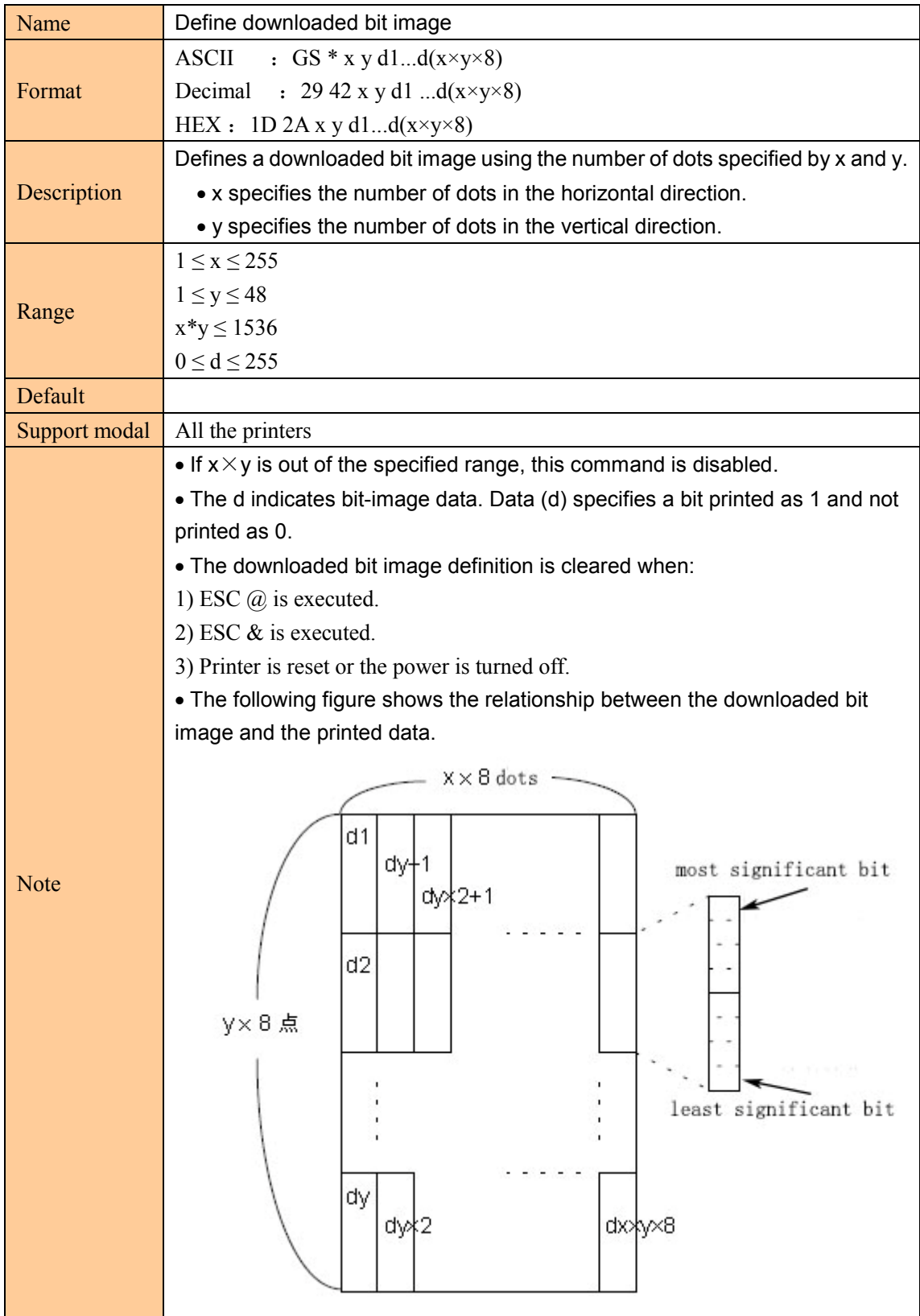

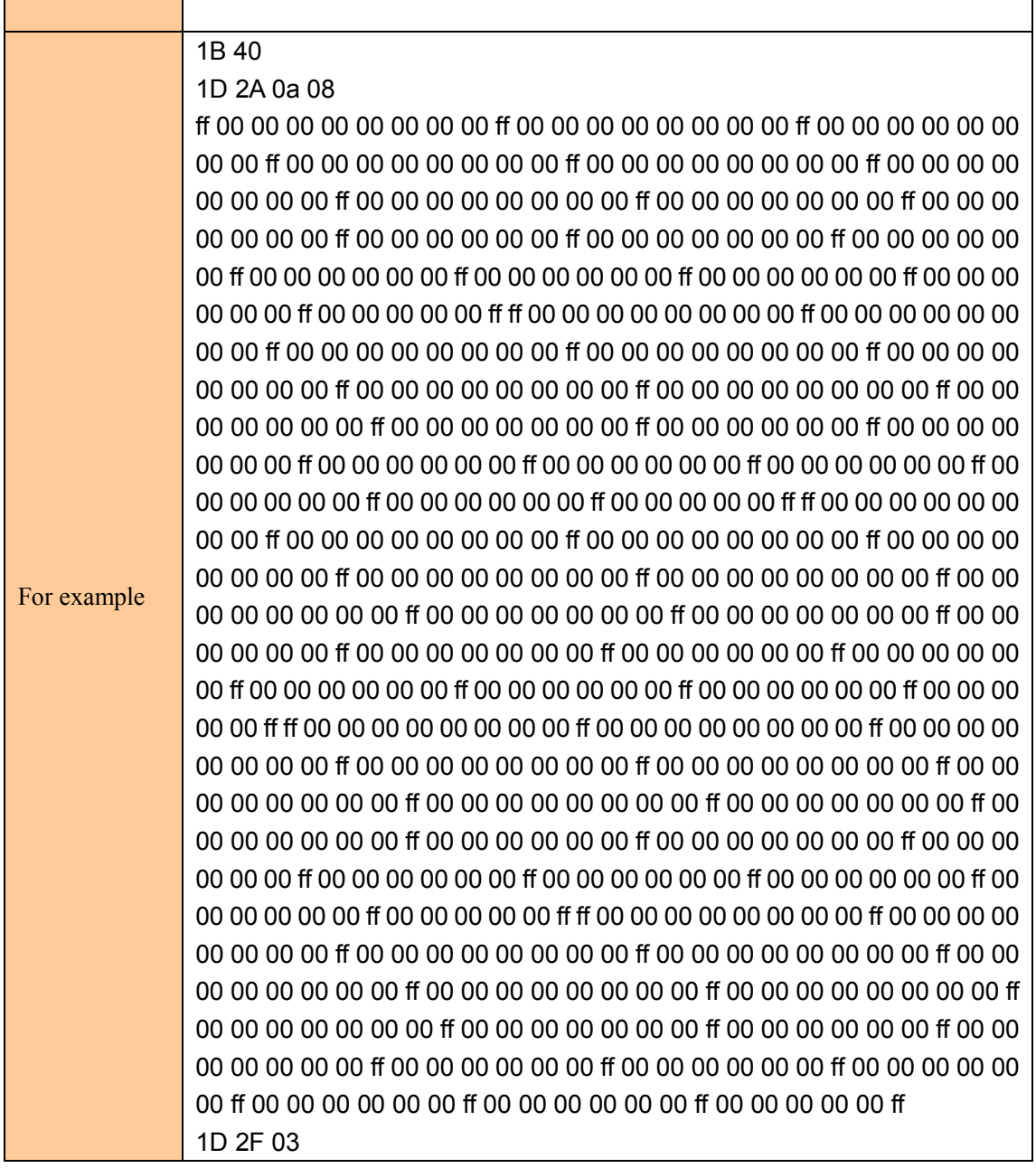

# Print downloaded bit image

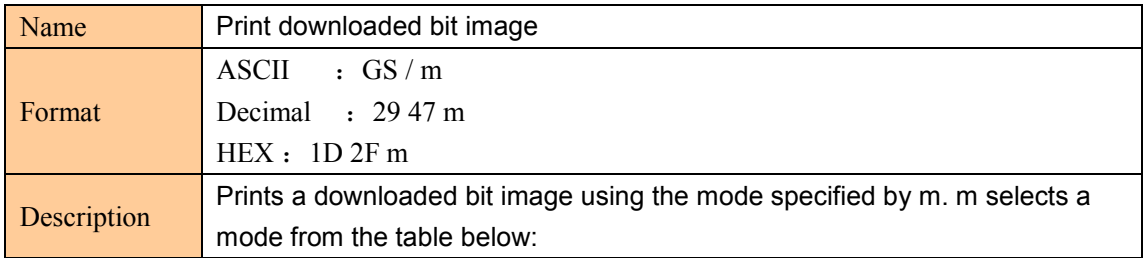

t

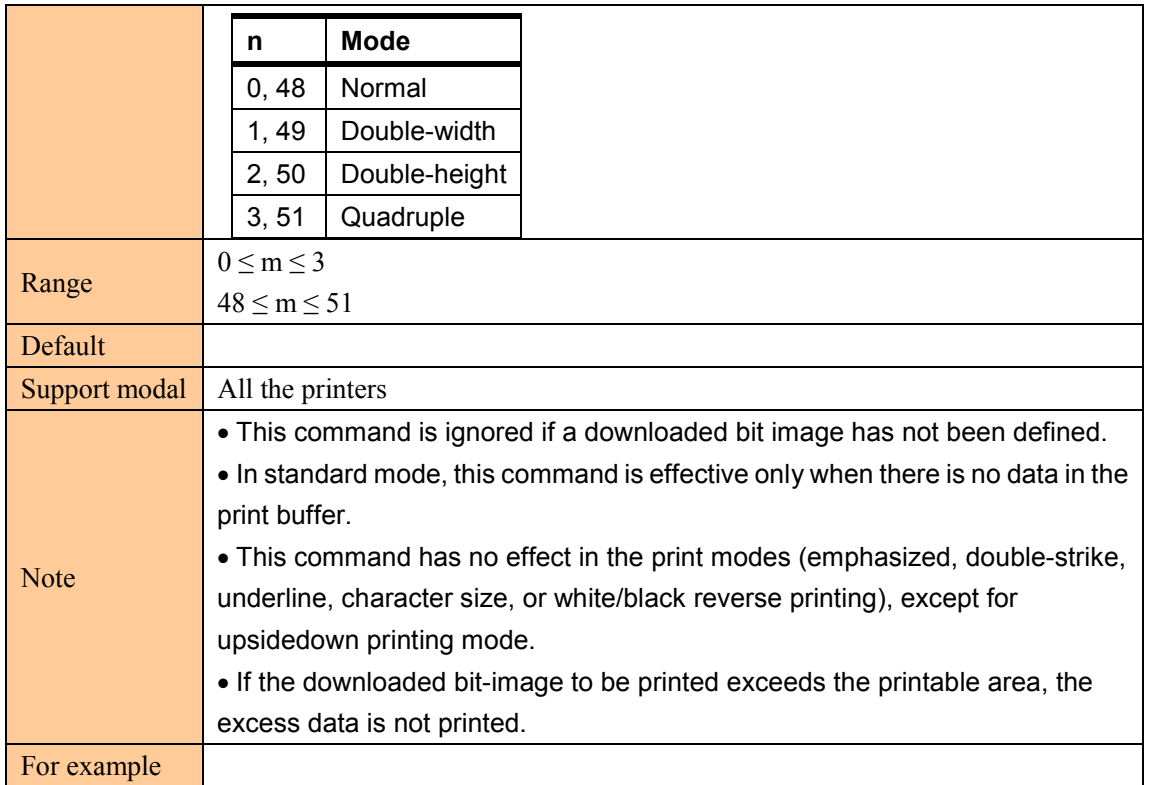

# Define NV bit image

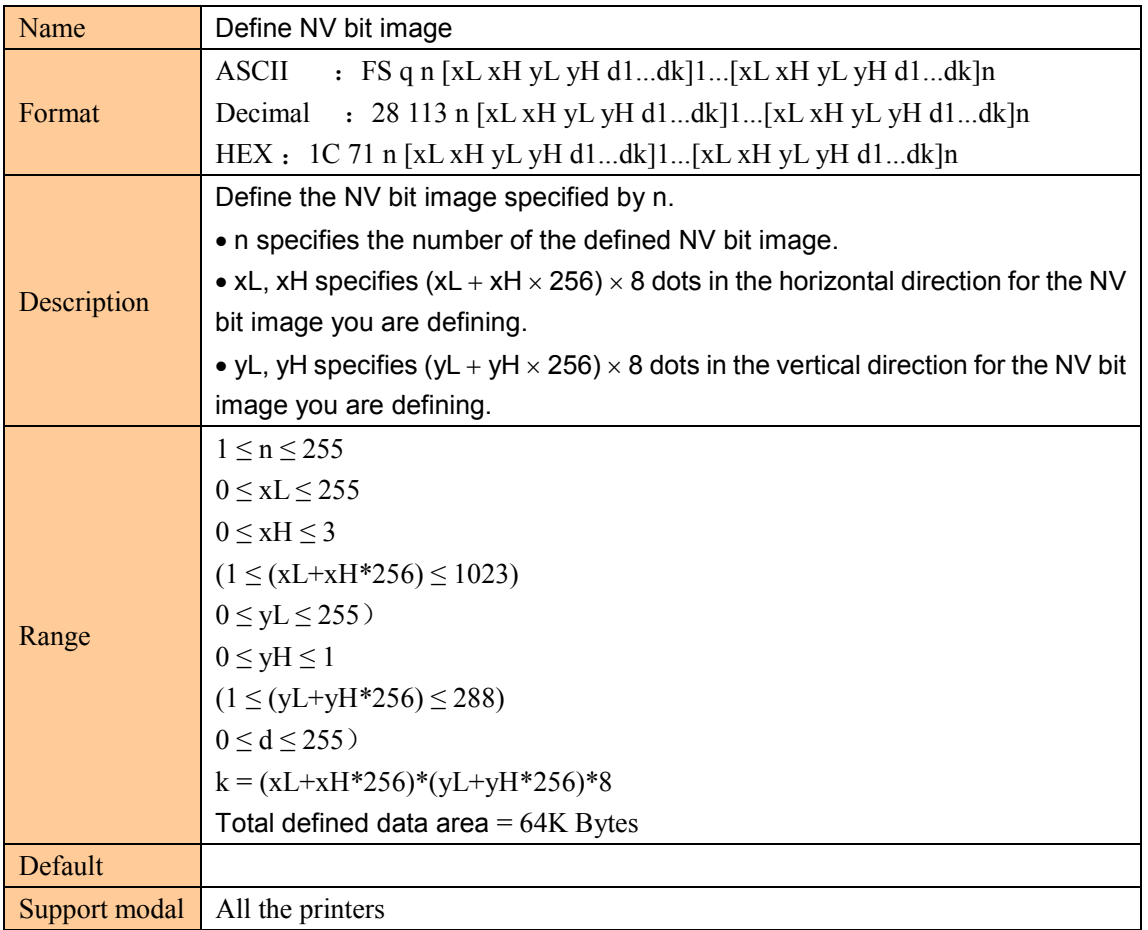

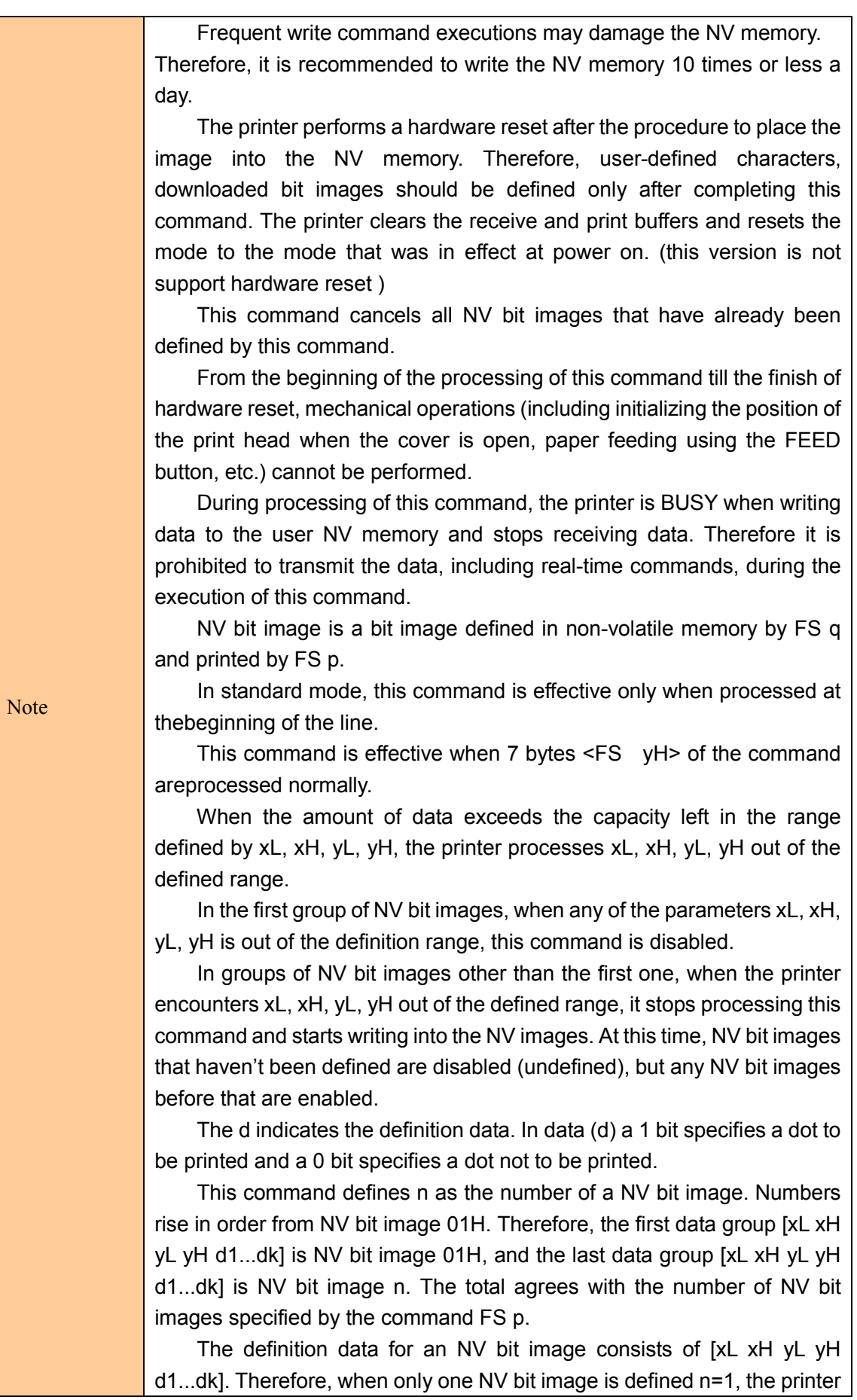

25

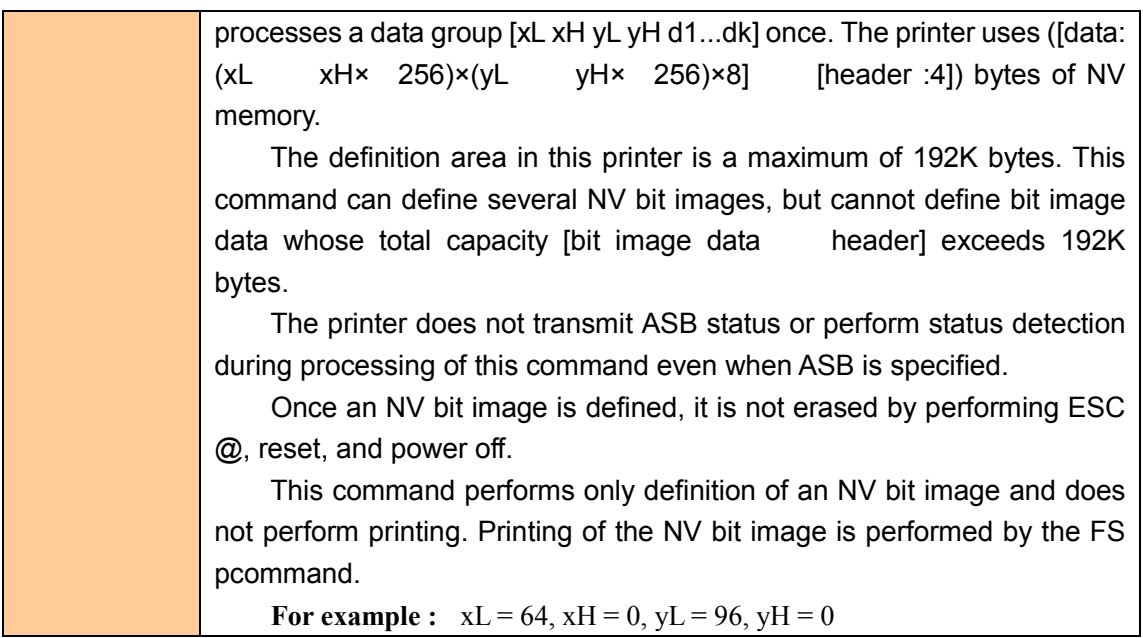

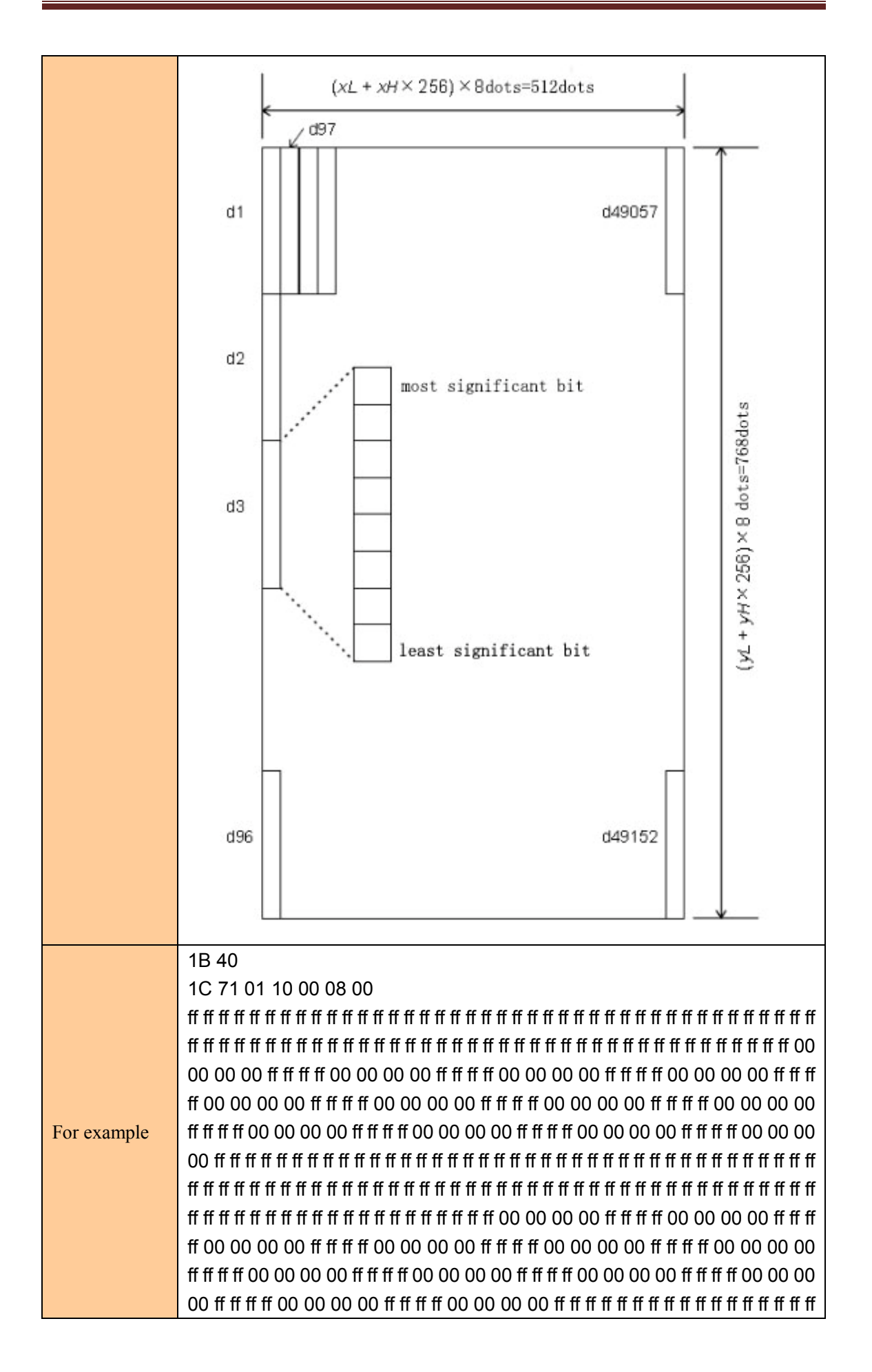

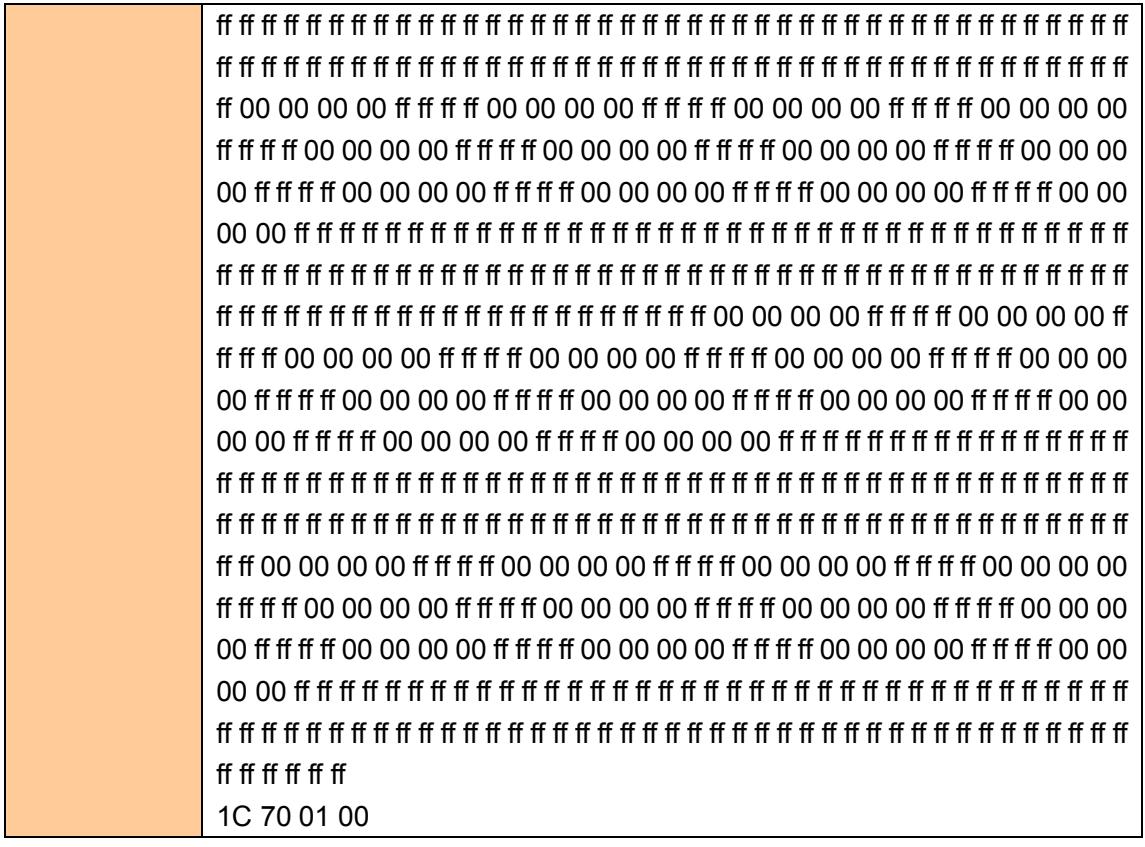

## Print NV bit image

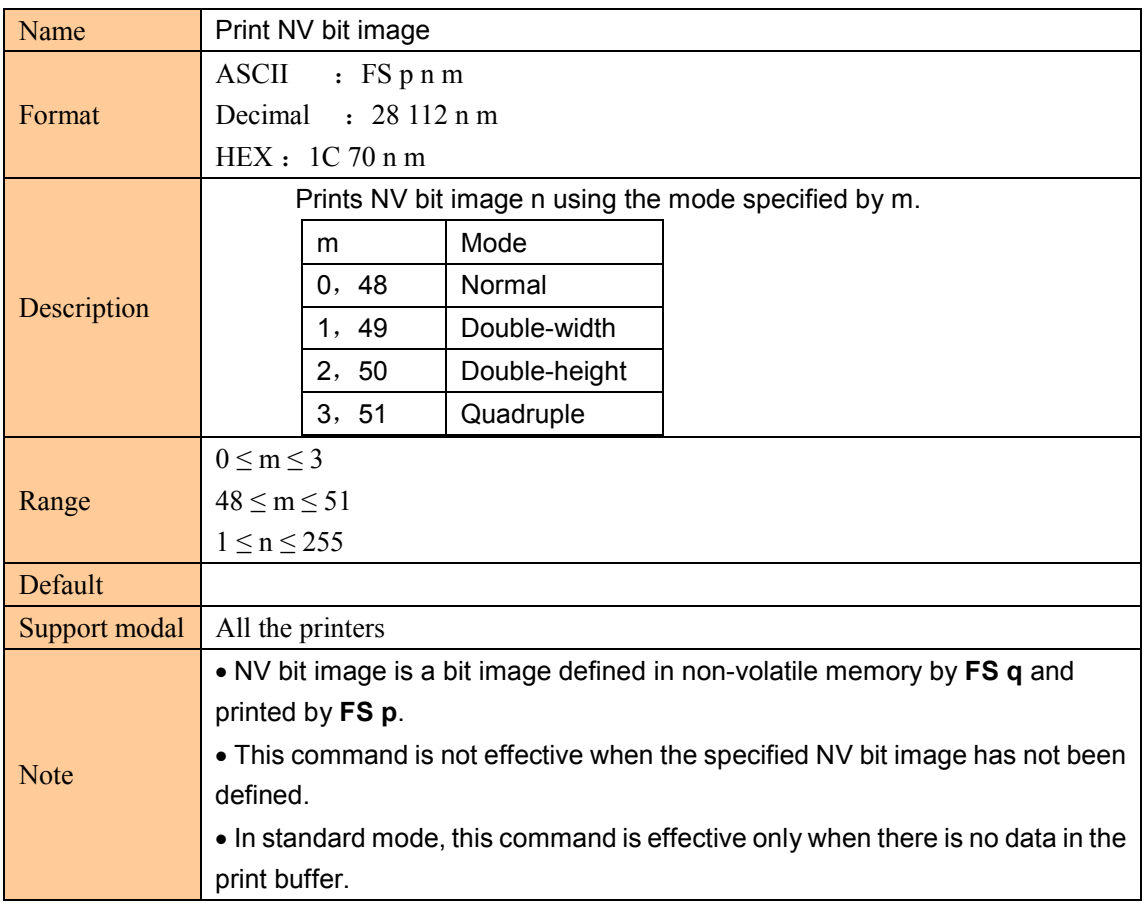

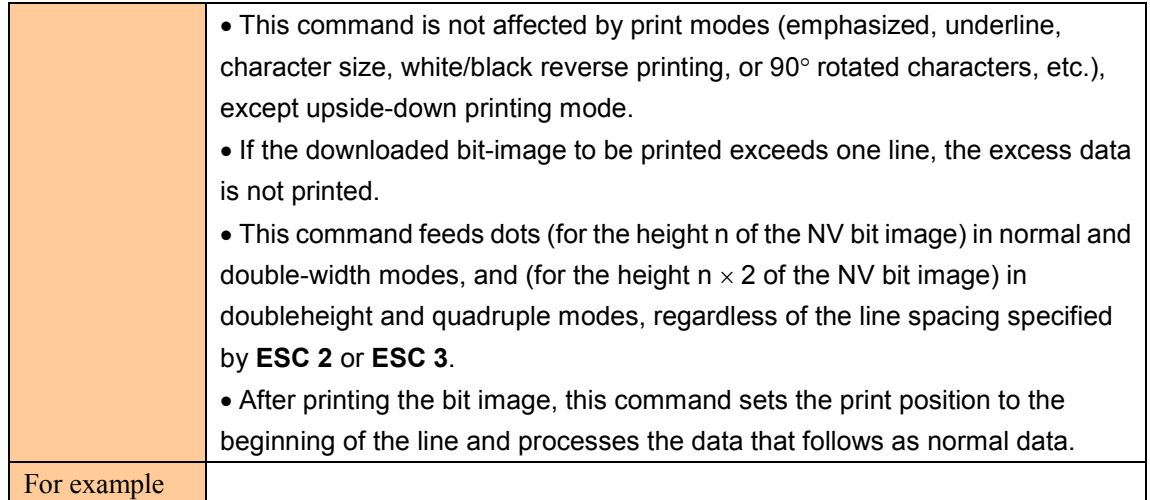

# ④**Tab command**

#### Horizontal tab

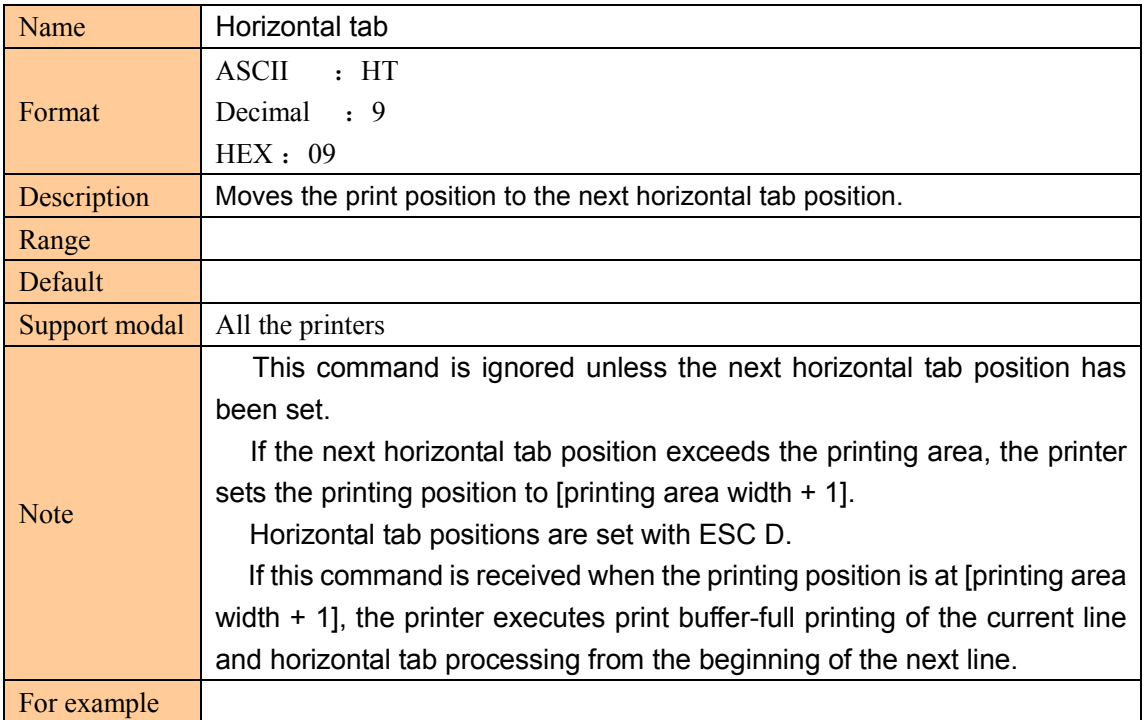

# Set horizontal tab positions

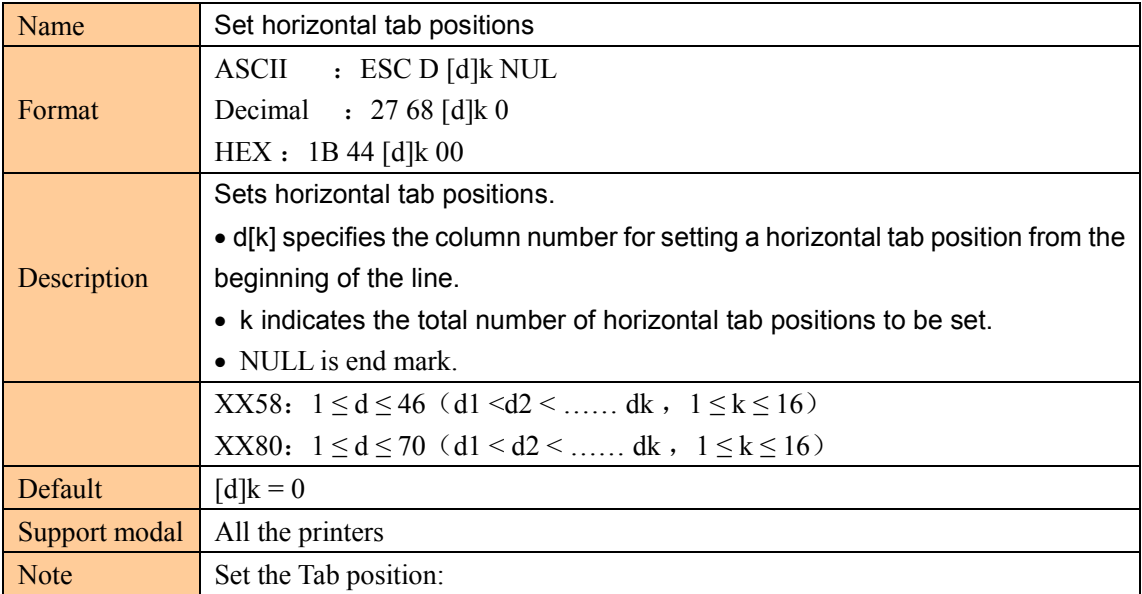

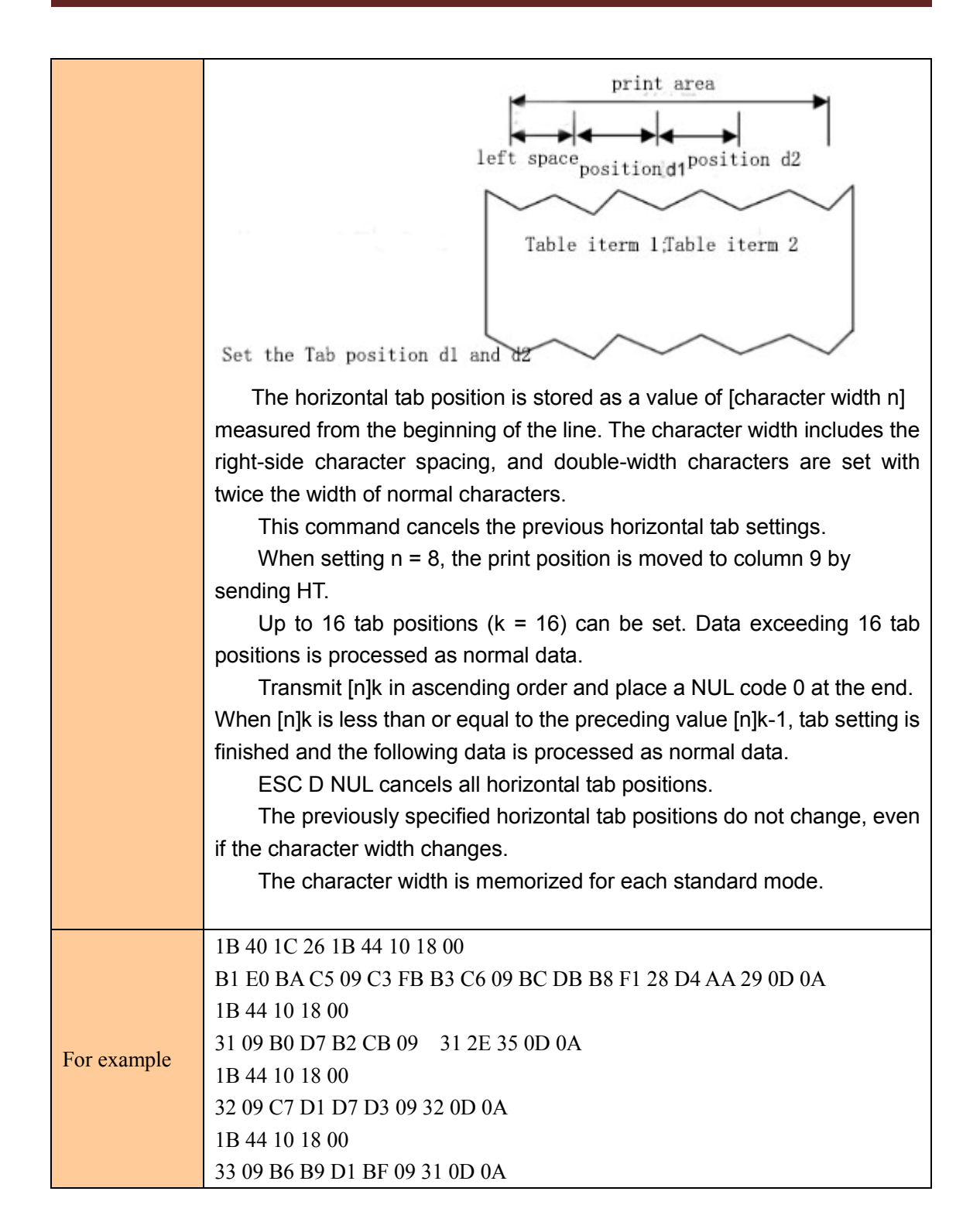

#### ⑤**bar code command**

#### Select printing position for HRI characters

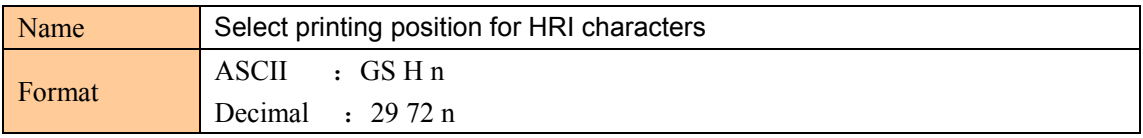

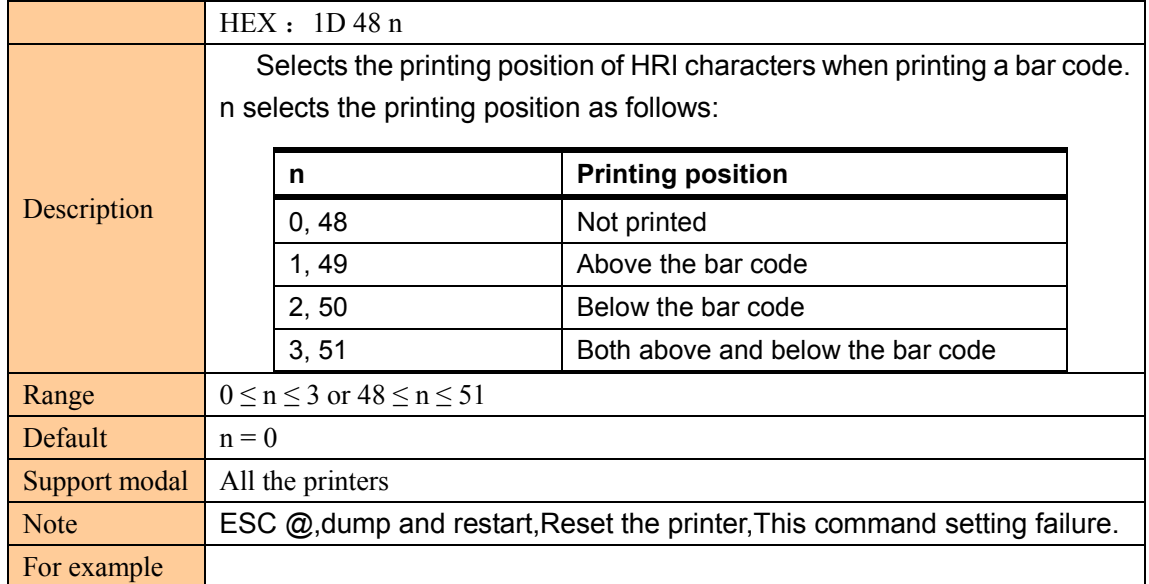

## Select bar code height

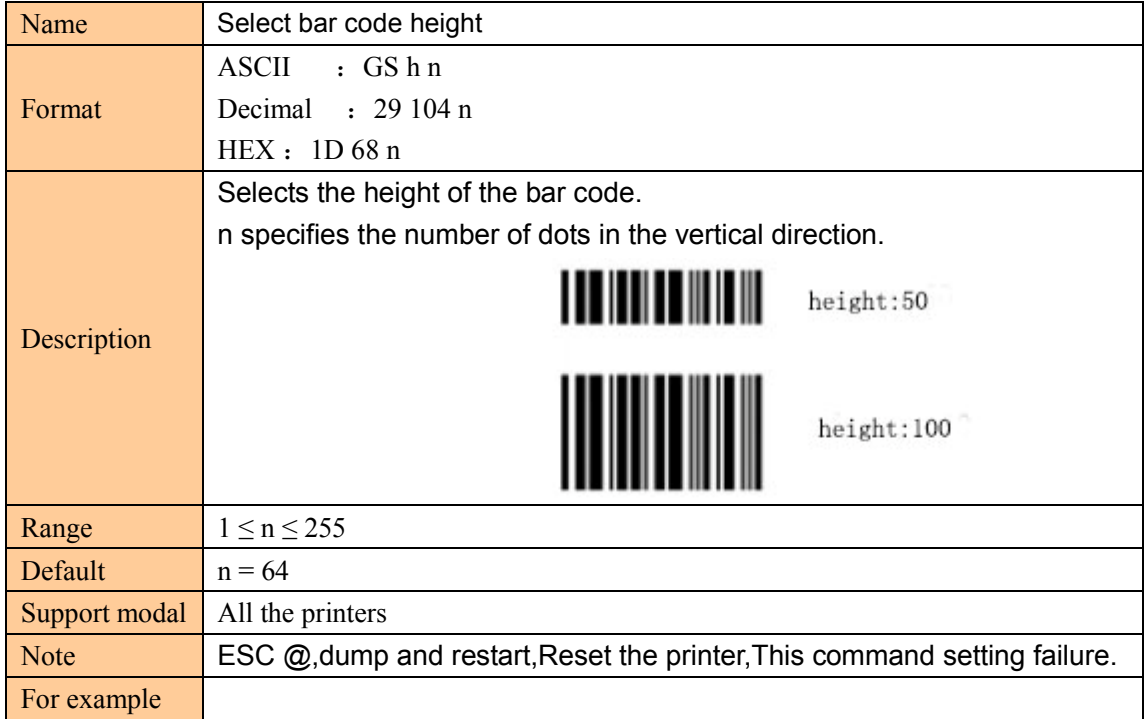

#### Set bar code width

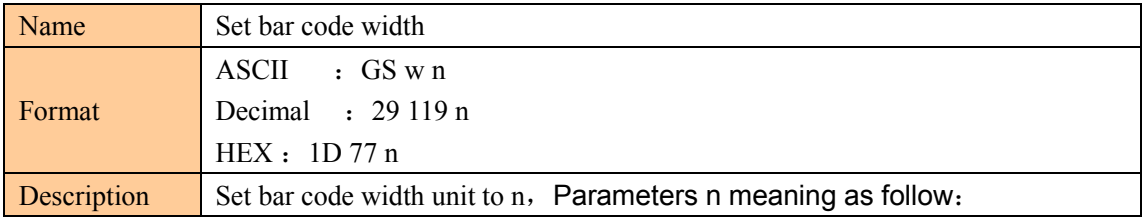
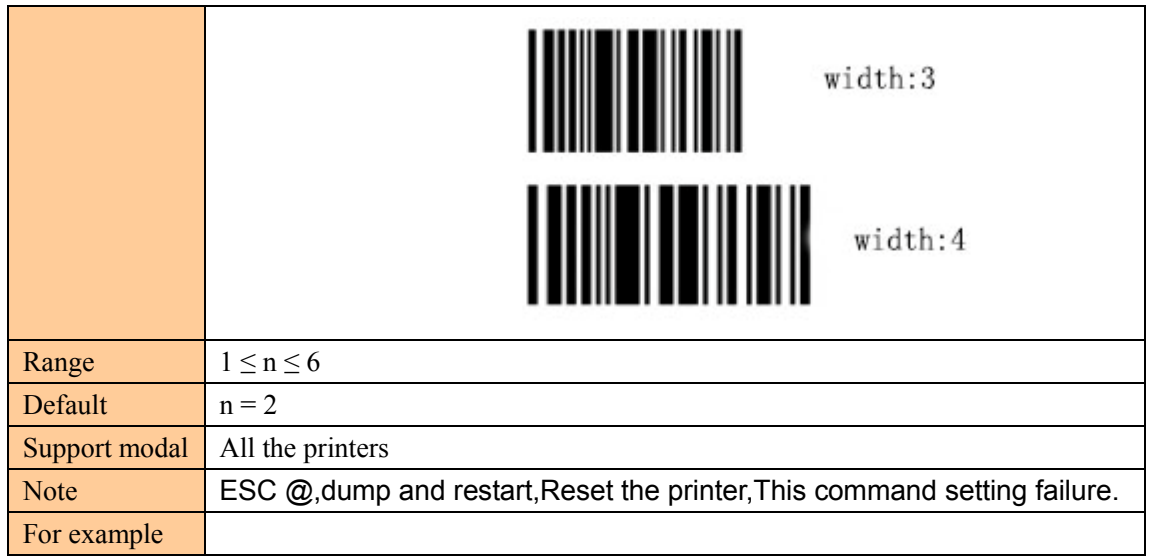

#### Print bar code

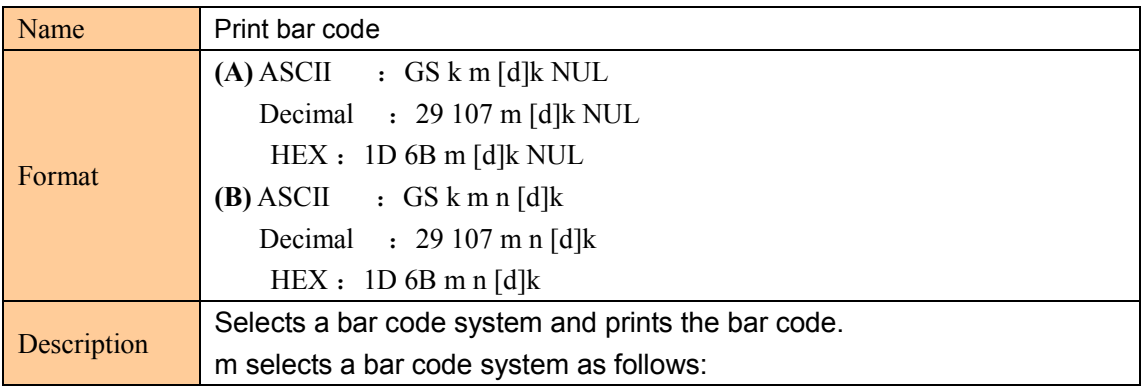

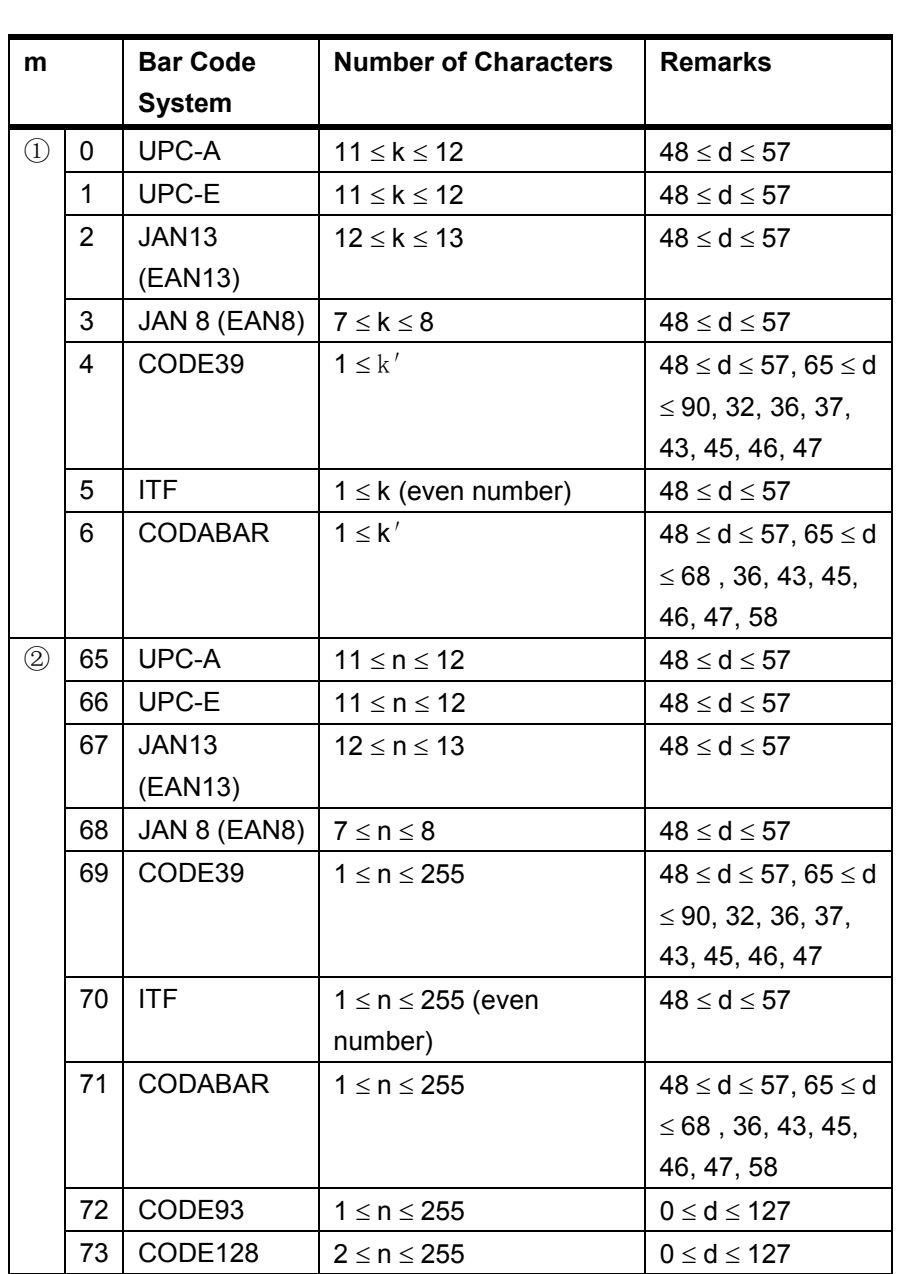

[Notes for ①]

This command ends with a NUL code.

 When the bar code system used is UPC-A or UPC-E, the printer prints the bar code data after receiving 12 bytes of bar code data and processes the following data as normal data.

When the bar code system used is JAN13 (EAN13), the printer prints the bar code after receiving 13 bytes of bar code data and processes the following data as normal data.

When the bar code system used is JAN8 (EAN8), the printer prints the bar code after receiving 8 bytes of bar code data and processes the following data as normal data.

The number of data for the ITF bar code must be even numbers. When an odd number of bytes of data is input, the printer ignores the last received data.

[Notes for  $\circled{2}$ ]

n indicates the number of bar code data bytes, and the printer processes n bytes from the next character data as bar code data.

If n is outside the specified range, the printer stops command processing and processes the following data as normal data.

[Notes in standard mode]

If d is outside the specified range, the printer only feeds paper and processes the following data as normal data.

If the horizontal size exceeds printing area, the printer only feeds the paper.

This command feeds as much paper as is required to print the bar code, regardless of the line spacing specified by ESC 2 or ESC 3.

This command is enabled only when no data exists in the print buffer. When data exists in the print buffer, the printer processes the data following m as normal data.

After printing the bar code, this command sets the print position to the beginning of the line.

This command is not affected by print modes (emphasized, double-strike, underline, character size, white/black reverse printing, or 90 rotated character, etc.), except for upside-down printing mode.

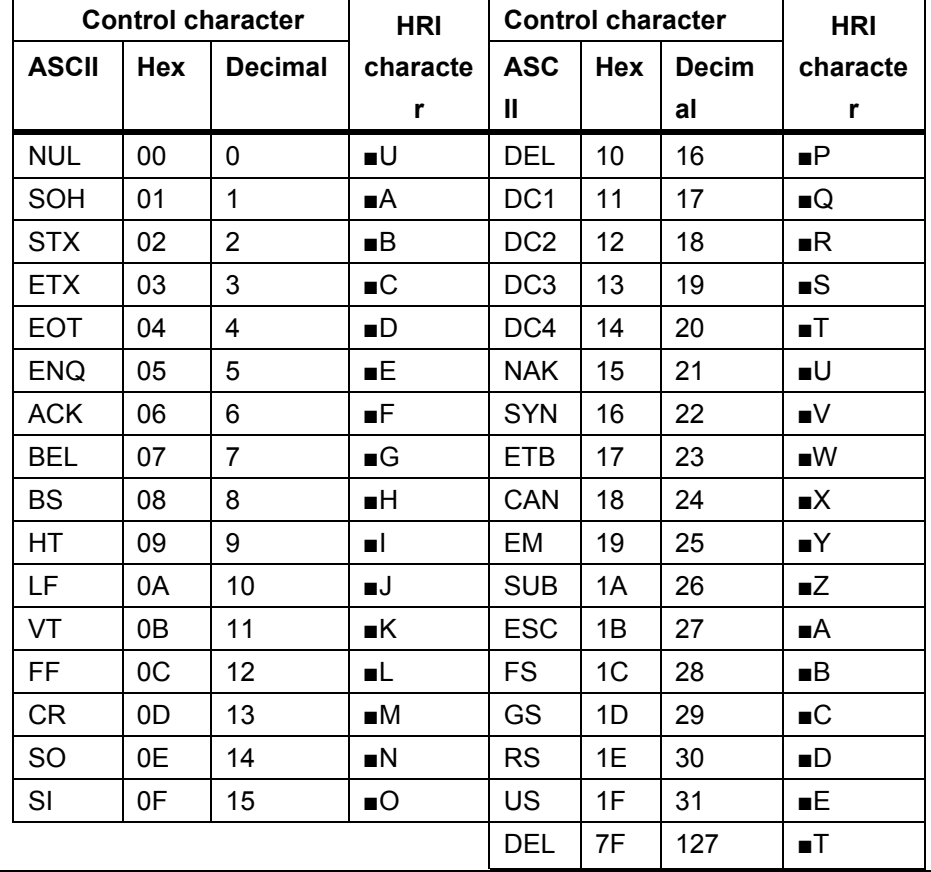

[Example] Printing GS k 72 7 67 111 100 101 13 57 51

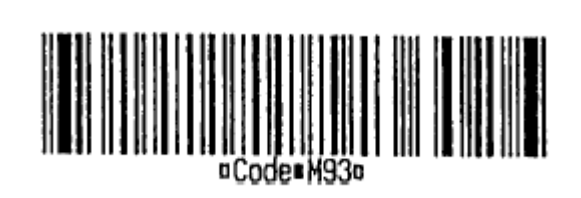

When CODE128 ( $m = 73$ ) is used:

When using CODE128 in this printer, take the following points into account for data transmission:

① The top of the bar code data string must be the code set selection character (CODE A, CODE B, or CODE C), which selects the first code set.

②Special characters are defined by combining two characters "{" and one character. The ASCII character "{" is defined by transmitting "{" twice consecutively.

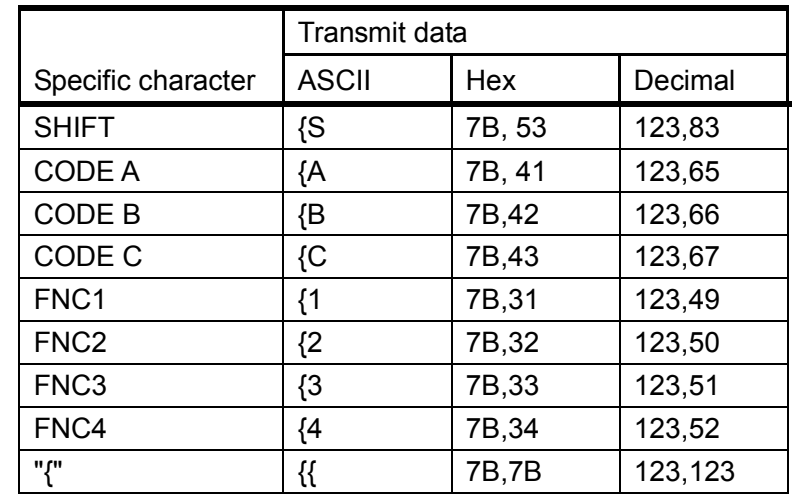

[Example] Example data for printing "No. 123456"

In this example, the printer first prints "No." using CODE B, then prints the following numbers using CODE C.

GS k 73 10 123 66 78 111 46 123 67 12 34 56

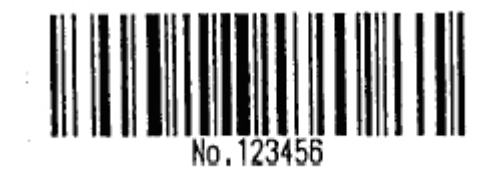

CODE 128:

1b 40 1d 48 02 1d 68 64 1d 77 03 1d 6b 49 0A 7B 42 4E 6F 2E 7B 43 0C 22 38

If the top of the bar code data is not the code set selection character, the printer stops command processing and processes the following data as normal data.

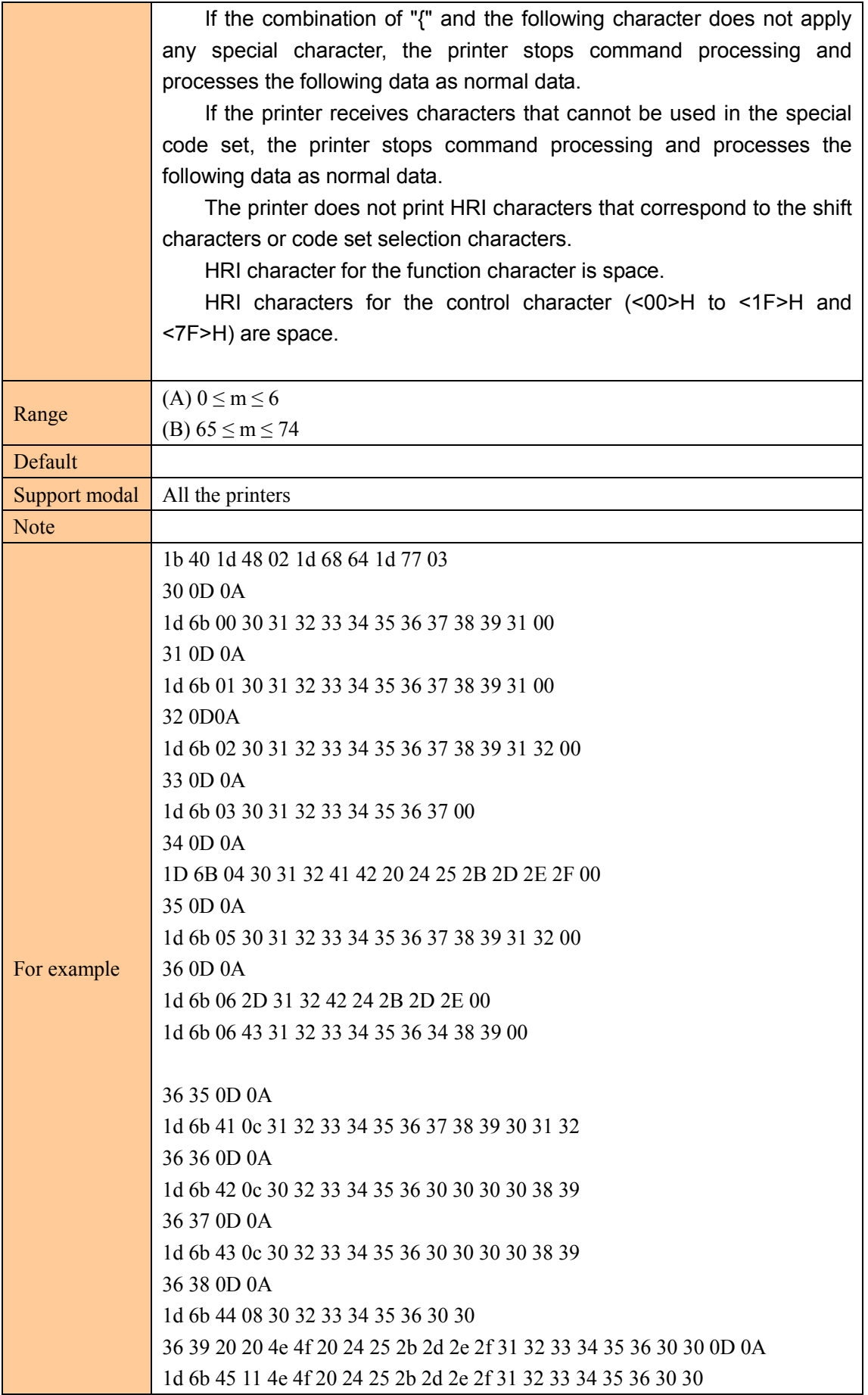

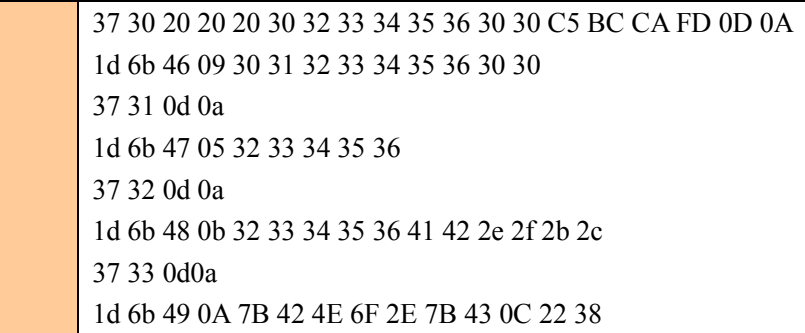

#### ⑥**QR CODE COMMAND**

## Set the model type

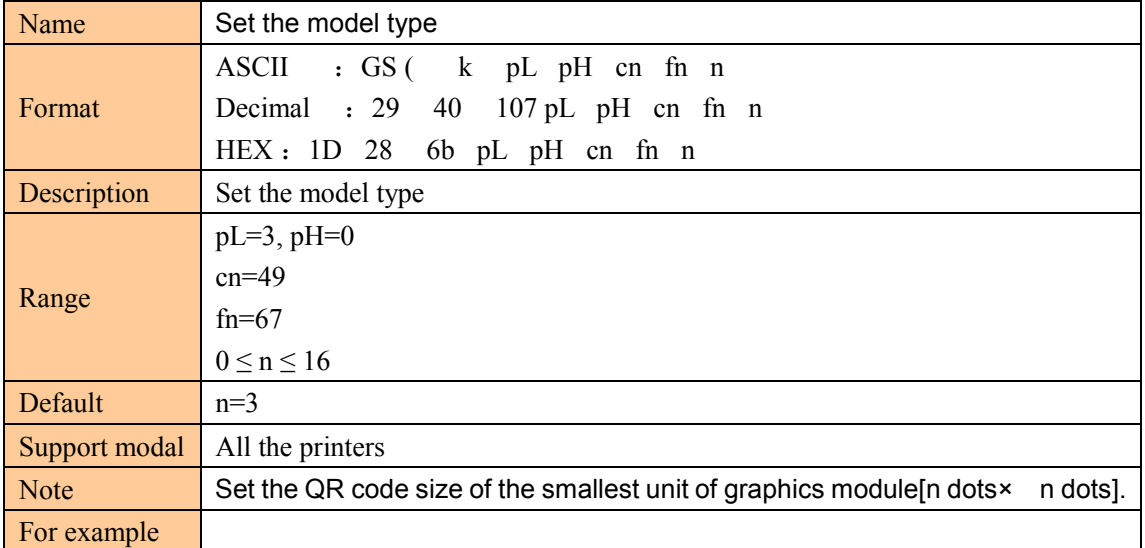

#### Set the QR code error correction level error (ECC)

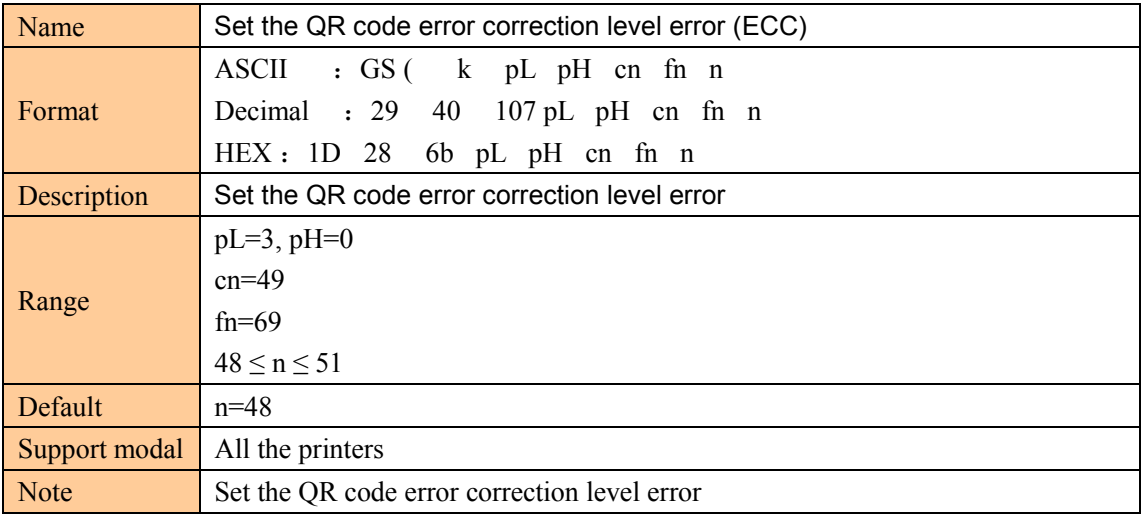

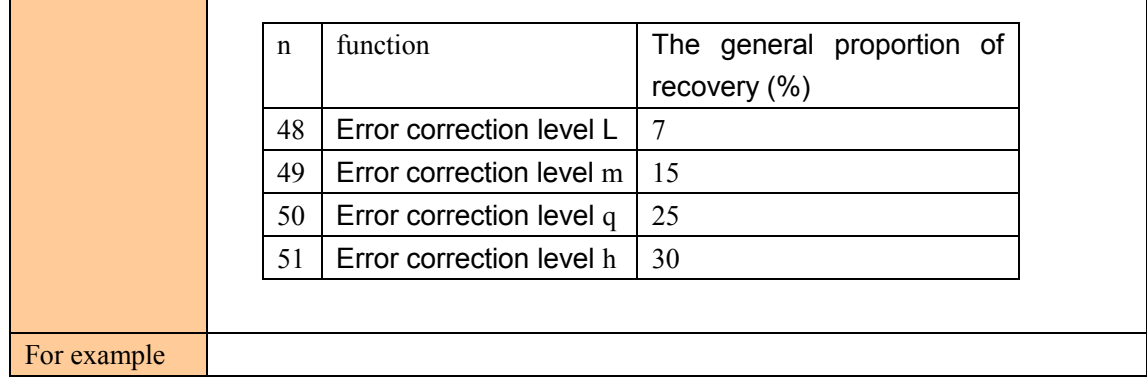

## Set the QR code graphic data

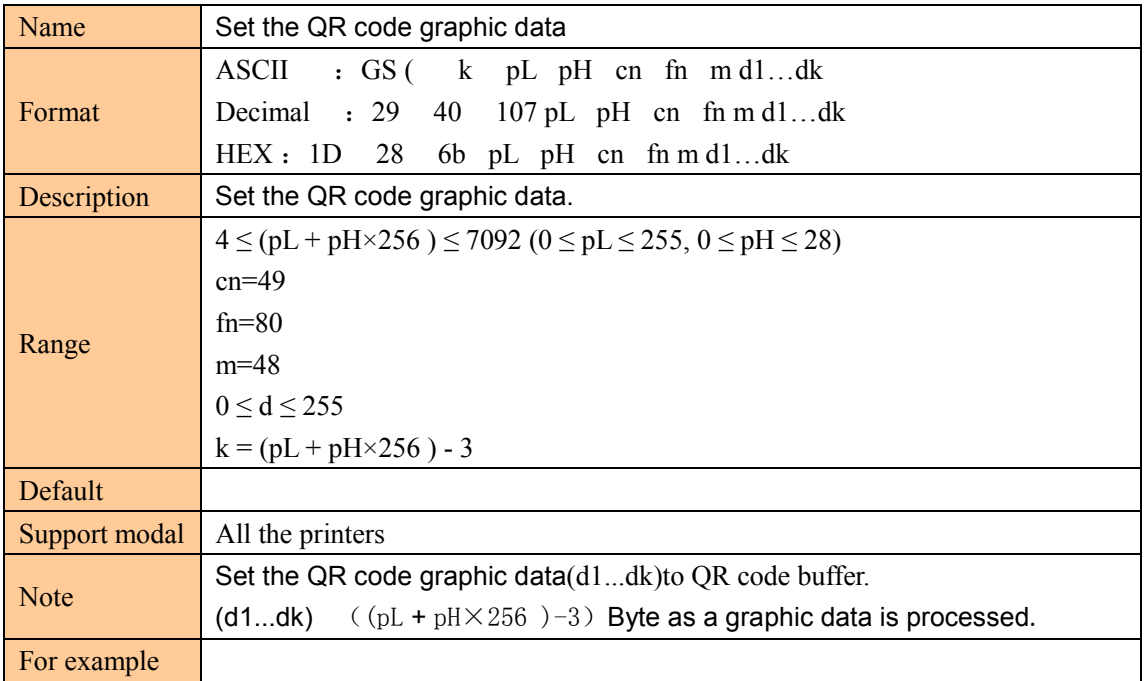

## Print store QR codes graphics

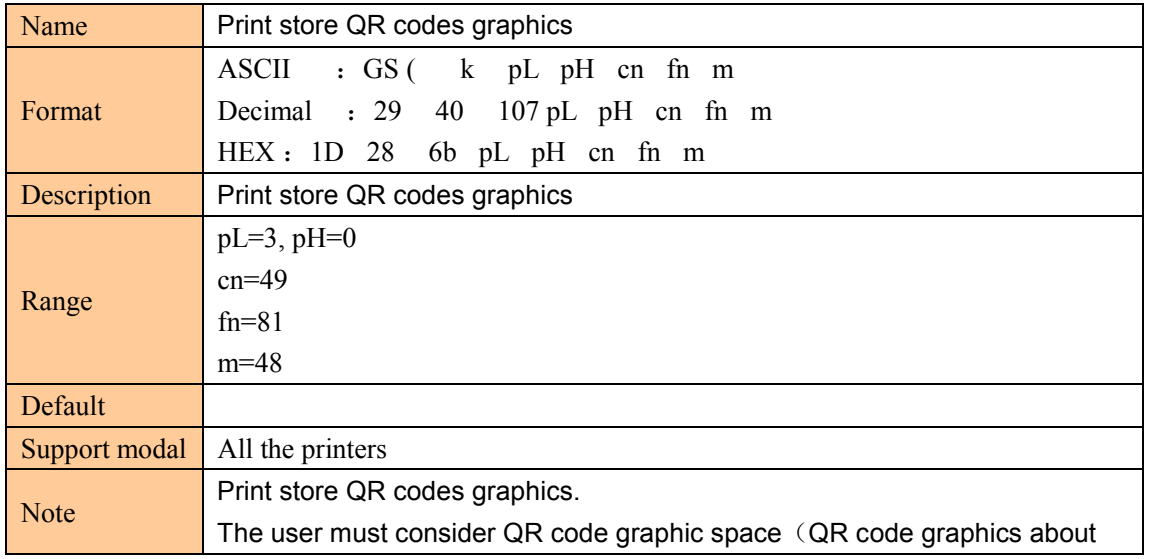

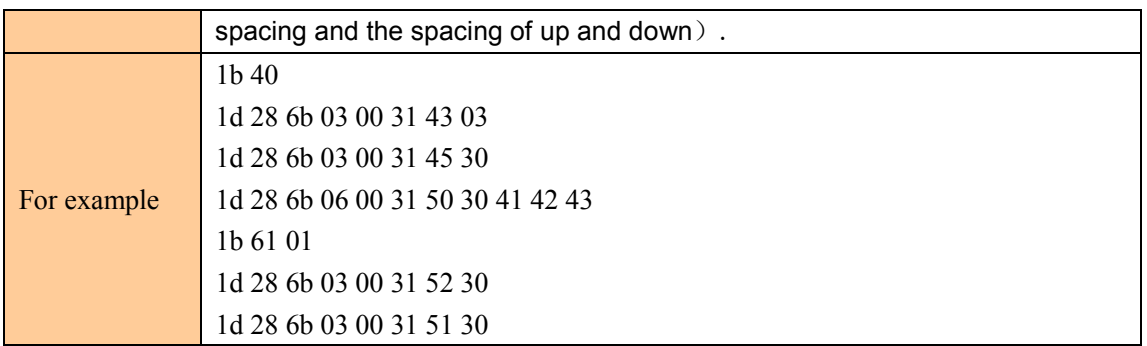

## ⑦**page mode command**

Print and return to standard mode (In page mode)

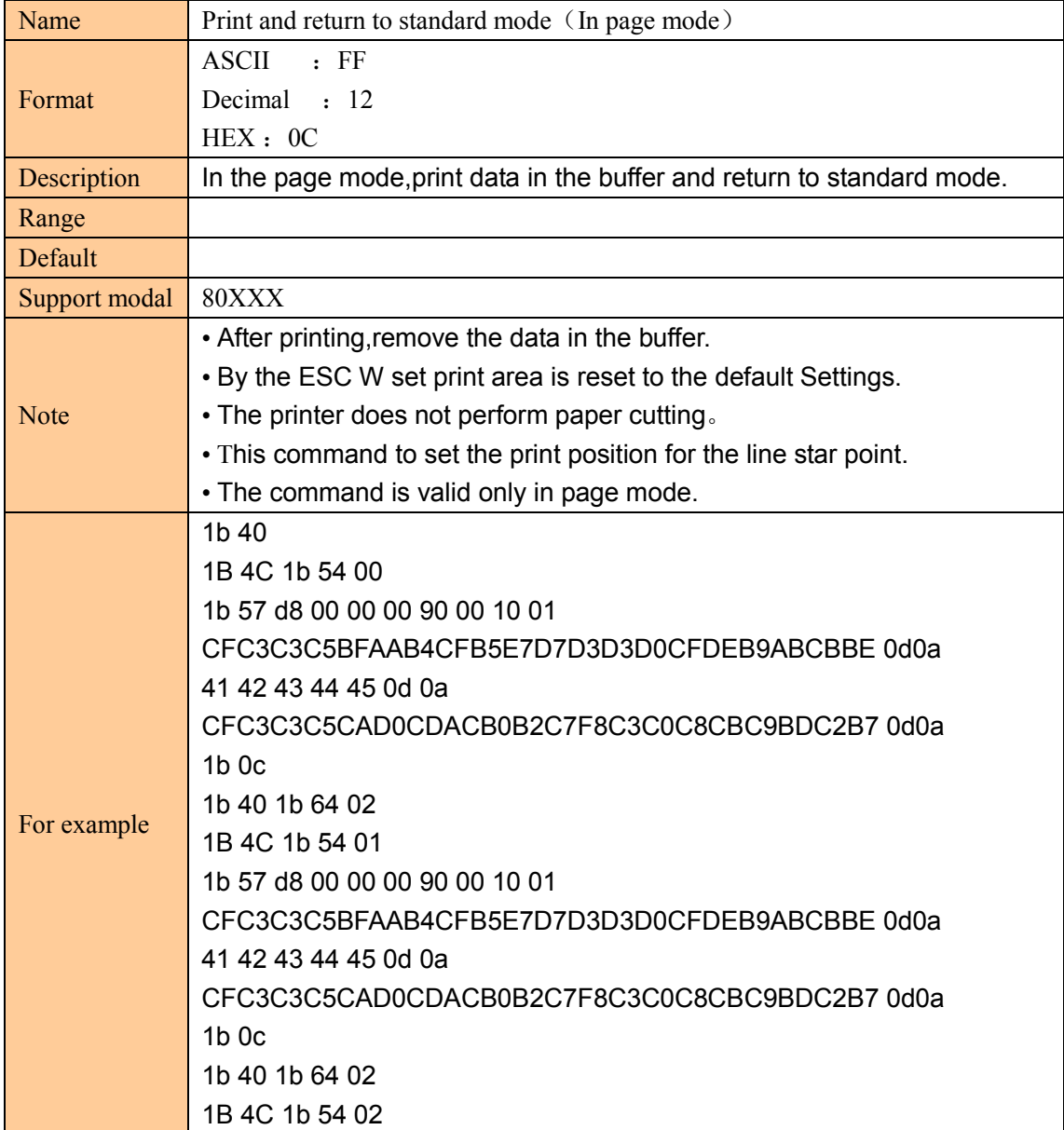

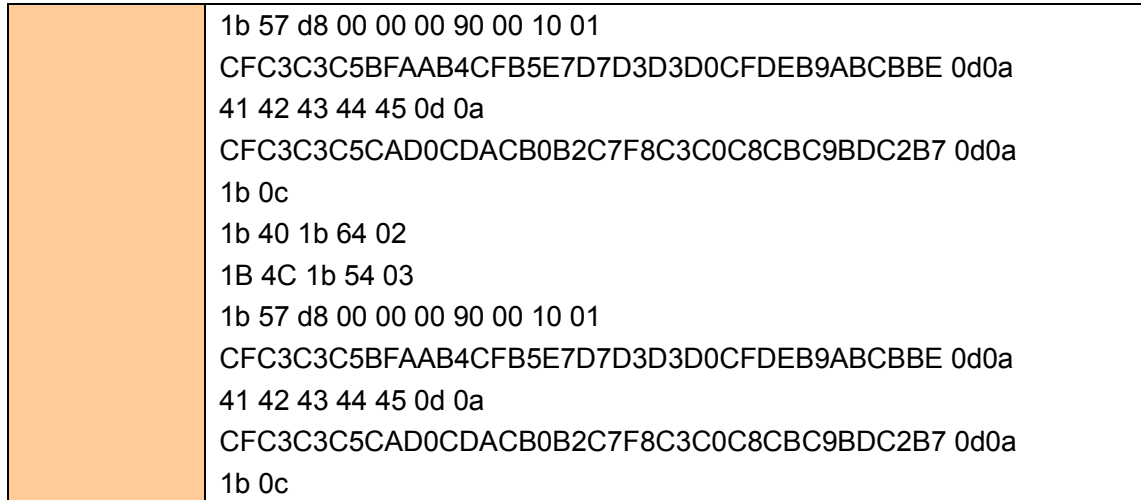

## Cancel the print data in the page code

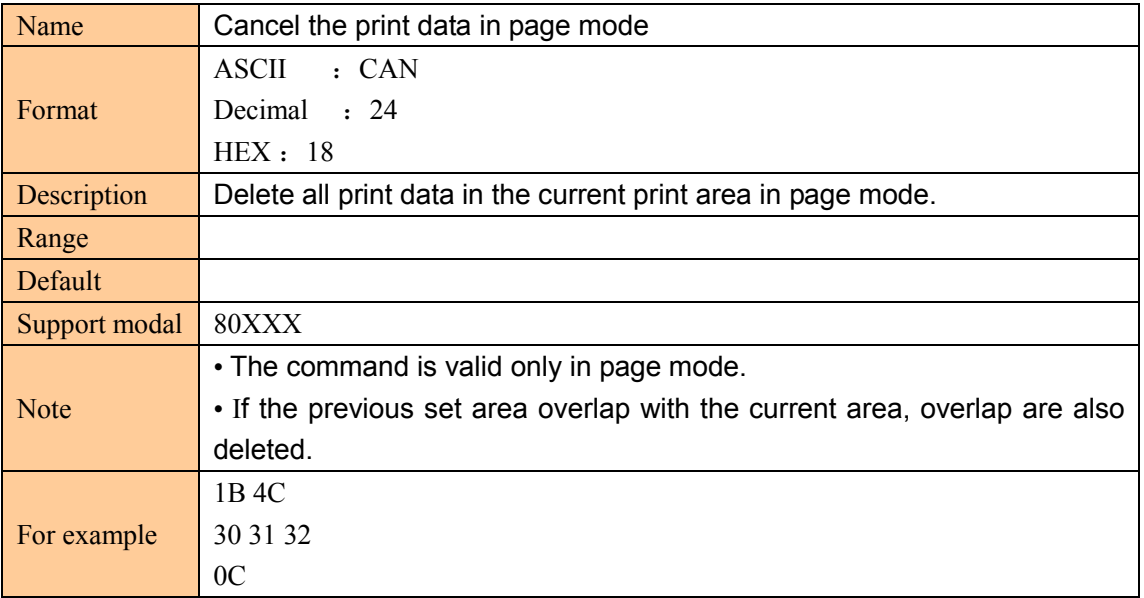

## Page mode to print

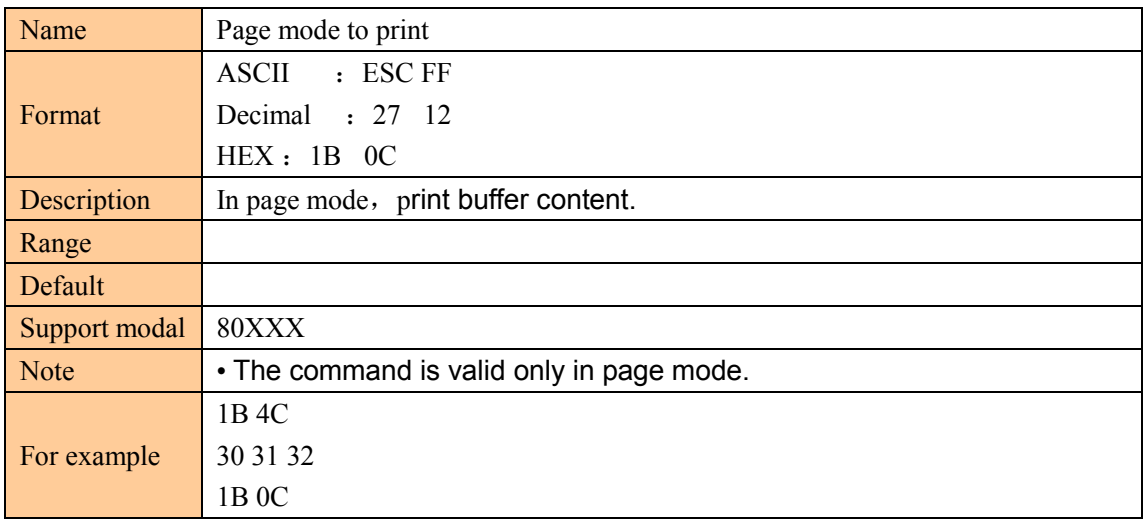

## Select page mode

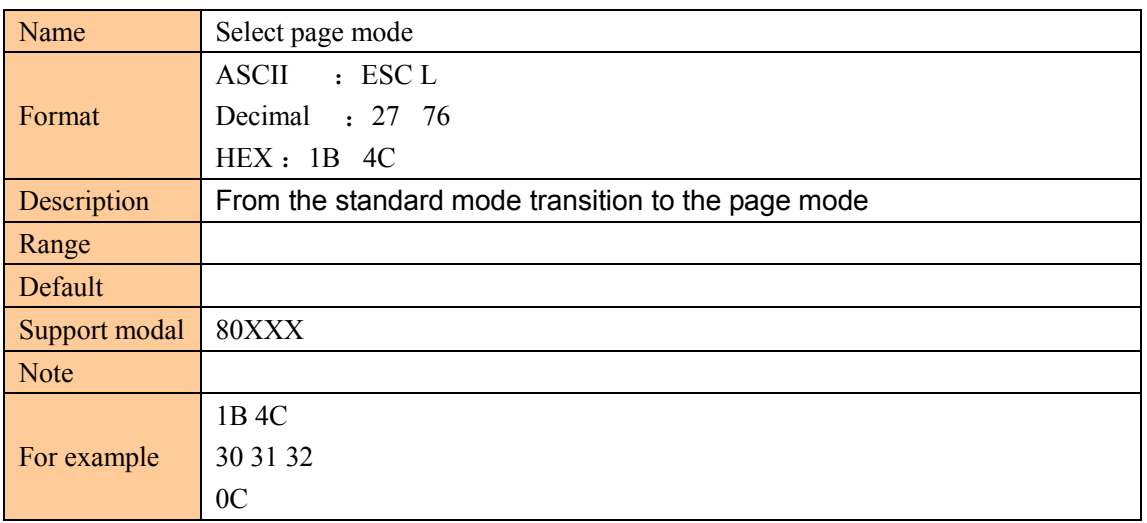

#### Select standard mode

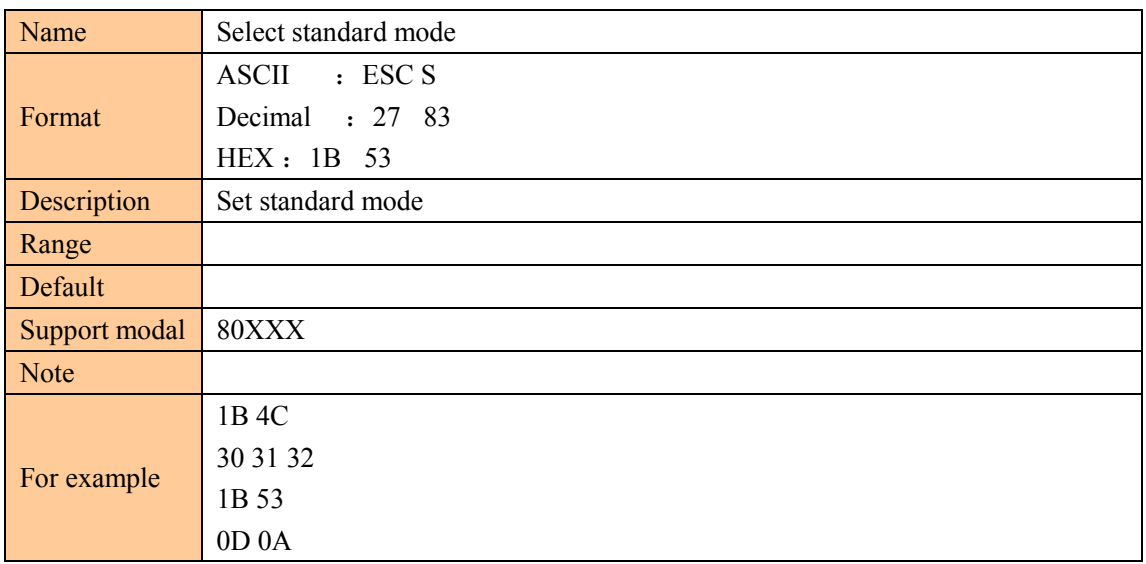

## Select print area direction in page code

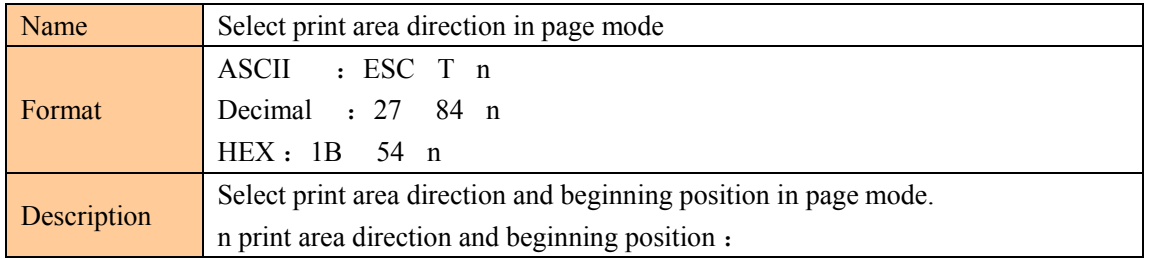

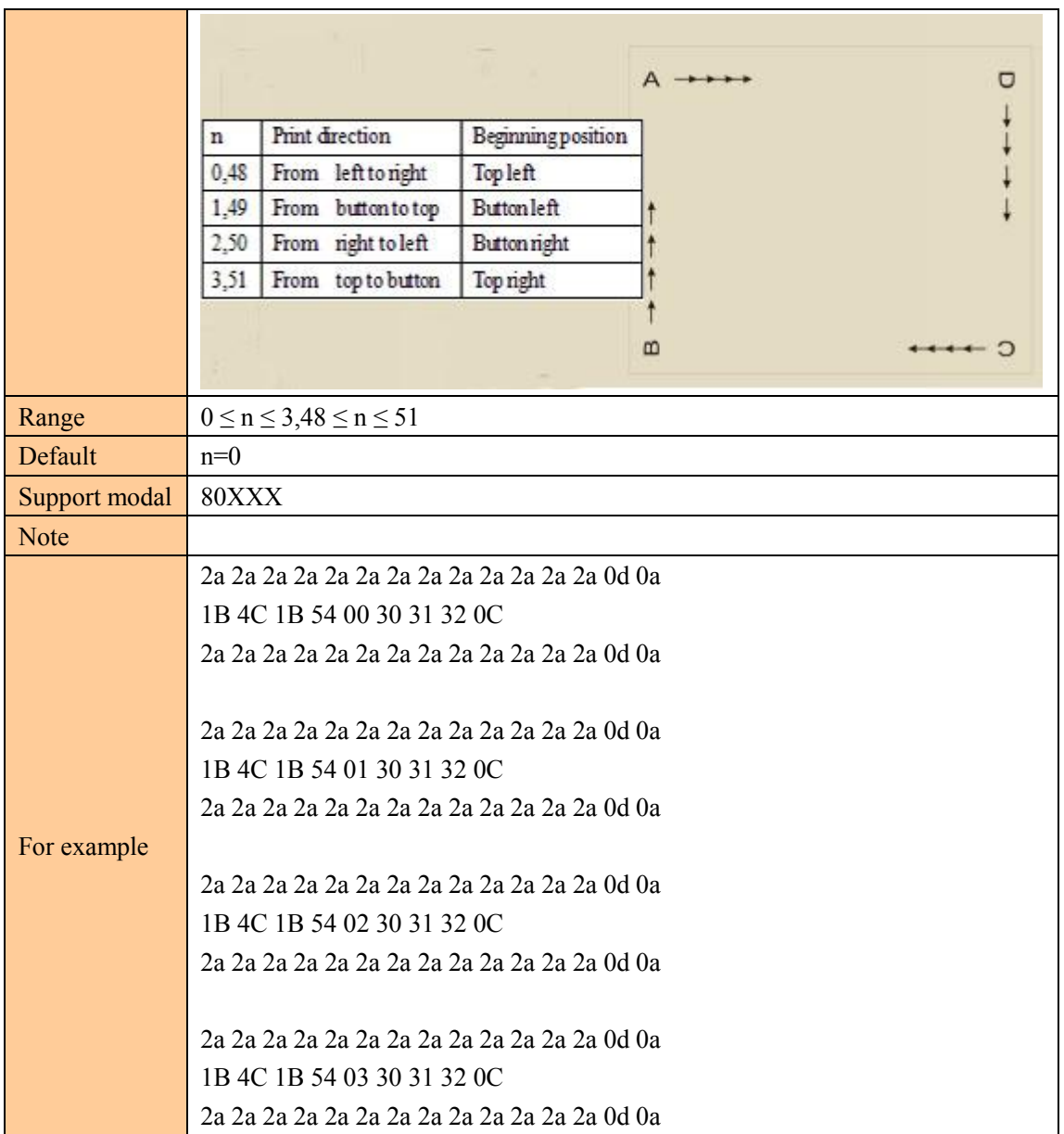

## Select print area in page code

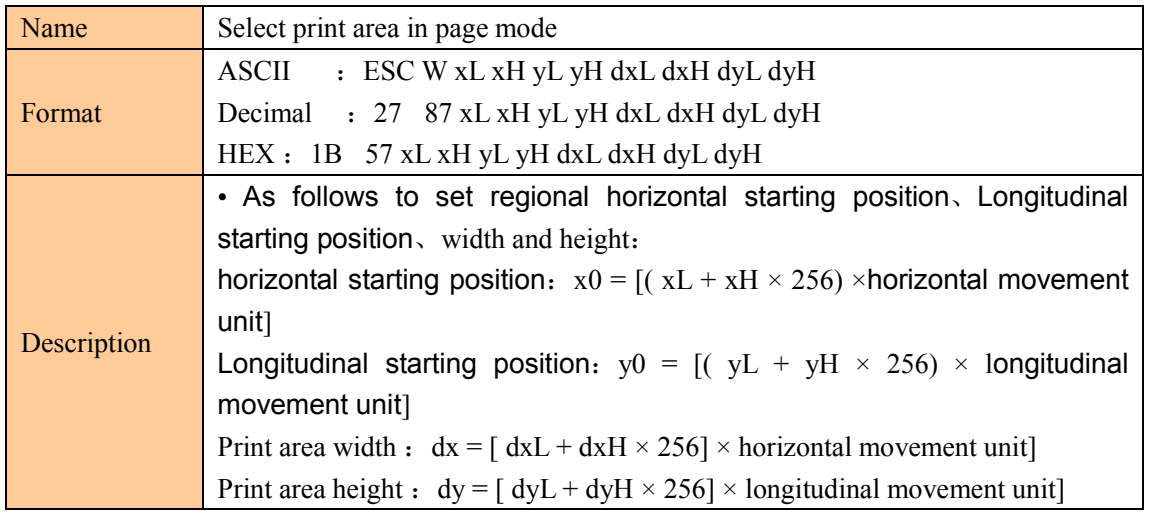

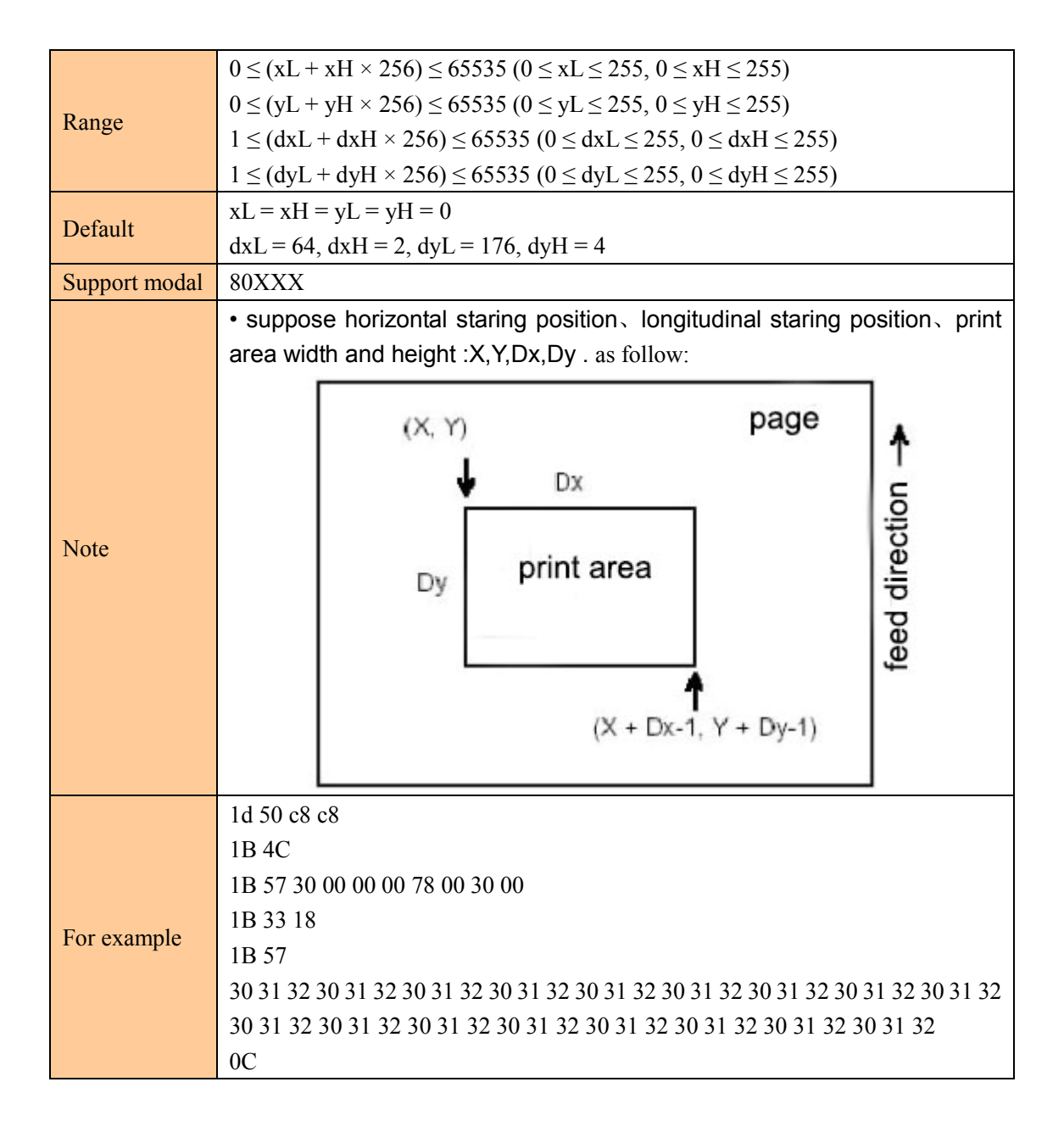

#### Set the longitudinal absolute position in page mode

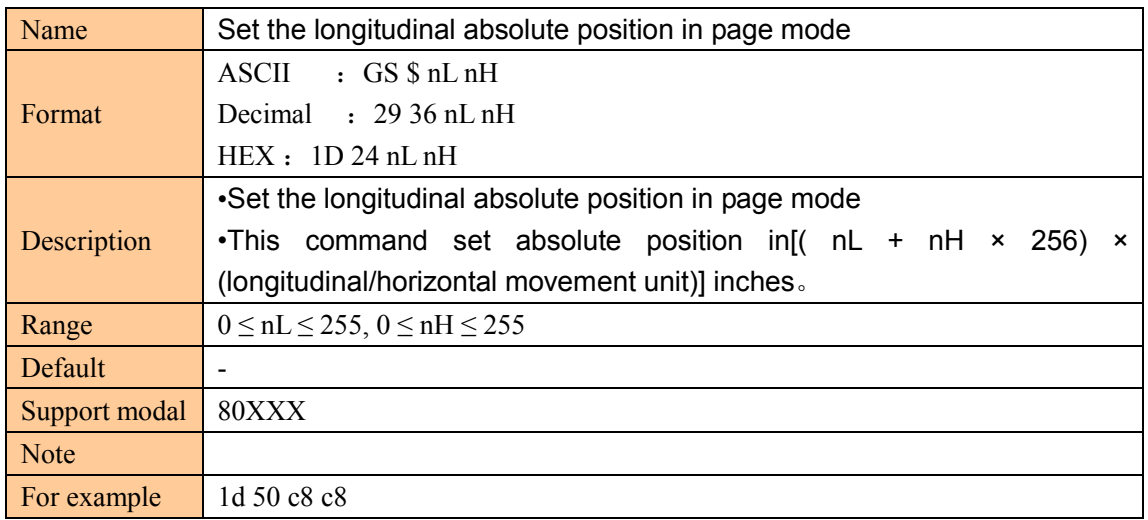

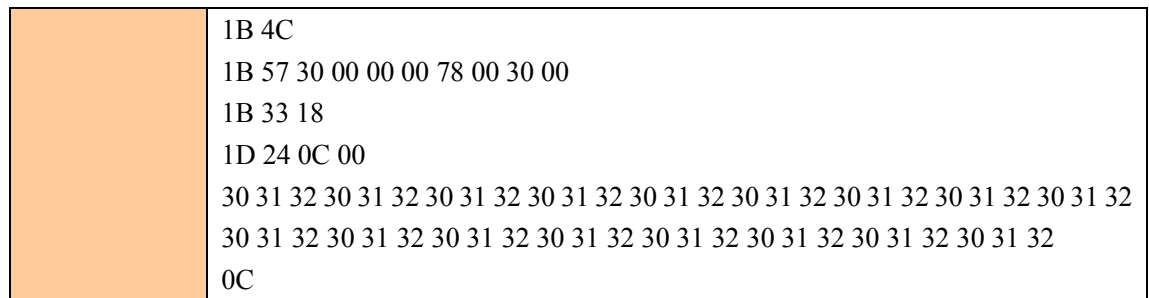

## Set the horizontal absolute position in the page mode

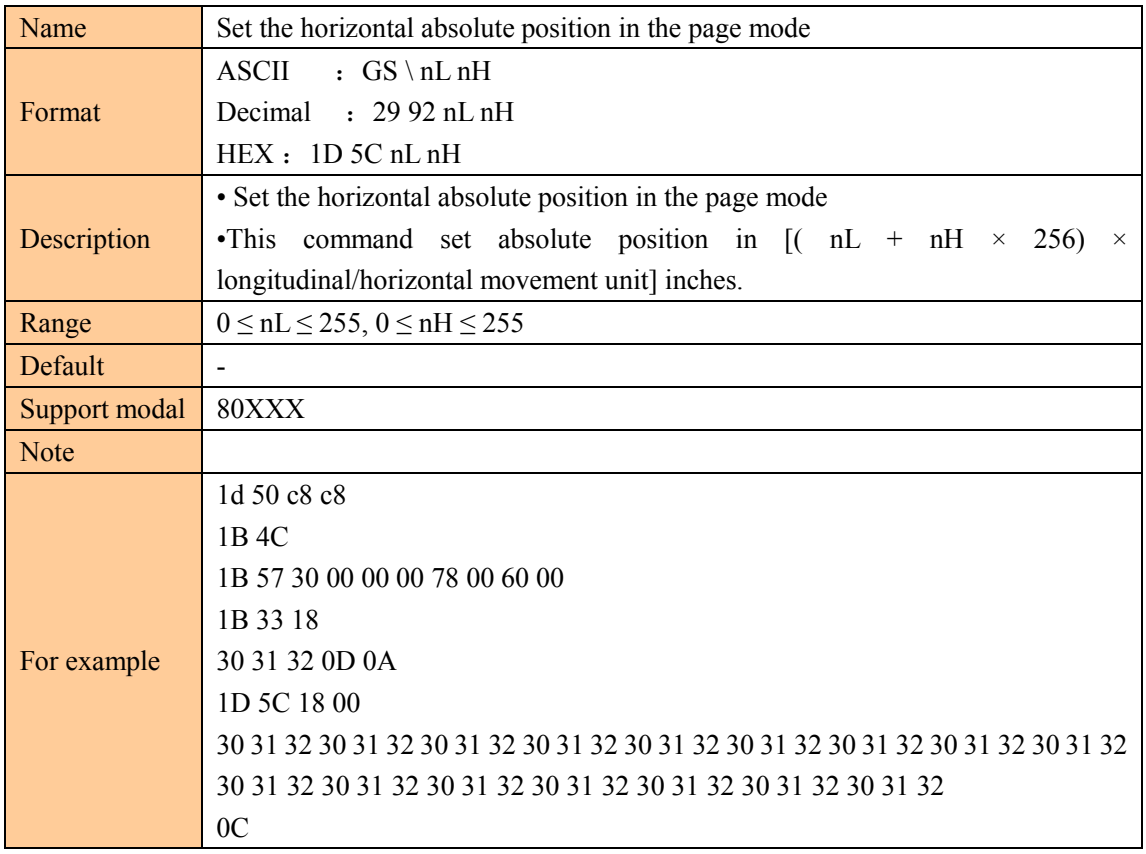

## ⑧**STATUS COMMAND**

#### Transmit status

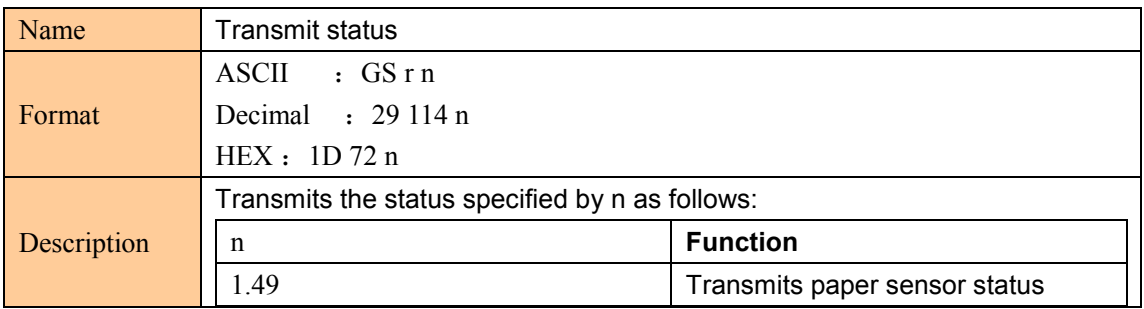

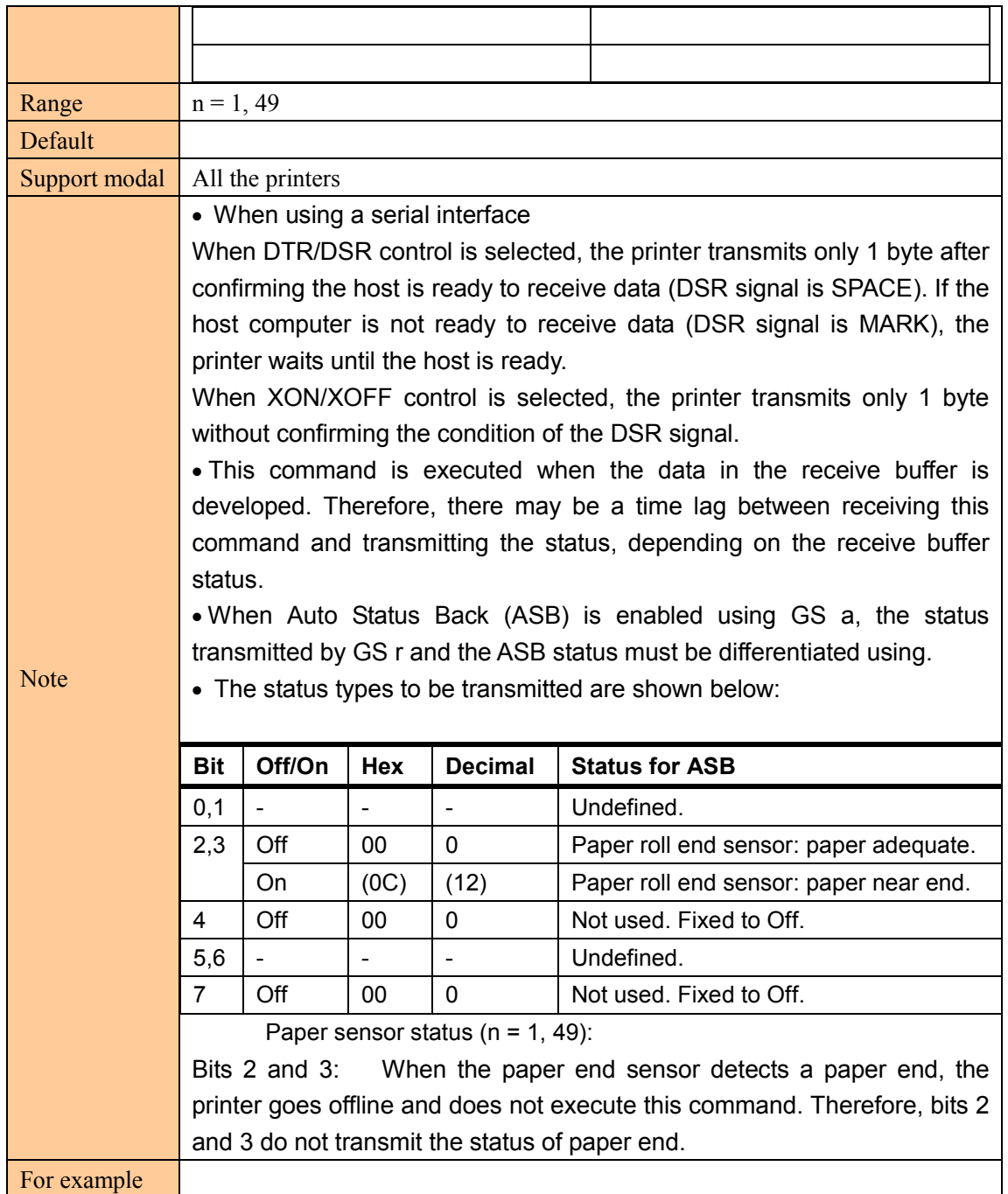

#### Real-time transmission status

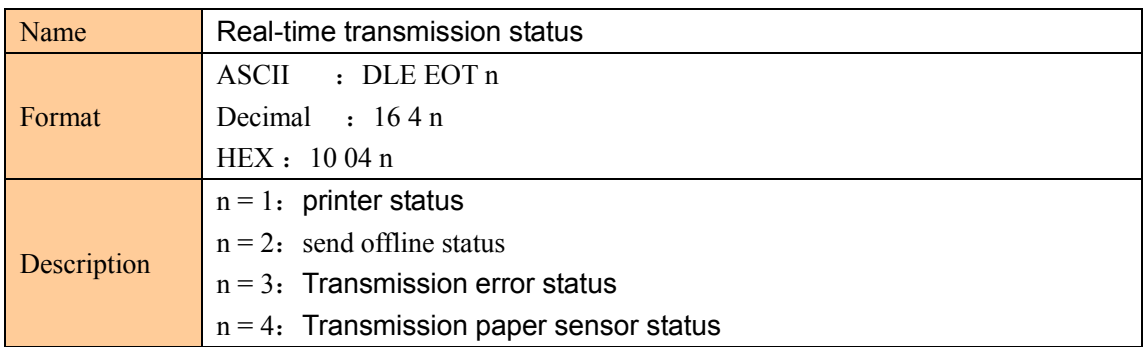

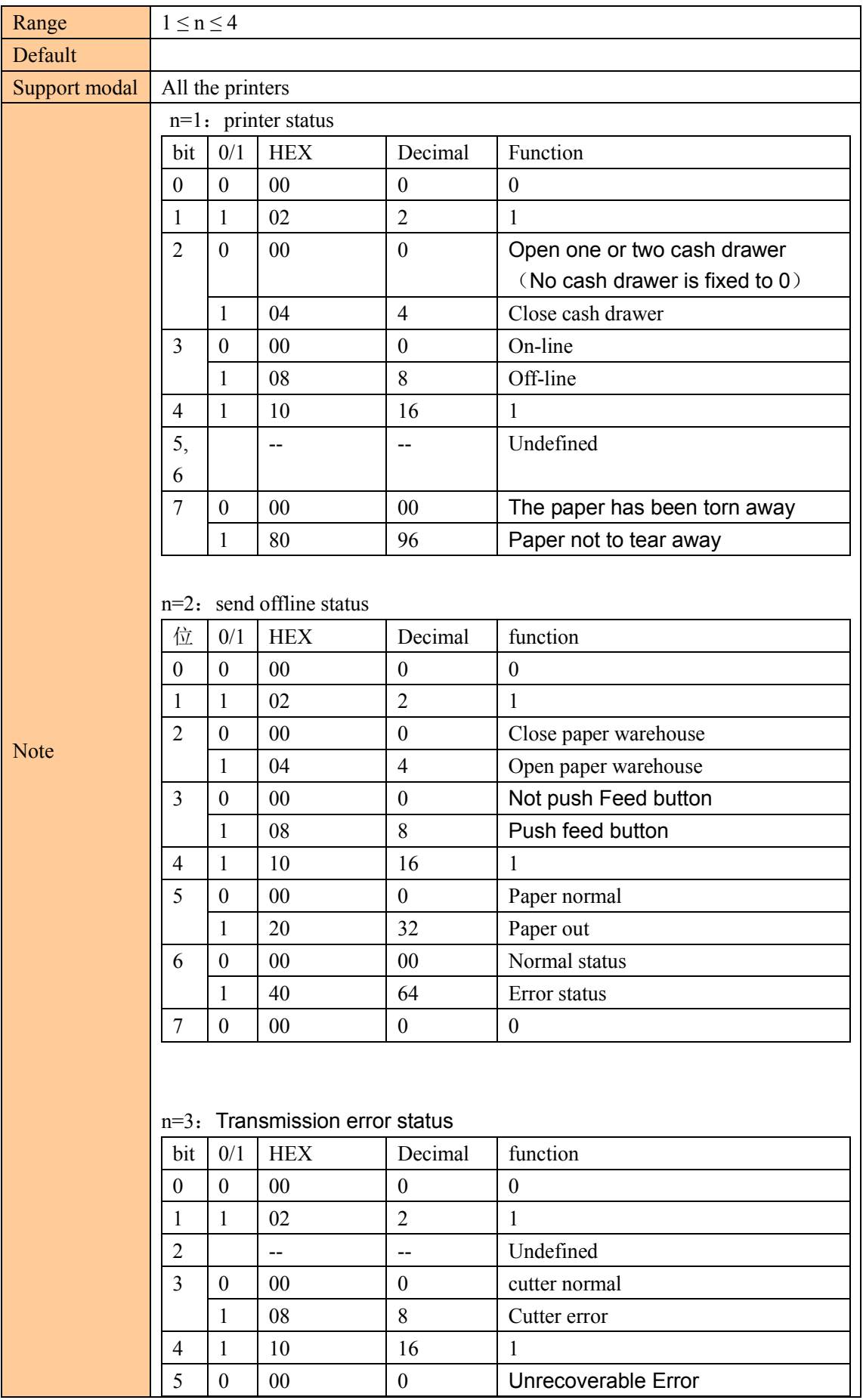

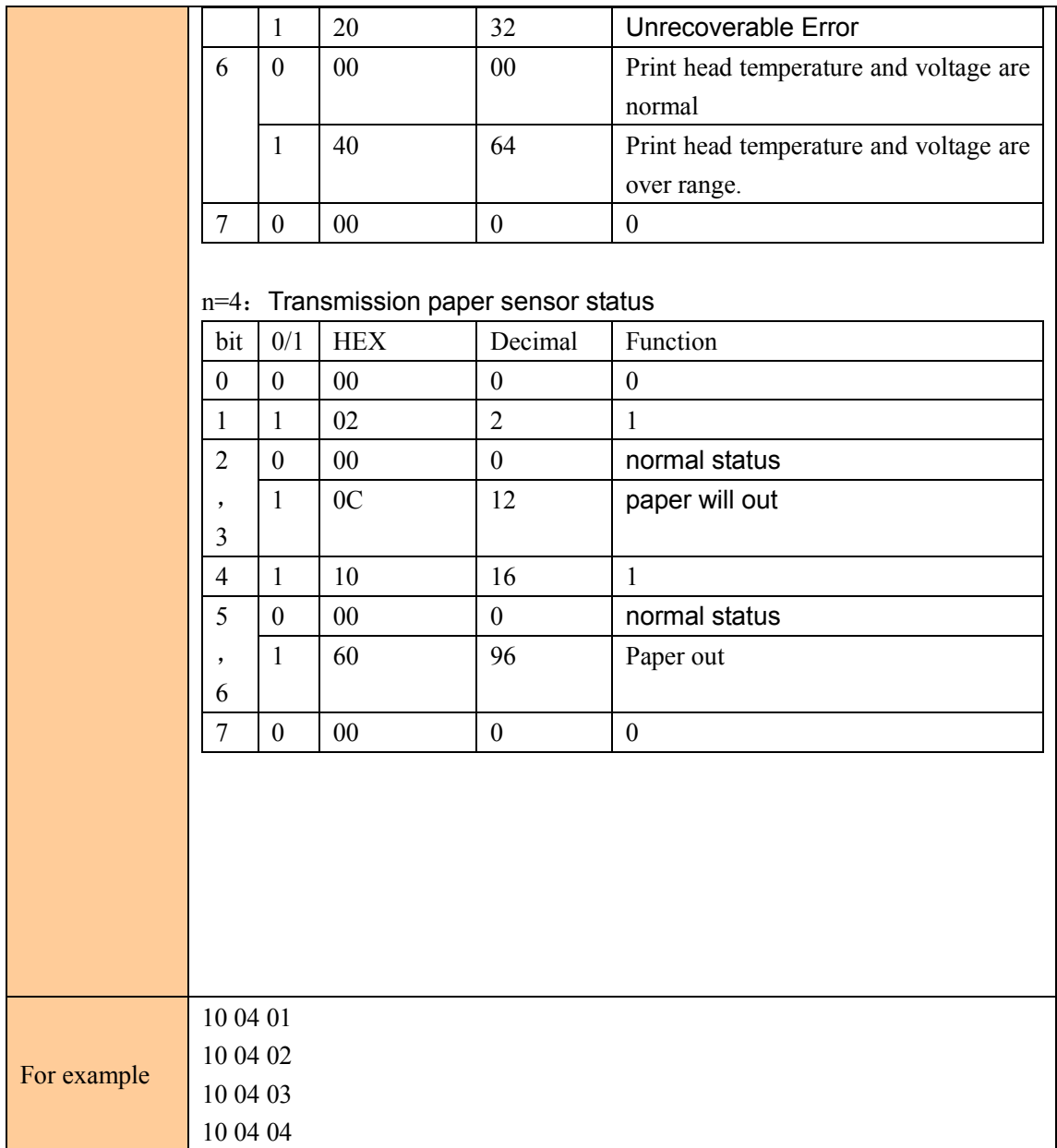

## Enable/Disable Automatic Status Back (ASB)

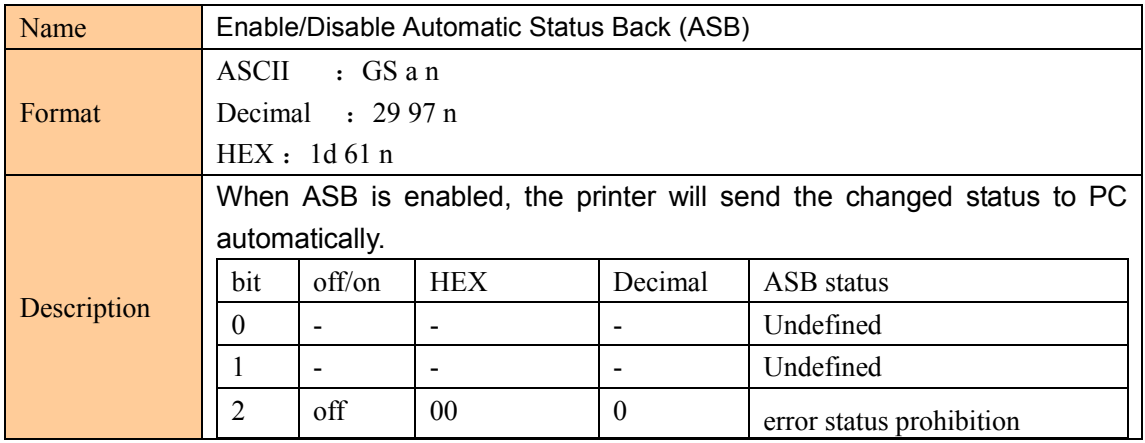

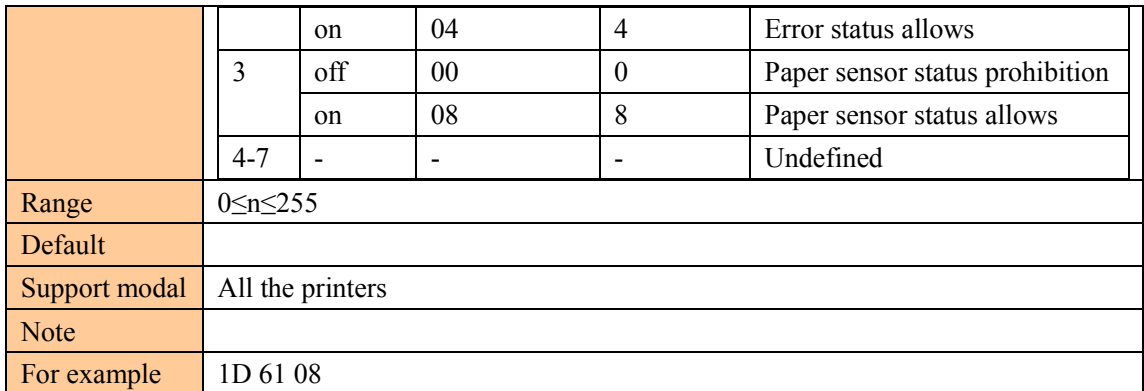

# ⑨**Other command**

## Initialize printer

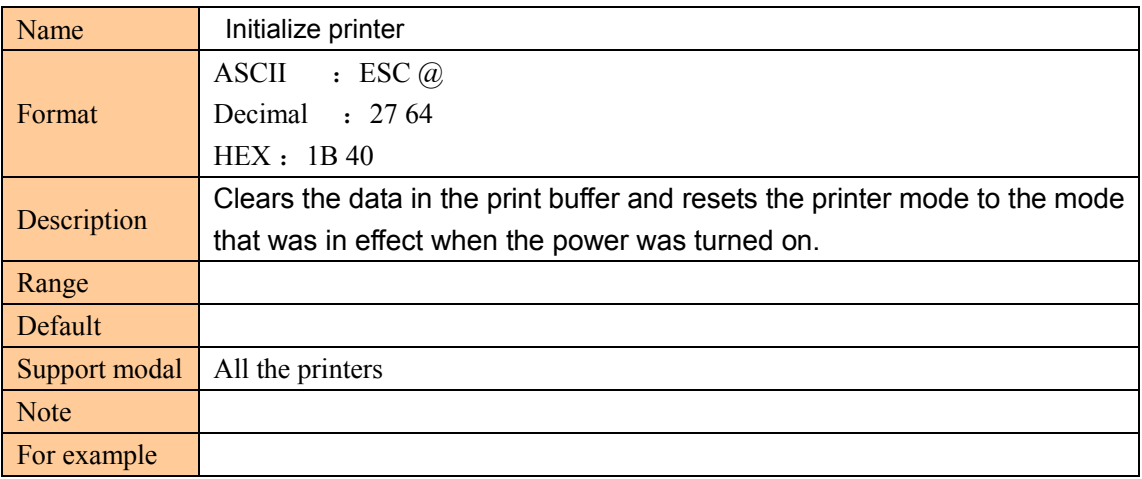

## Printing test paper

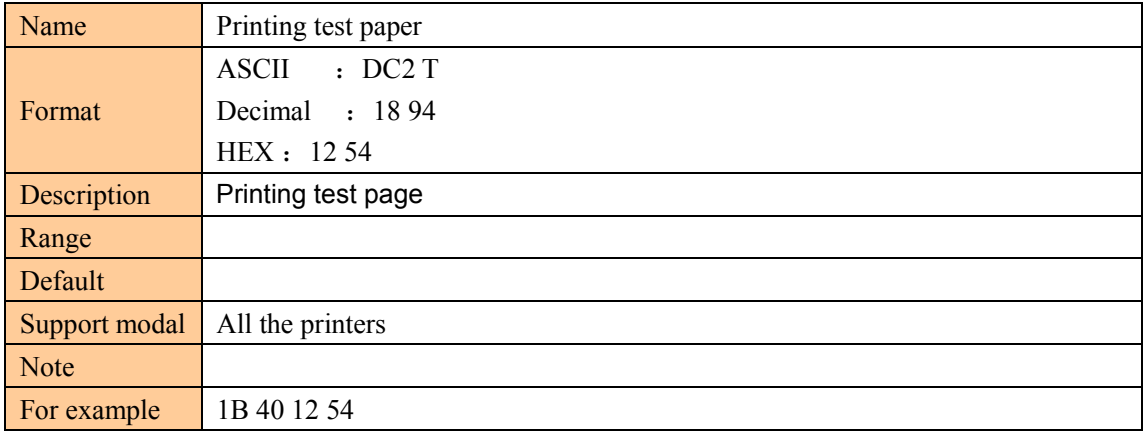

#### Select Cutter Mode and Cut

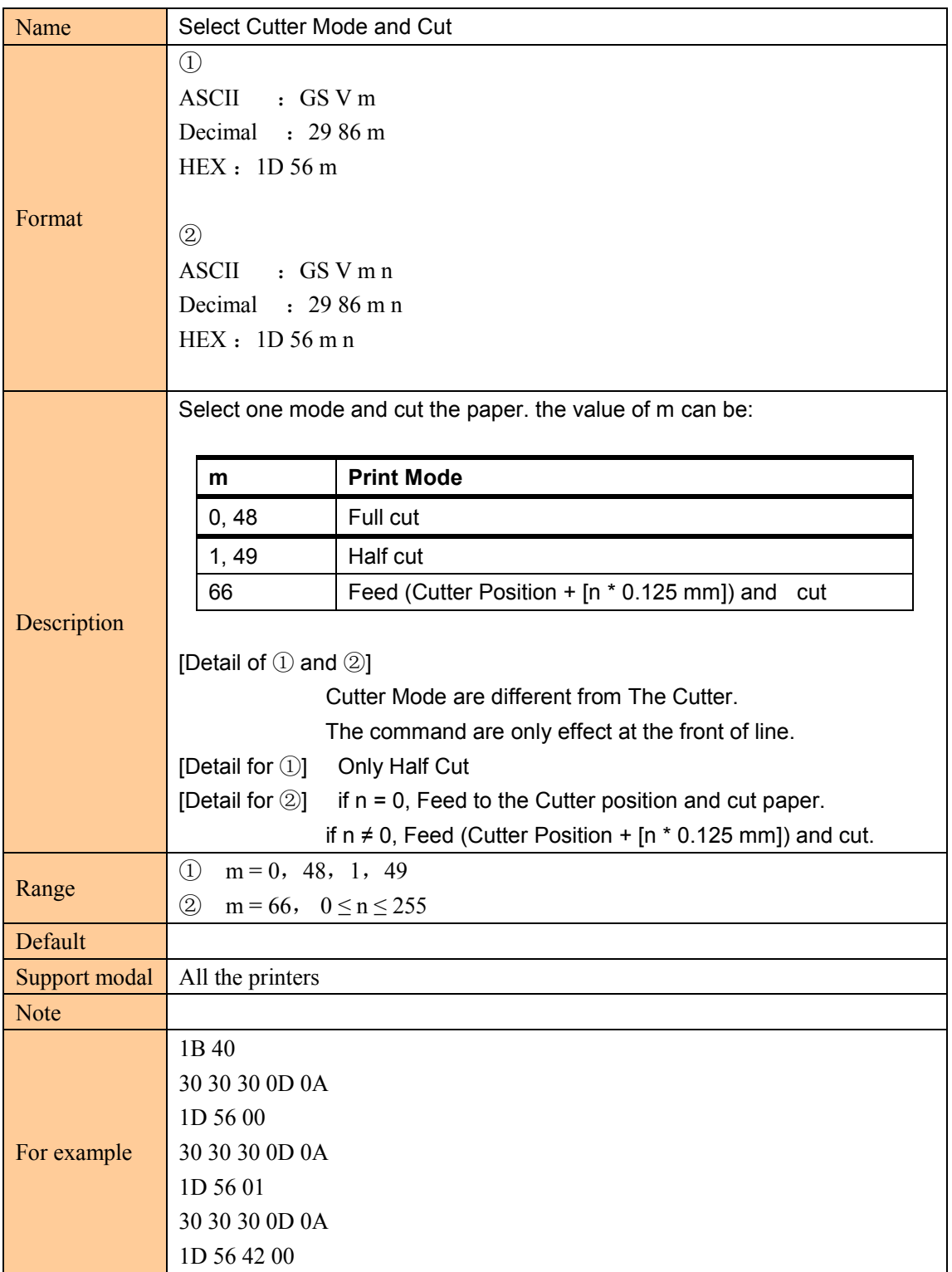

## Full cut (OnlyForCut)

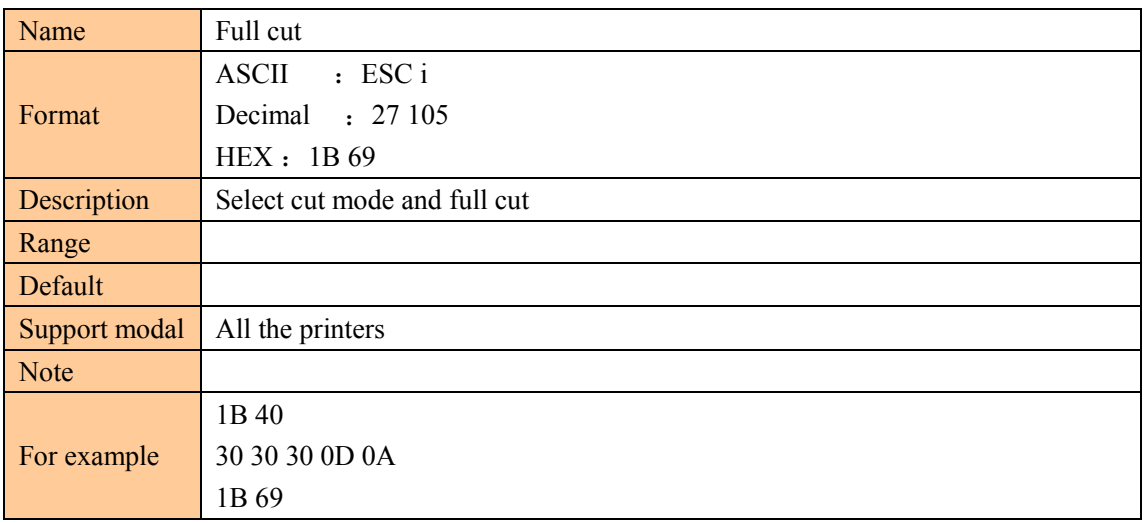

## Half cut (OnlyForCut)

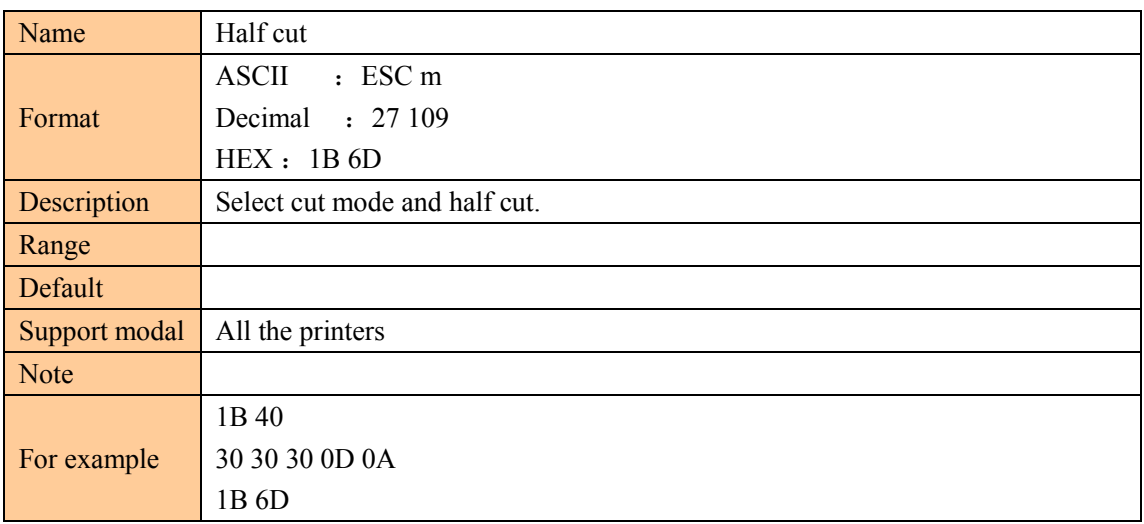

## Produce a cash drawer impulse (Only For Drawer)

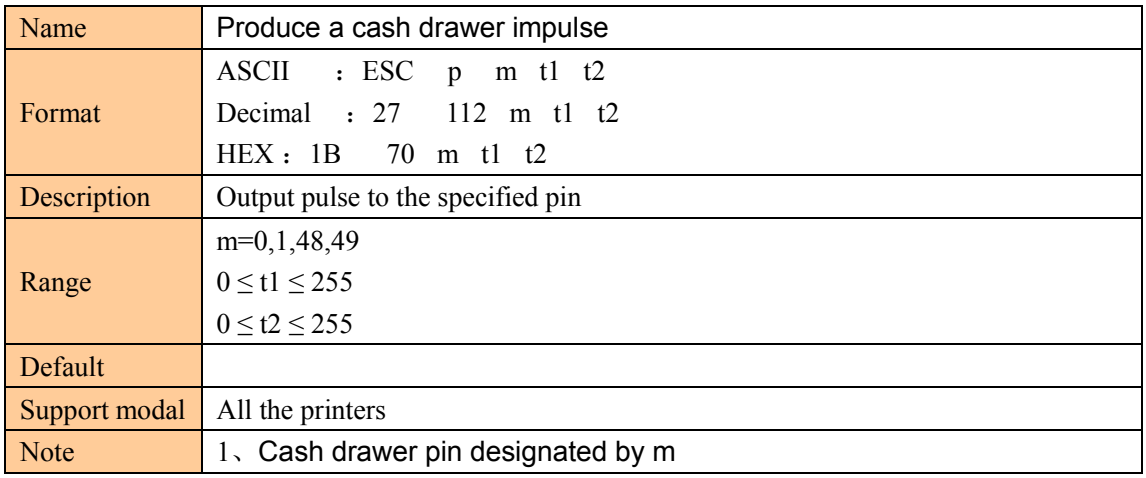

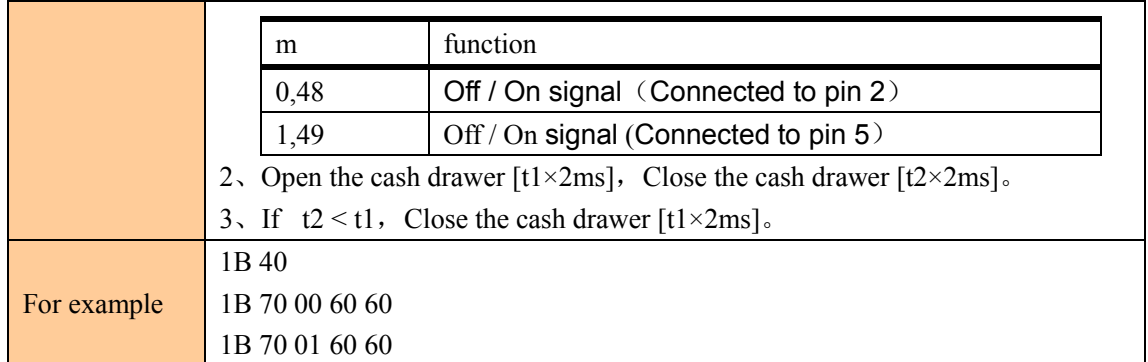

## Set the print concentration

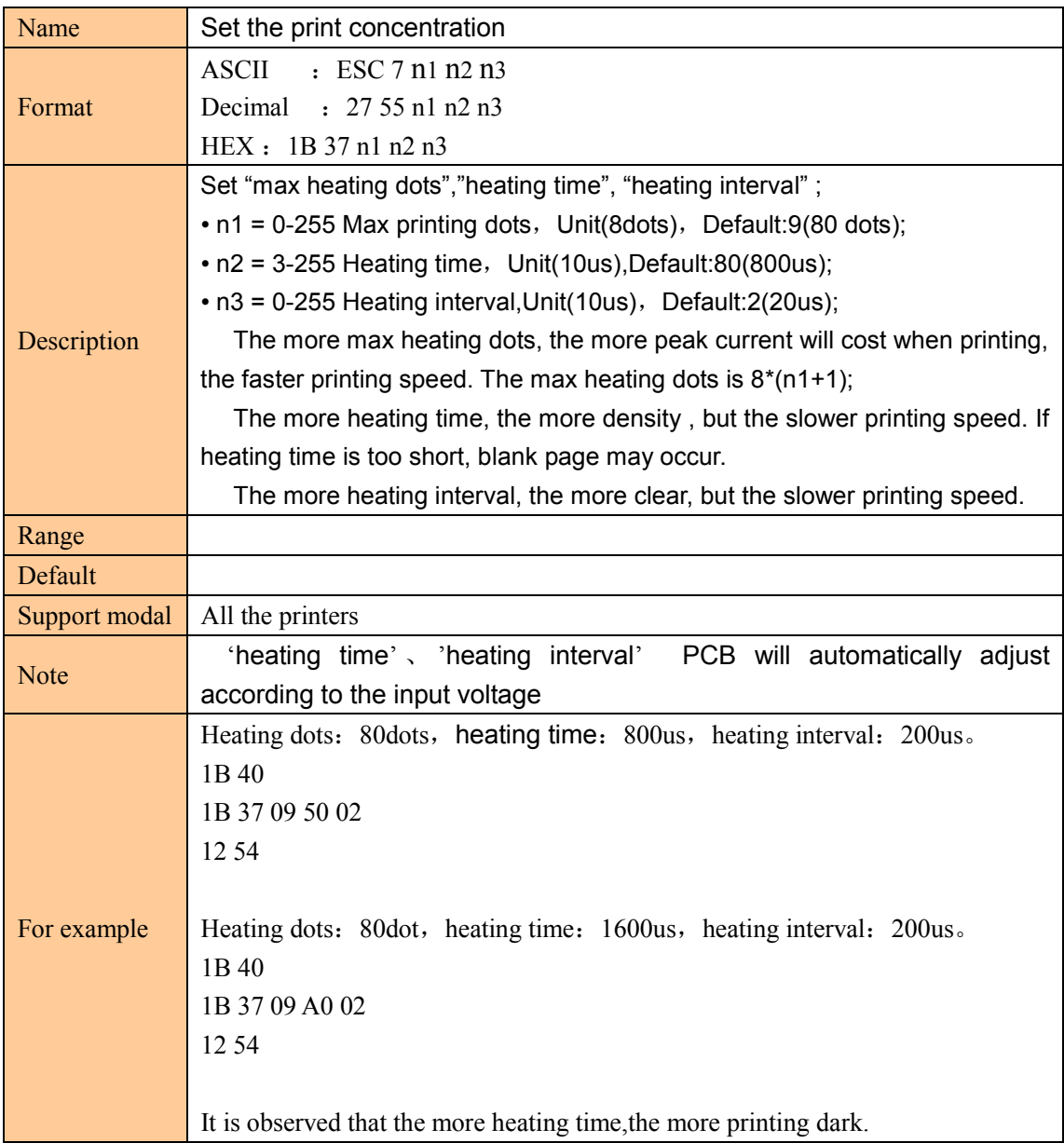

## **Character set**

#### **CODE A**

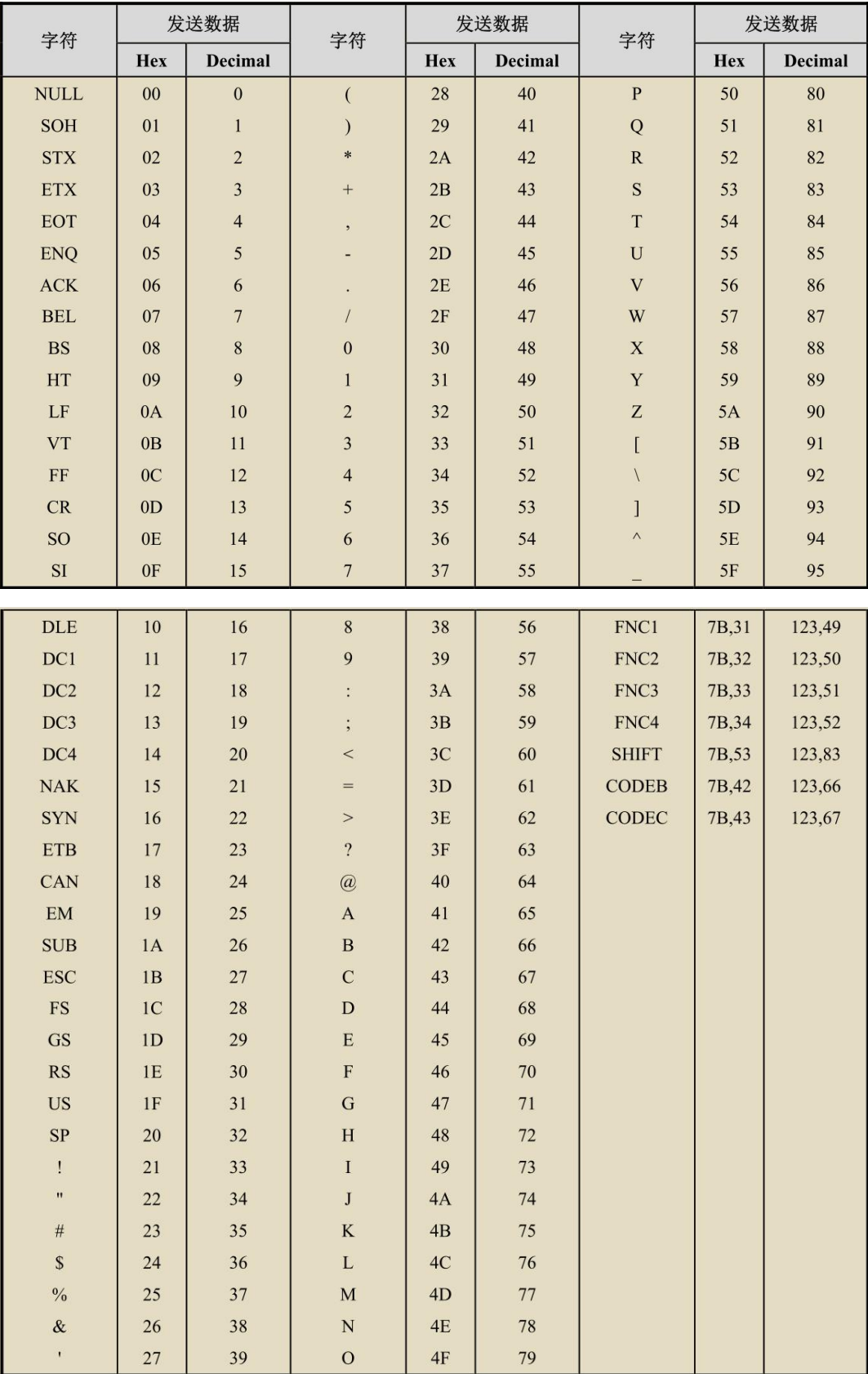

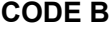

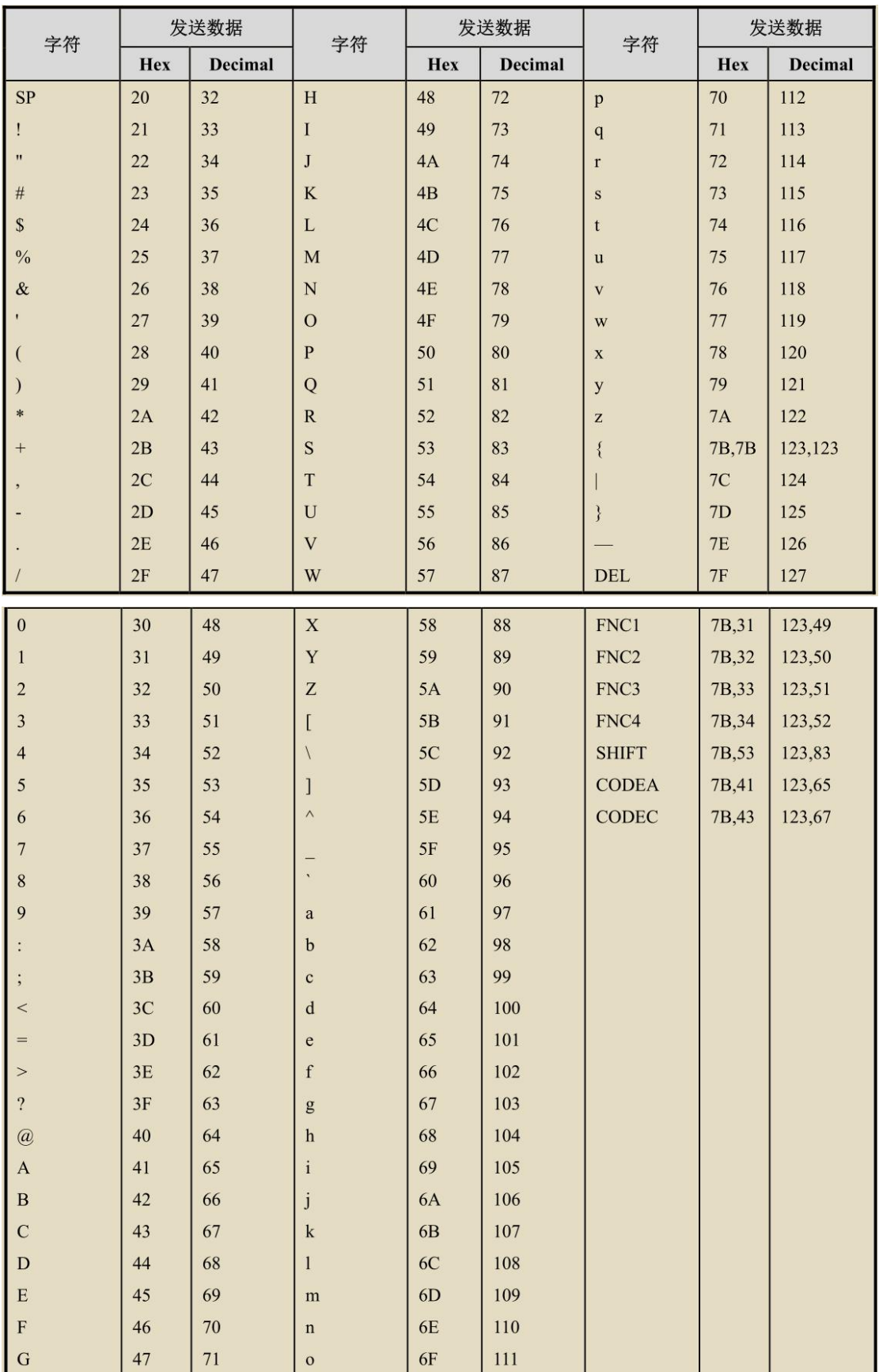

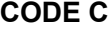

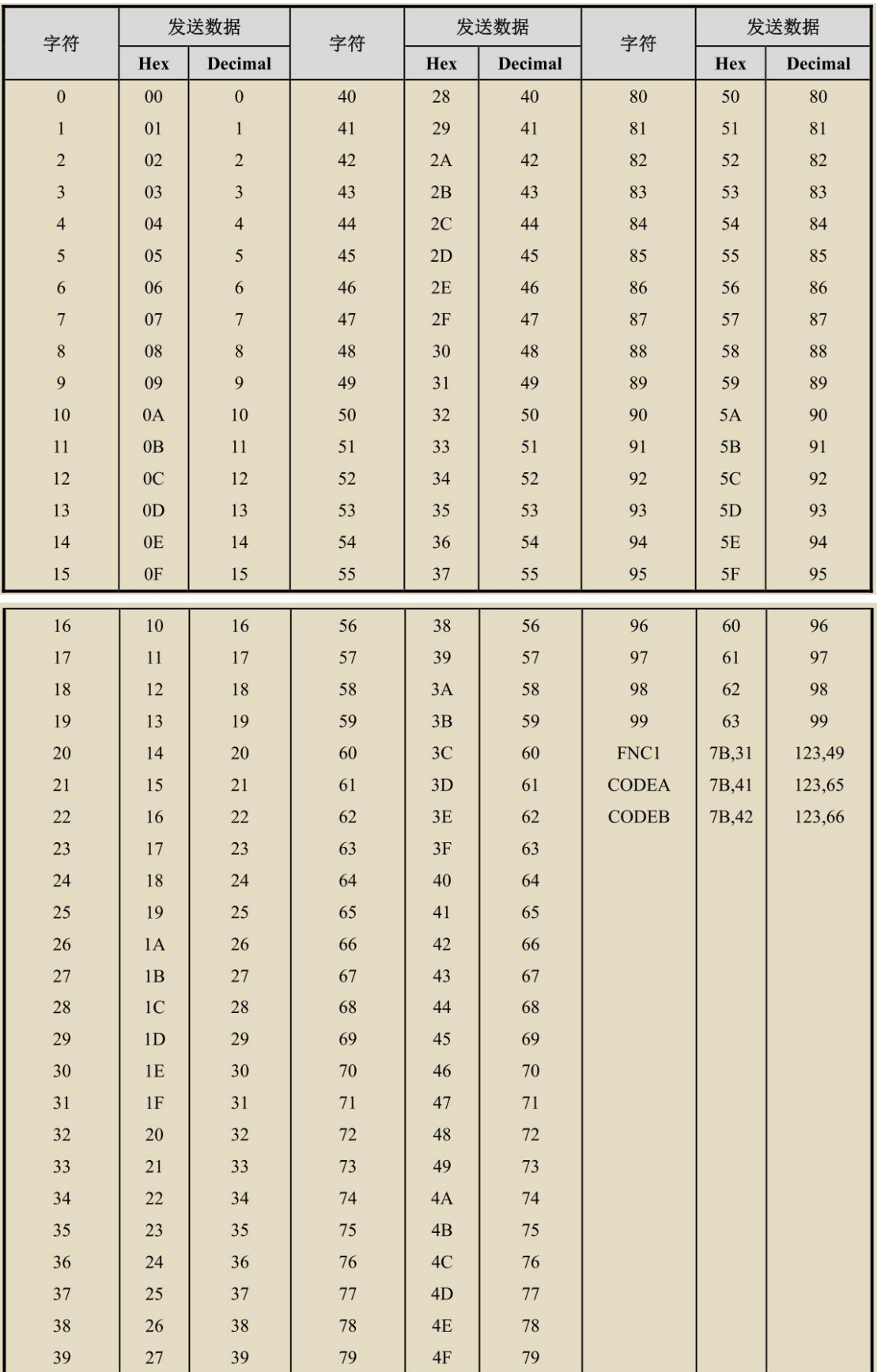

# **Appendix B.**

# **1.code page table**

## **Page0 PC437**

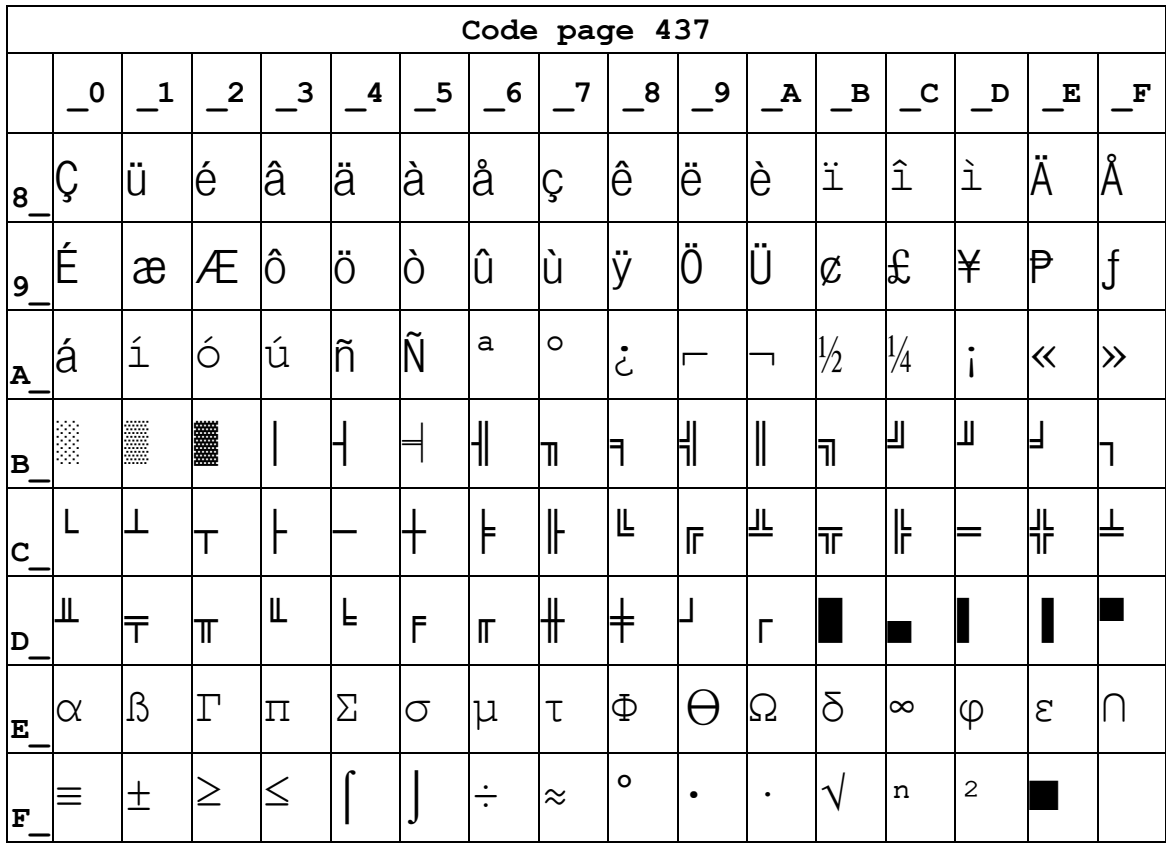

## **Page1 Katakana**

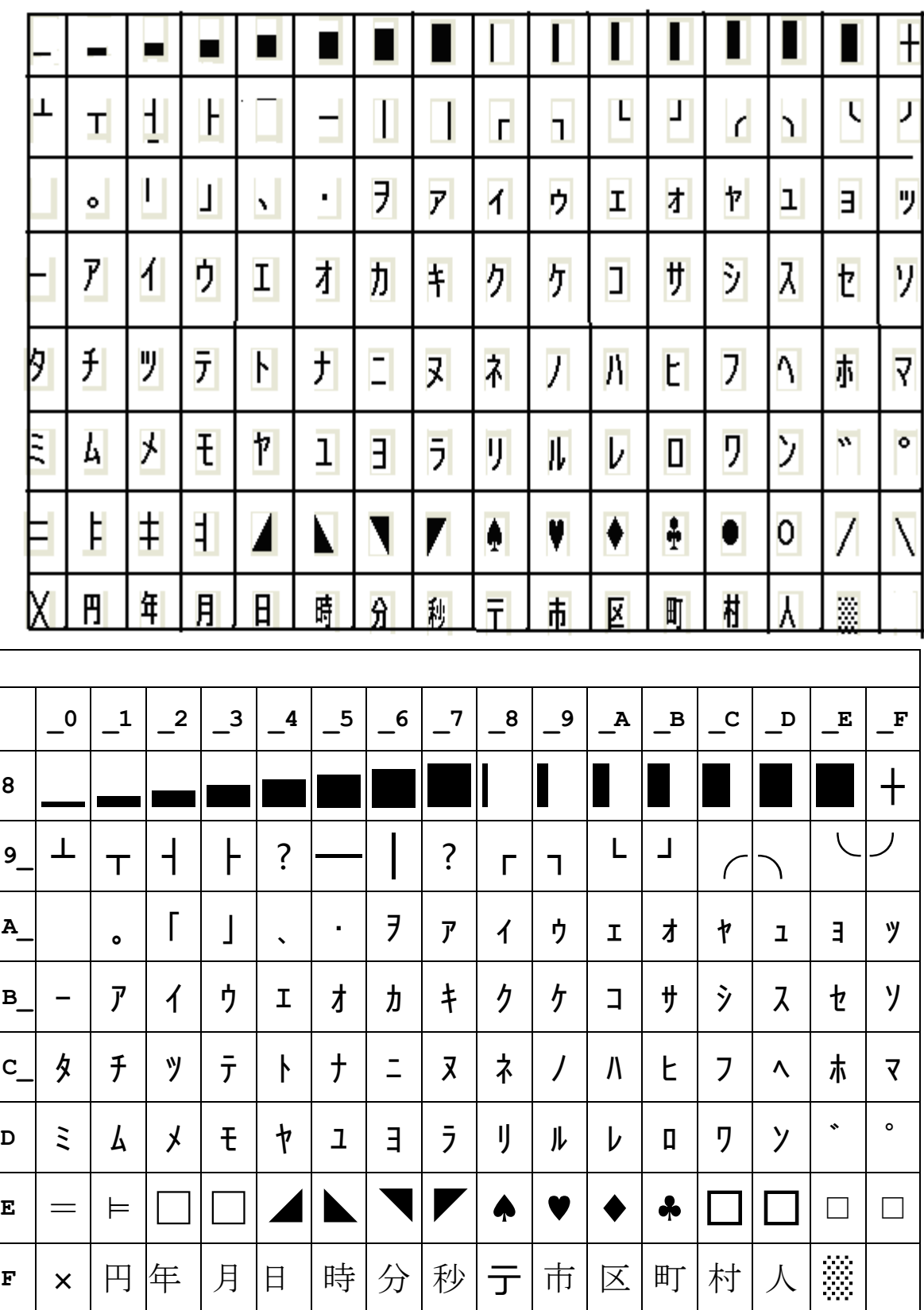

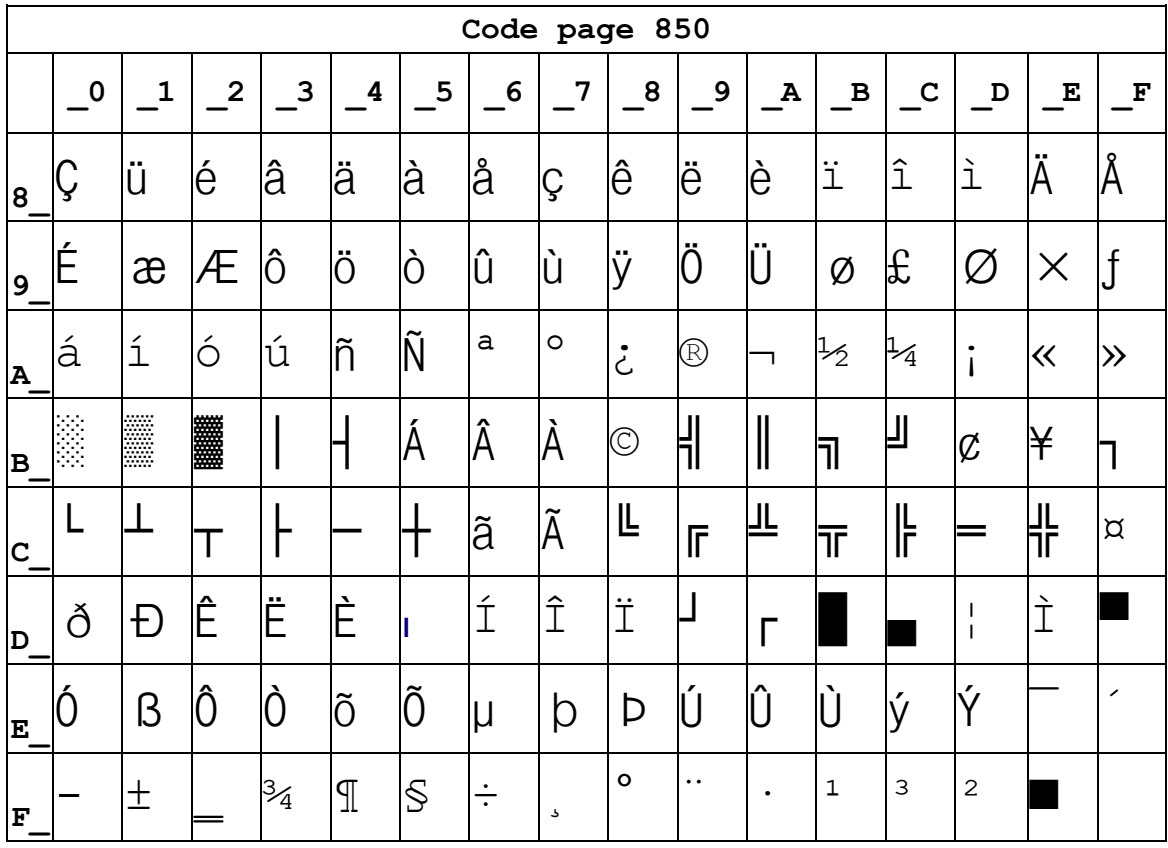

## Page2 PC850[Multilingual]

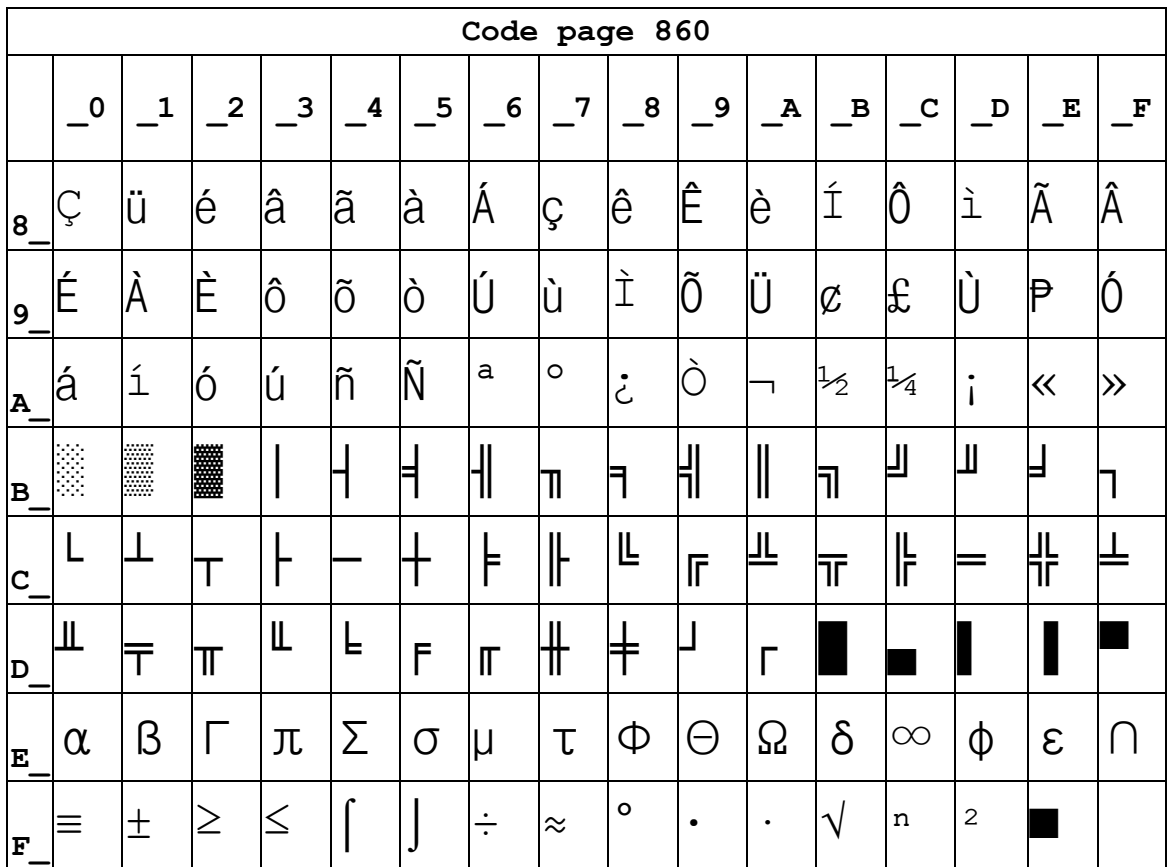

#### **Page3 PC860[Portuguese]**

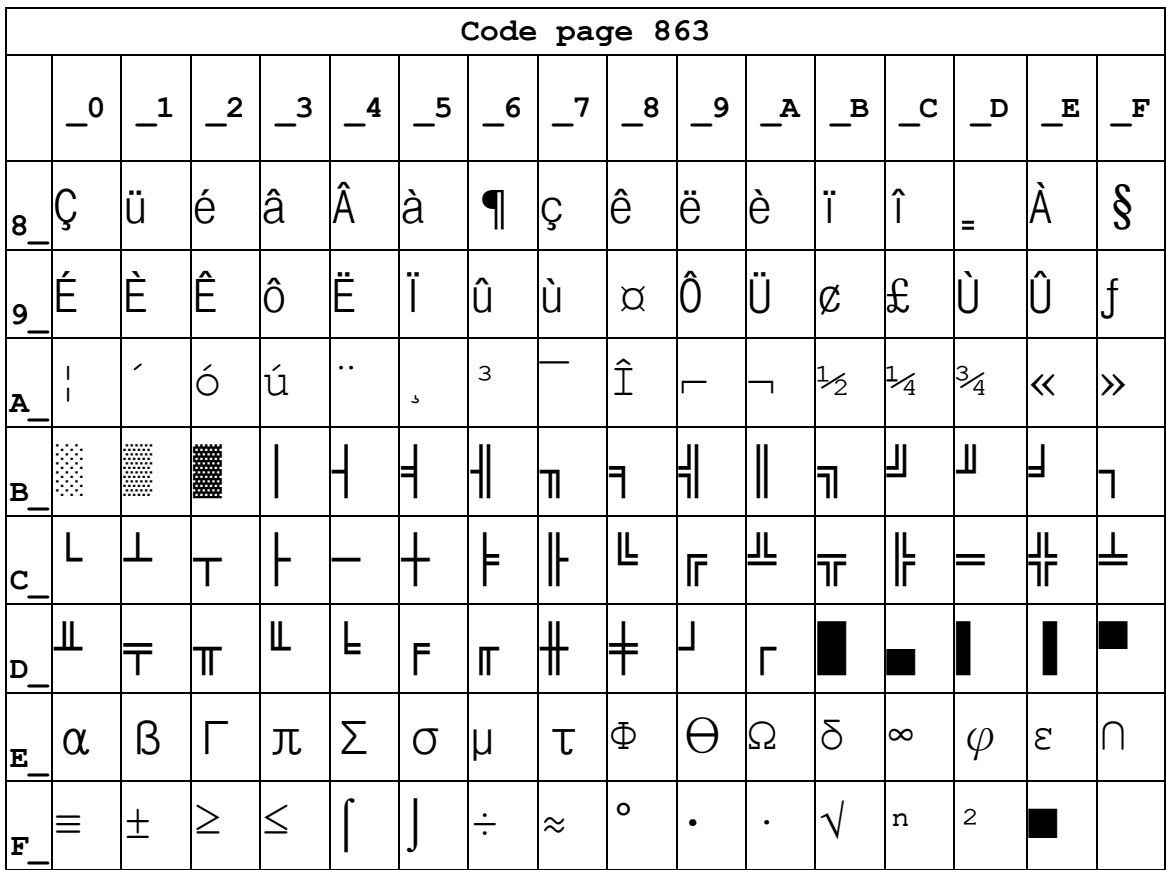

## **Page4 PC863[Canadian-French]**

## **Page5 pc865[Nordic]**

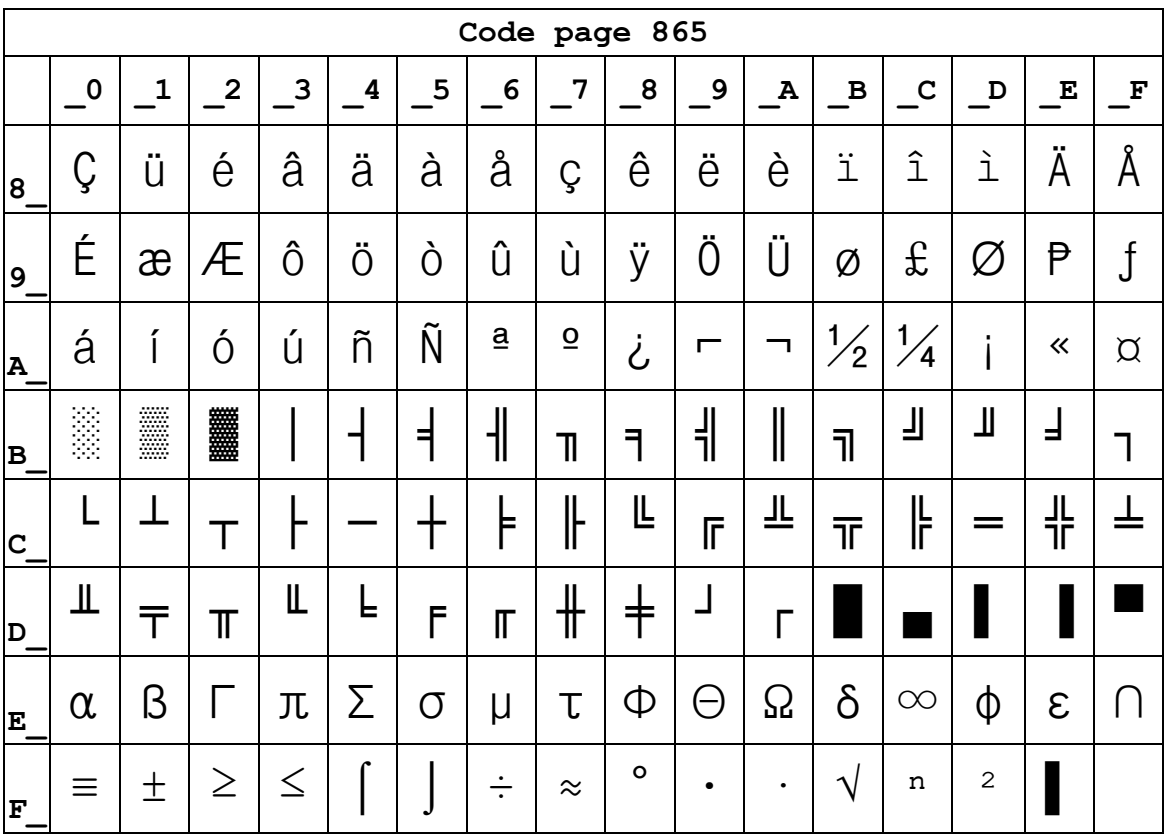

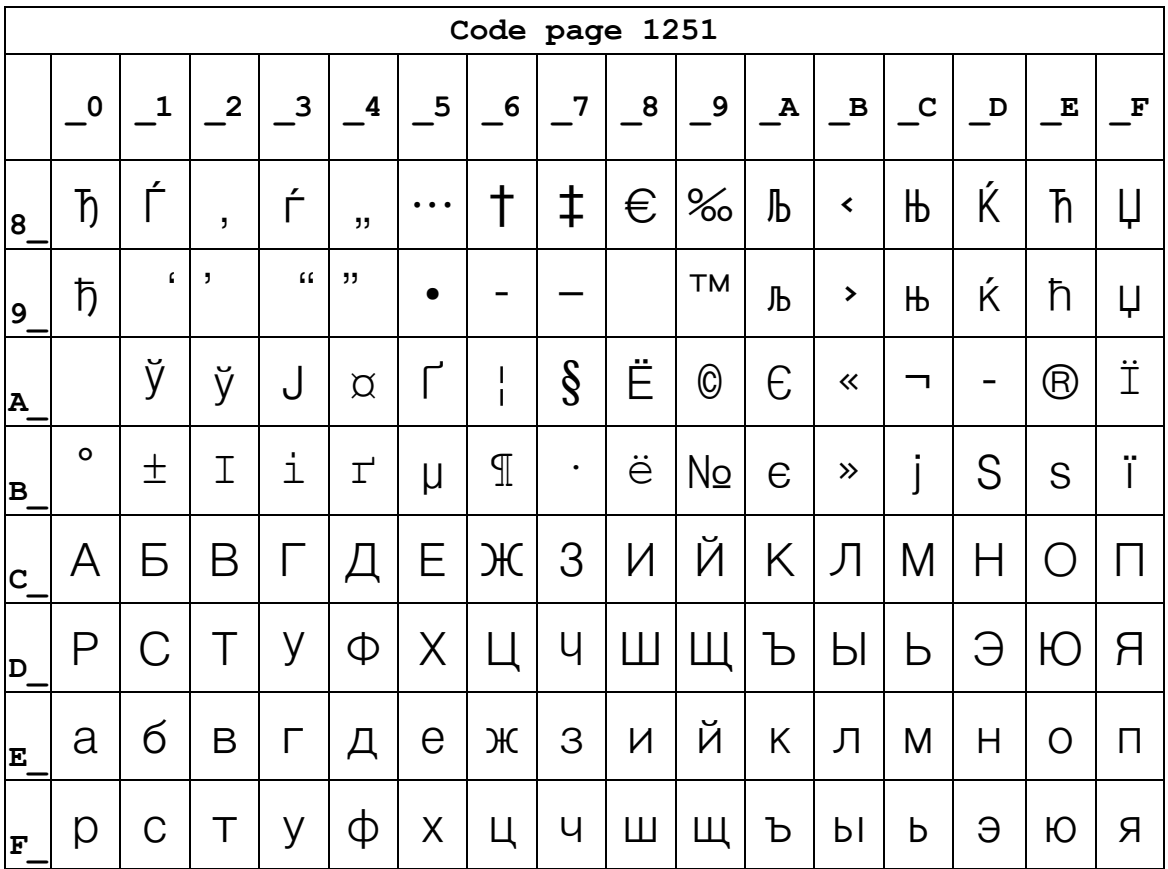

# Page6 pc1251 [Cyrillic]

## Page7 pc866 Cyrilliec #2

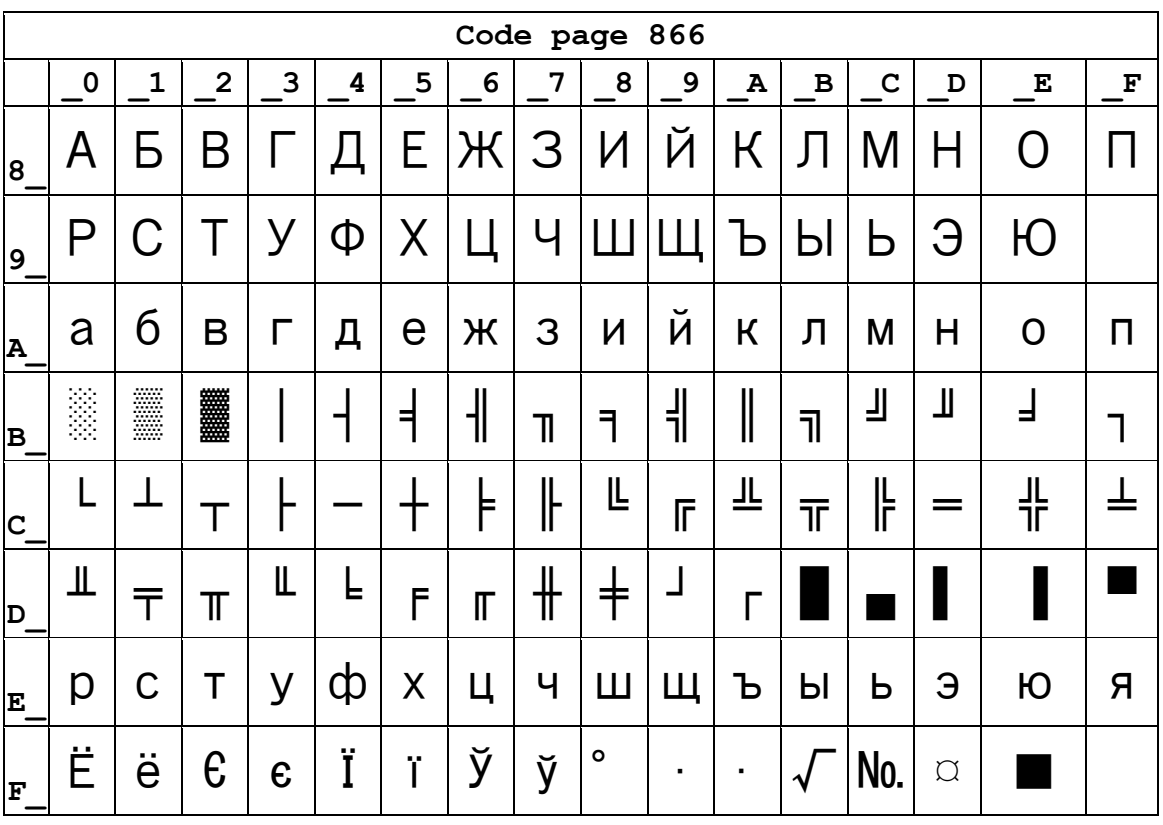

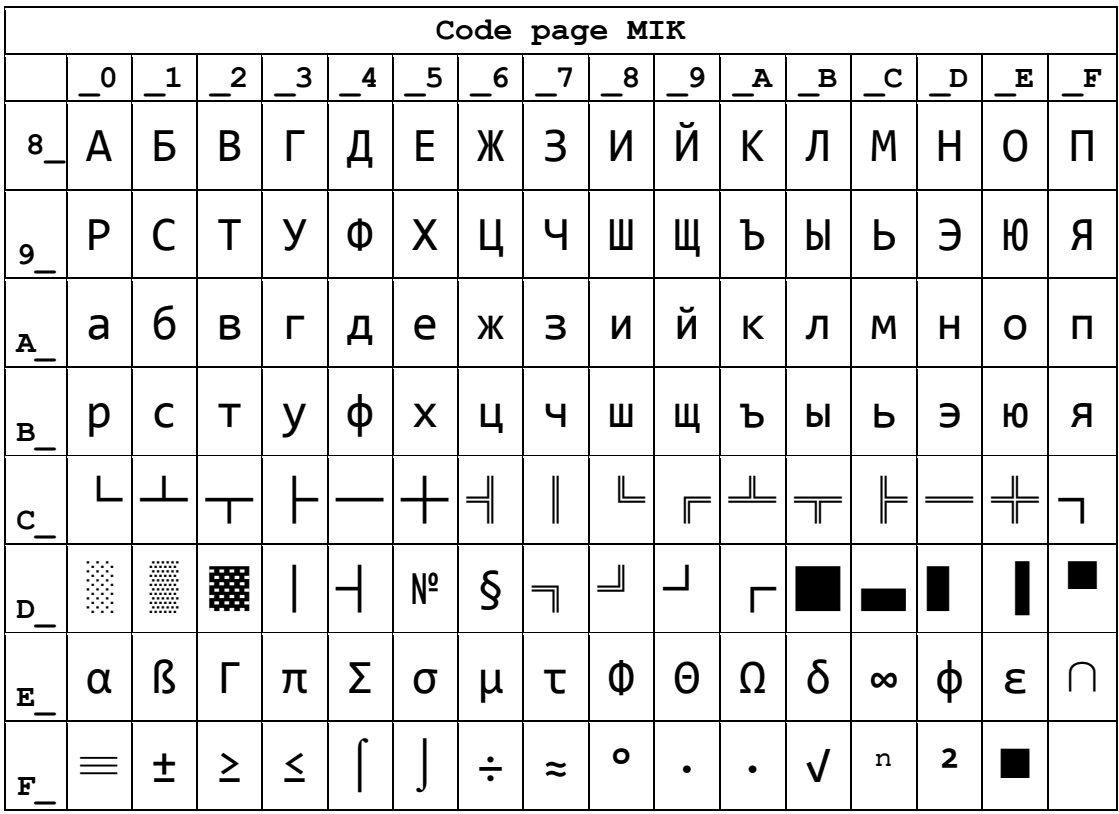

## **Page8 MIK[Cyrillic /Bulgarian]**

#### Page9 CP755

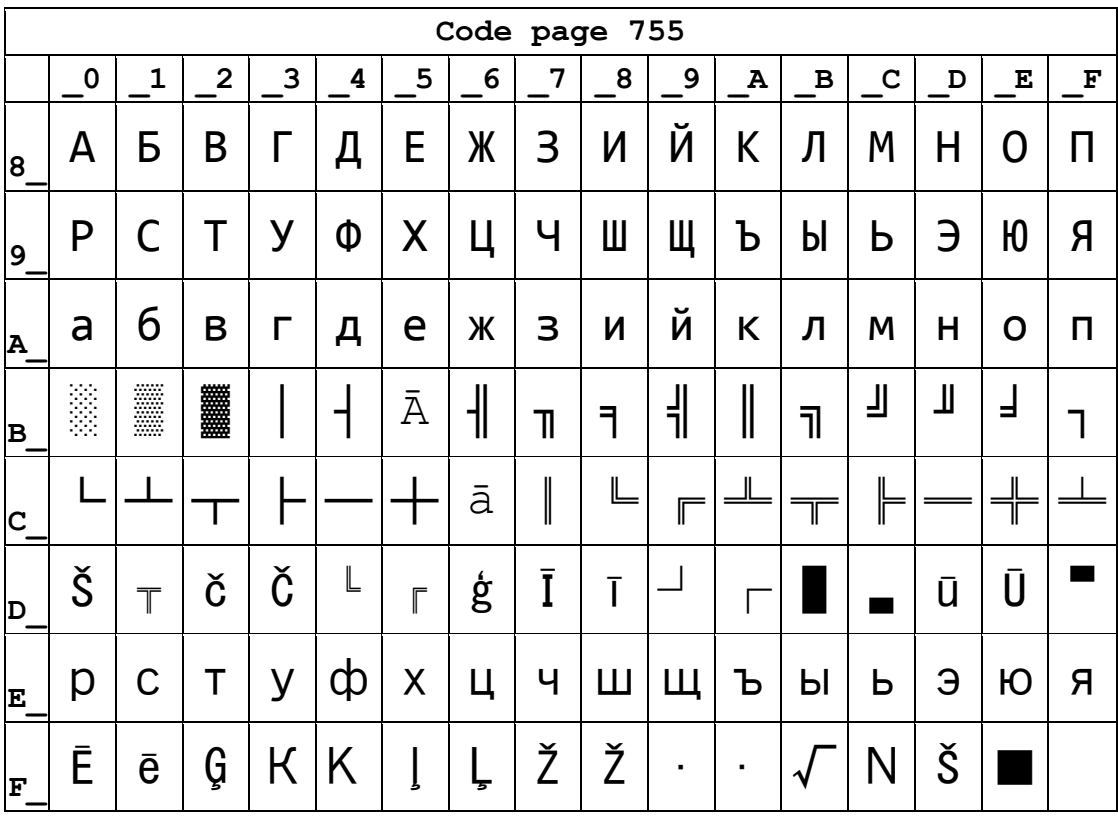

#### **Page10 Iran**

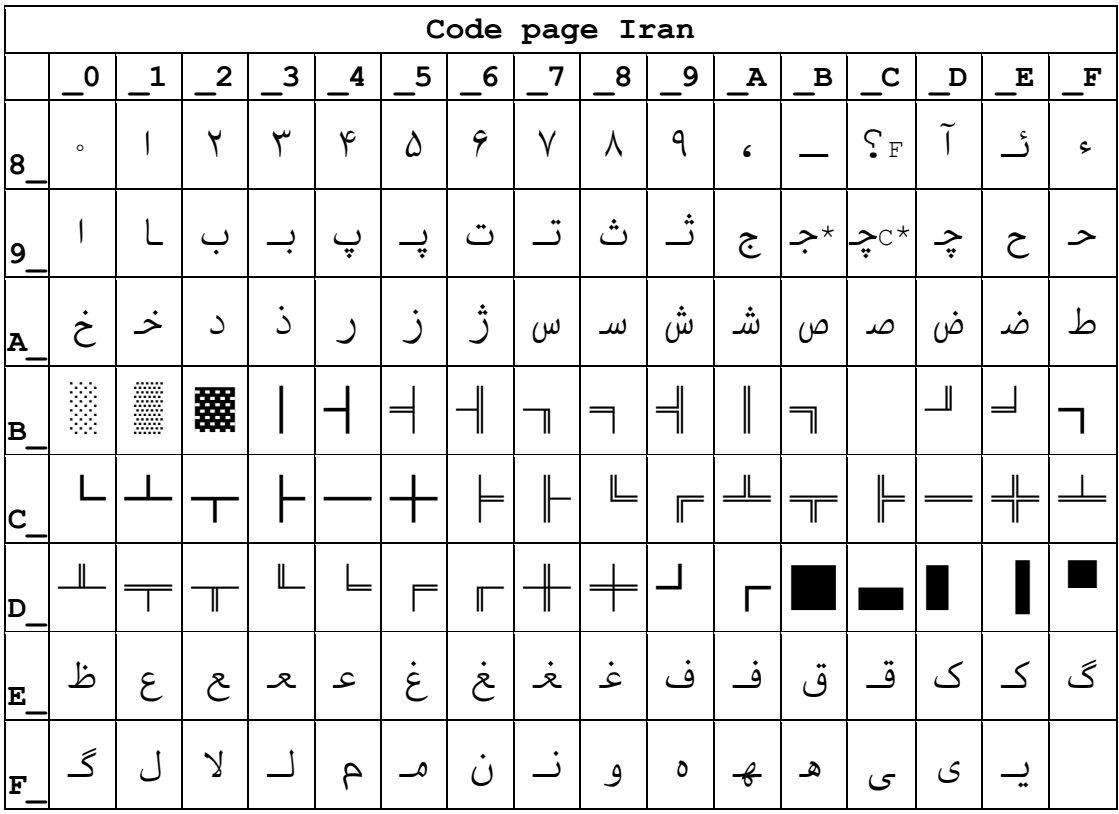

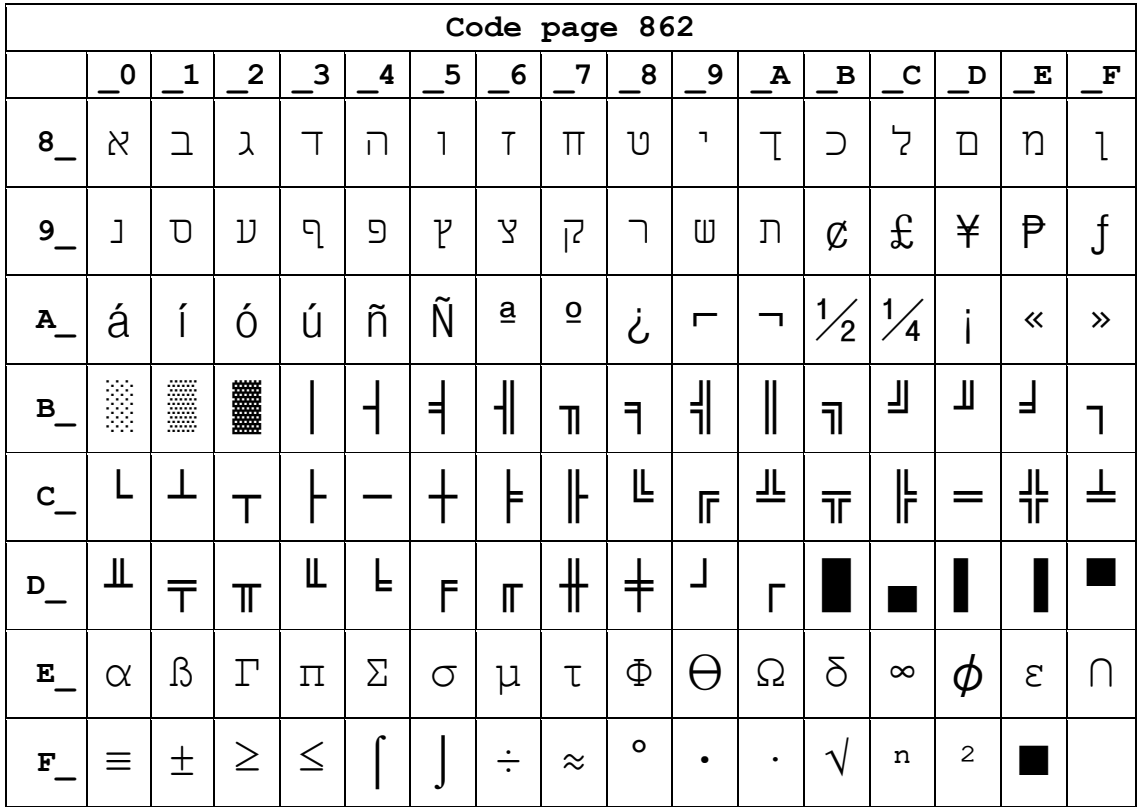

## **Page15 CP862 [Hebrew]**

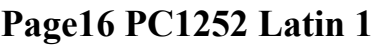

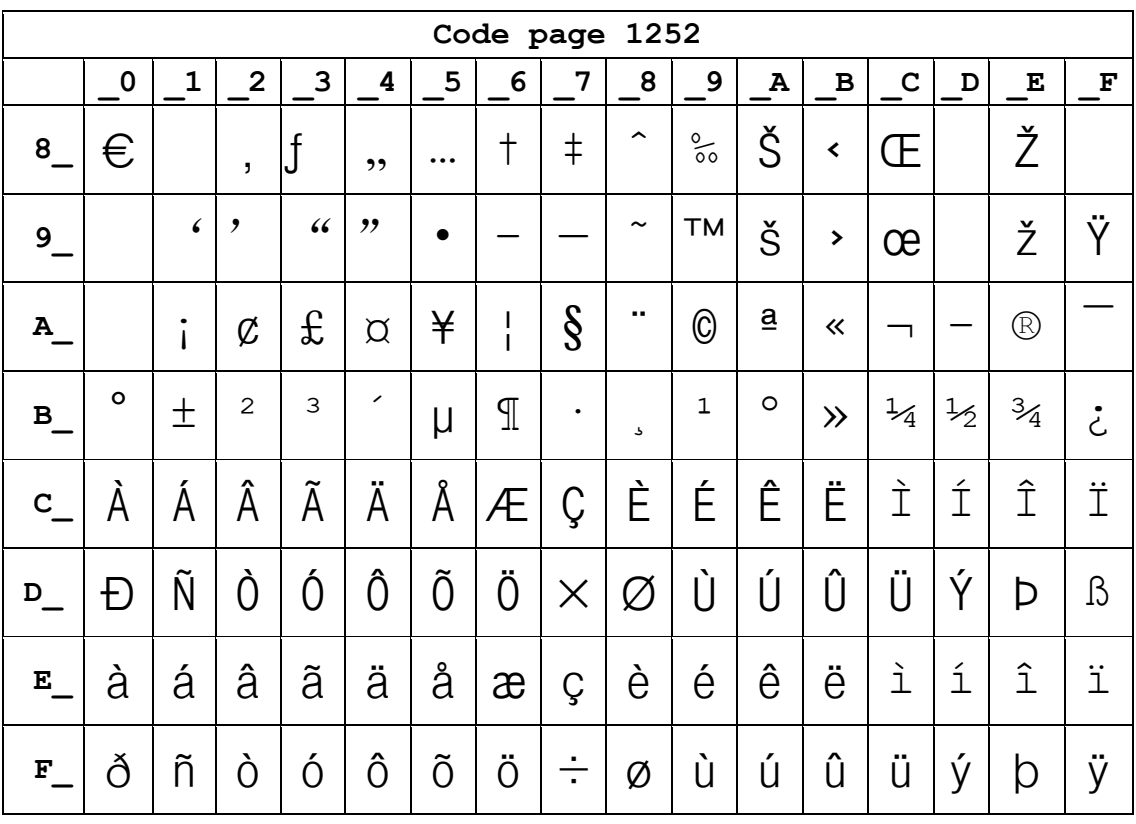
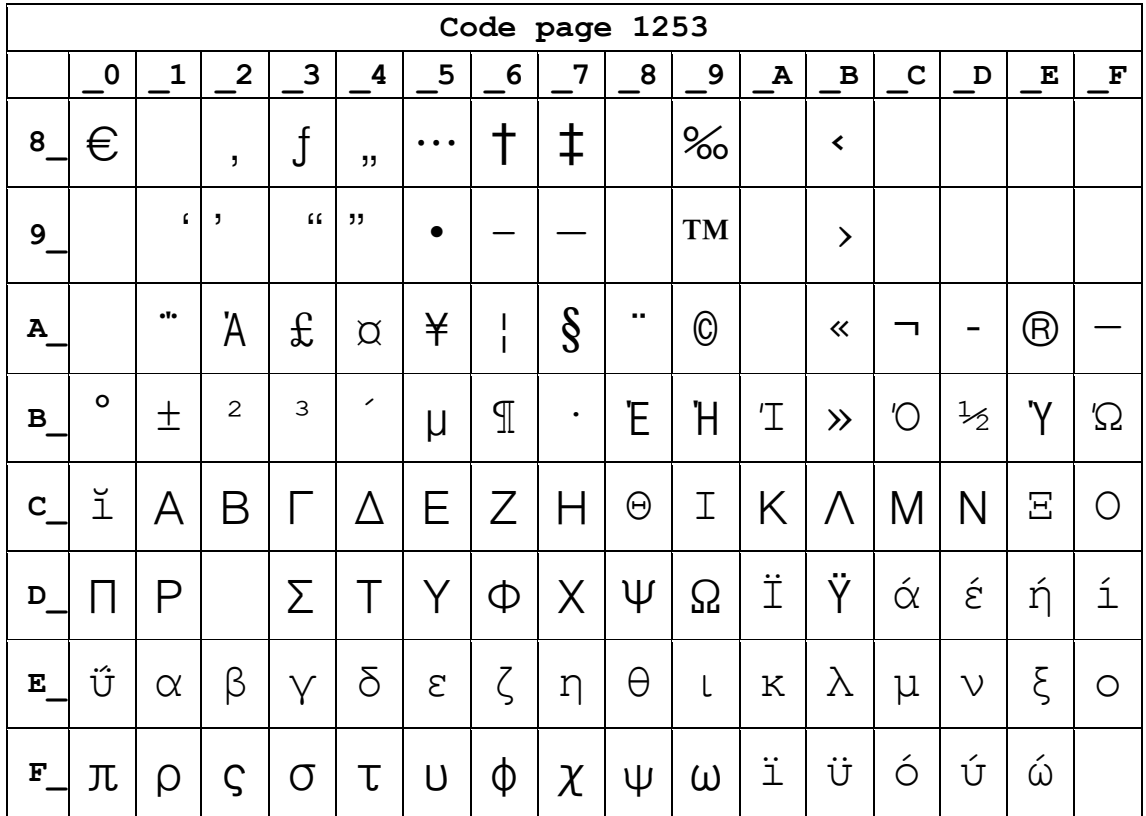

## **Page17 WCP1253 [Greek]**

# **Page18 PC852**

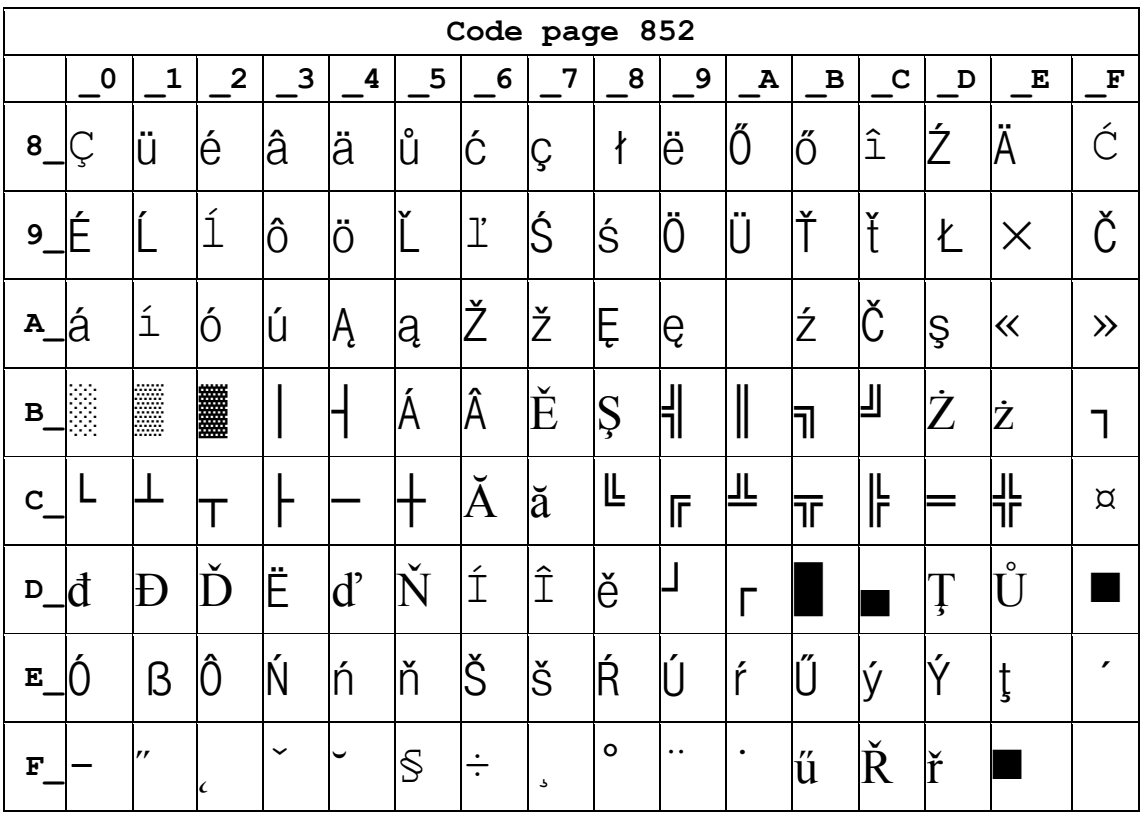

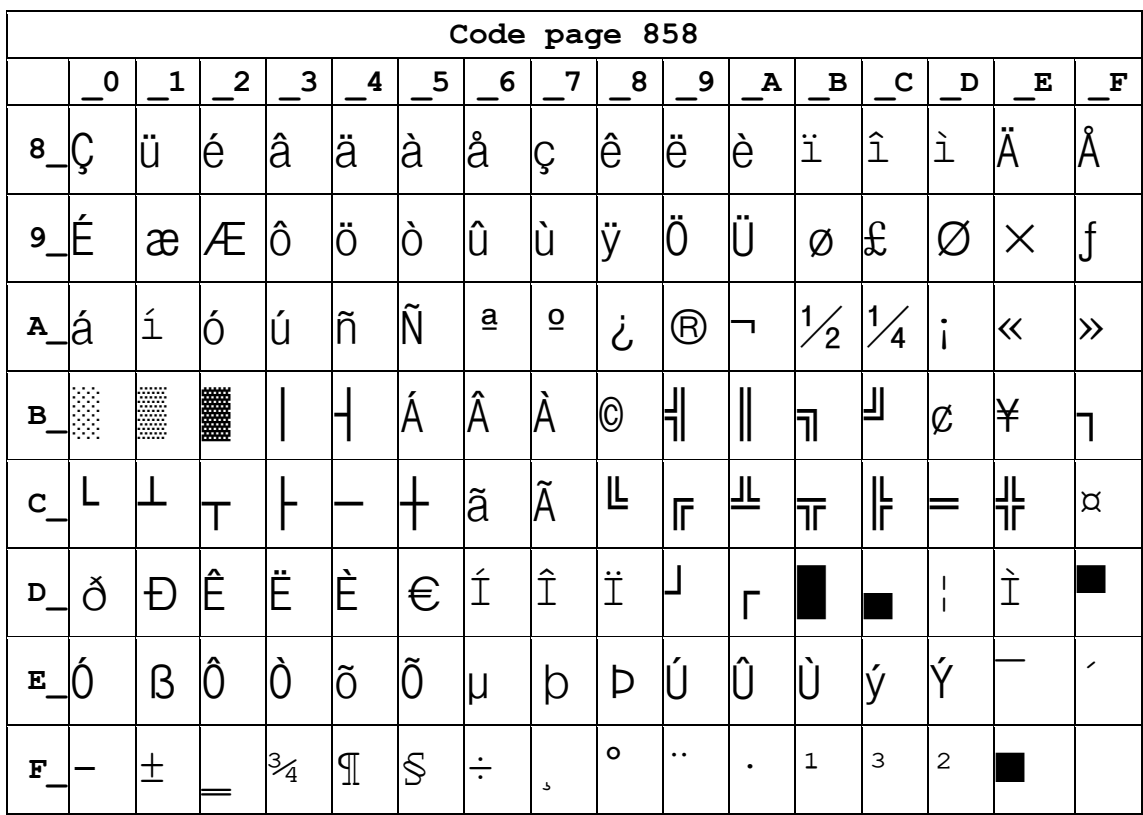

## Page19 PC858 (Multilingual Latin I+Euro)

## **Page20 Iran II**

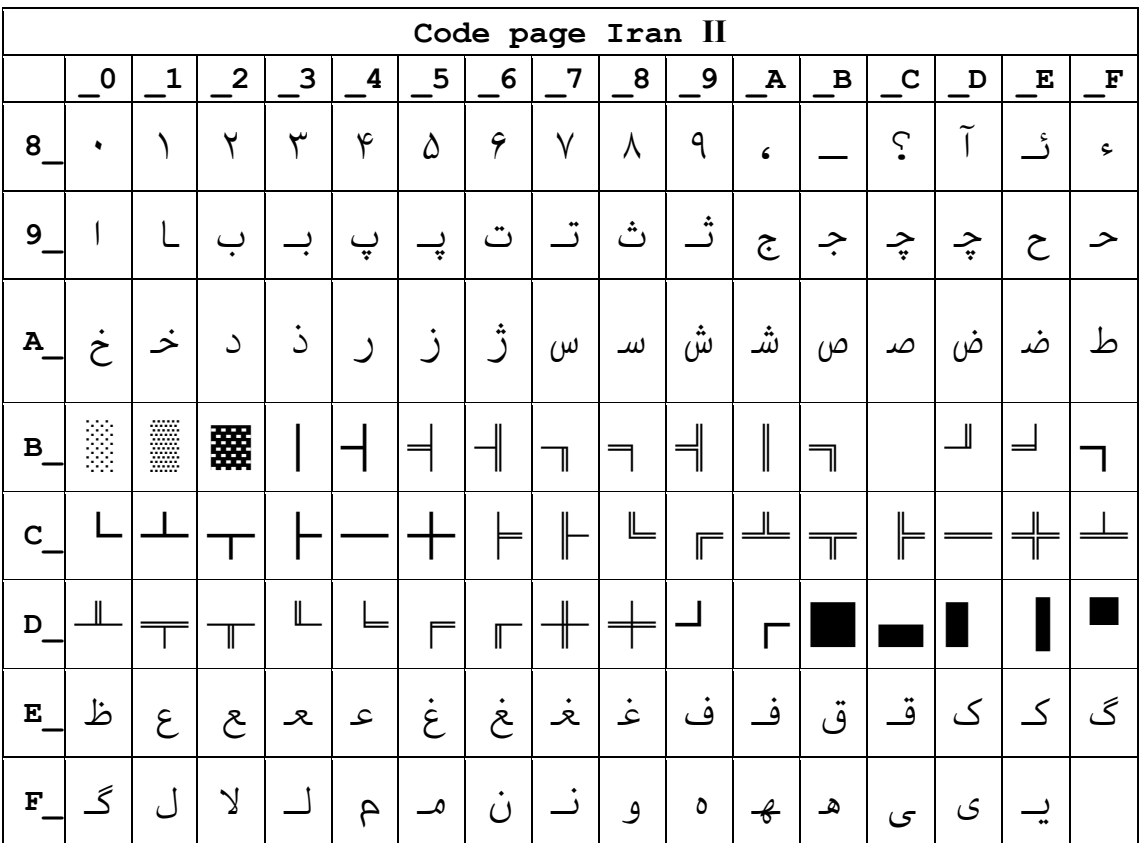

### Page21 Latvian

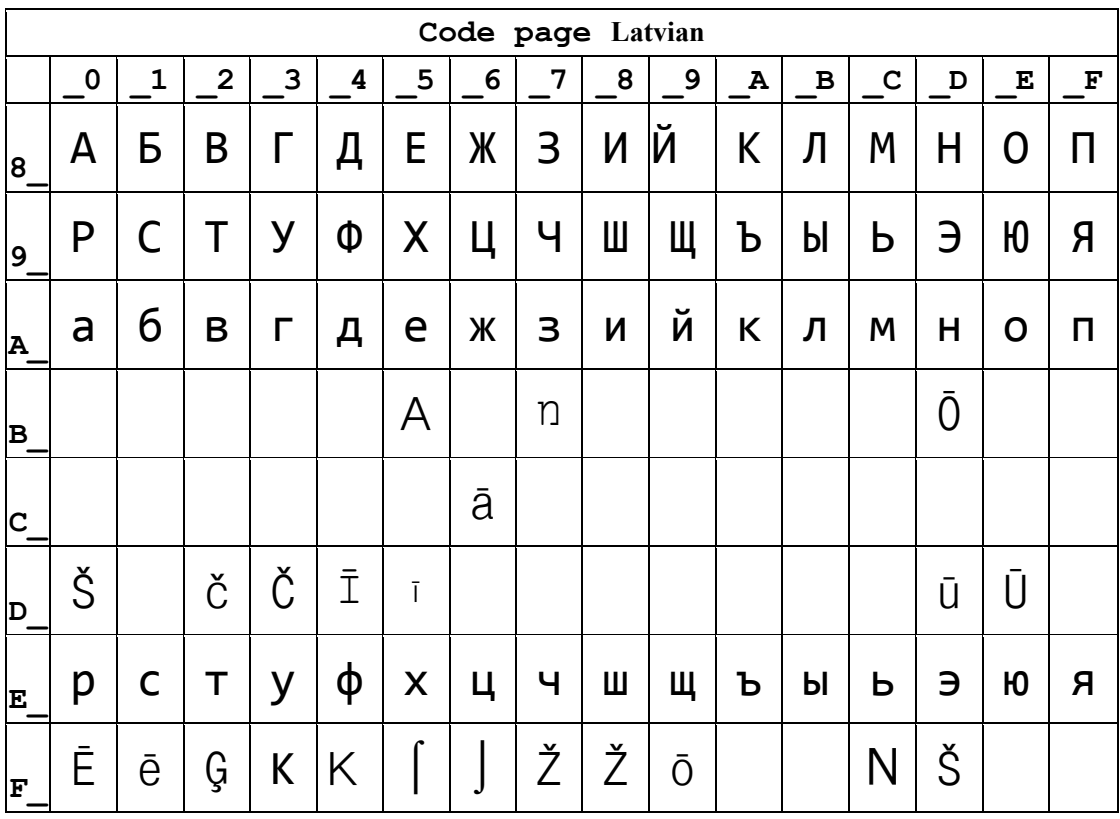

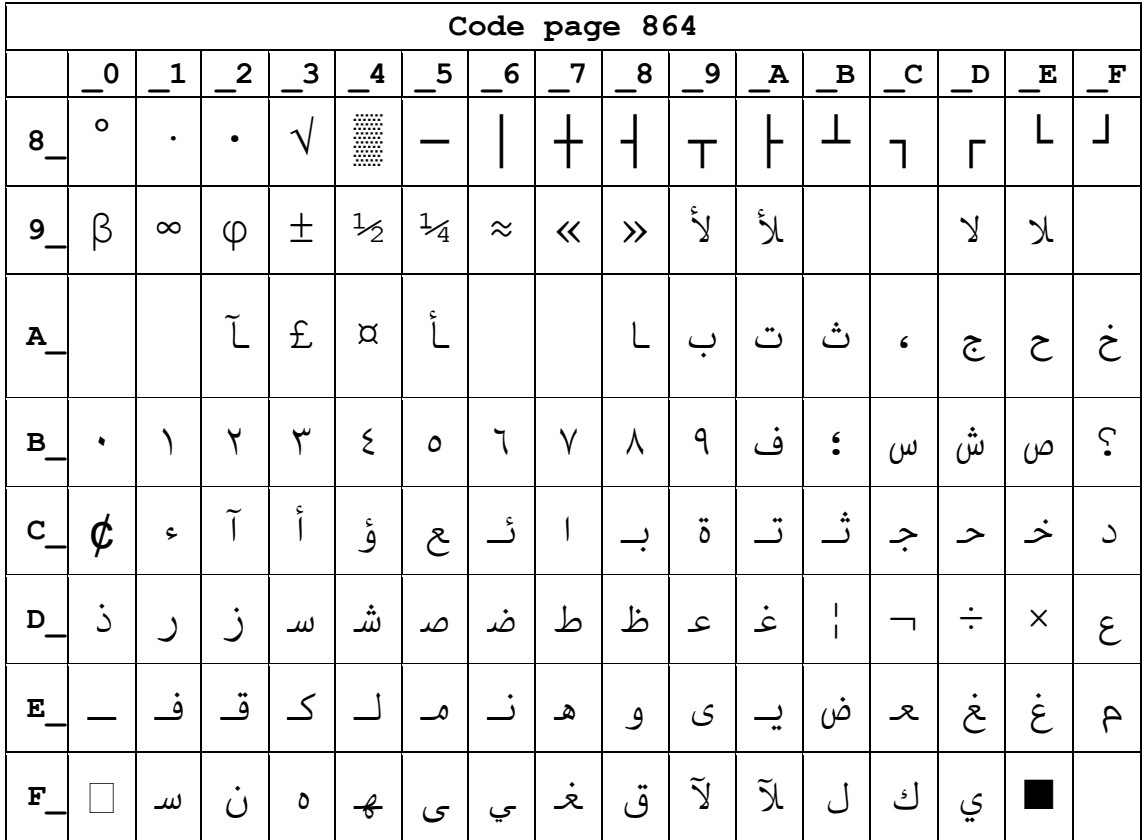

## **Page22 CP864 [Arabic]**

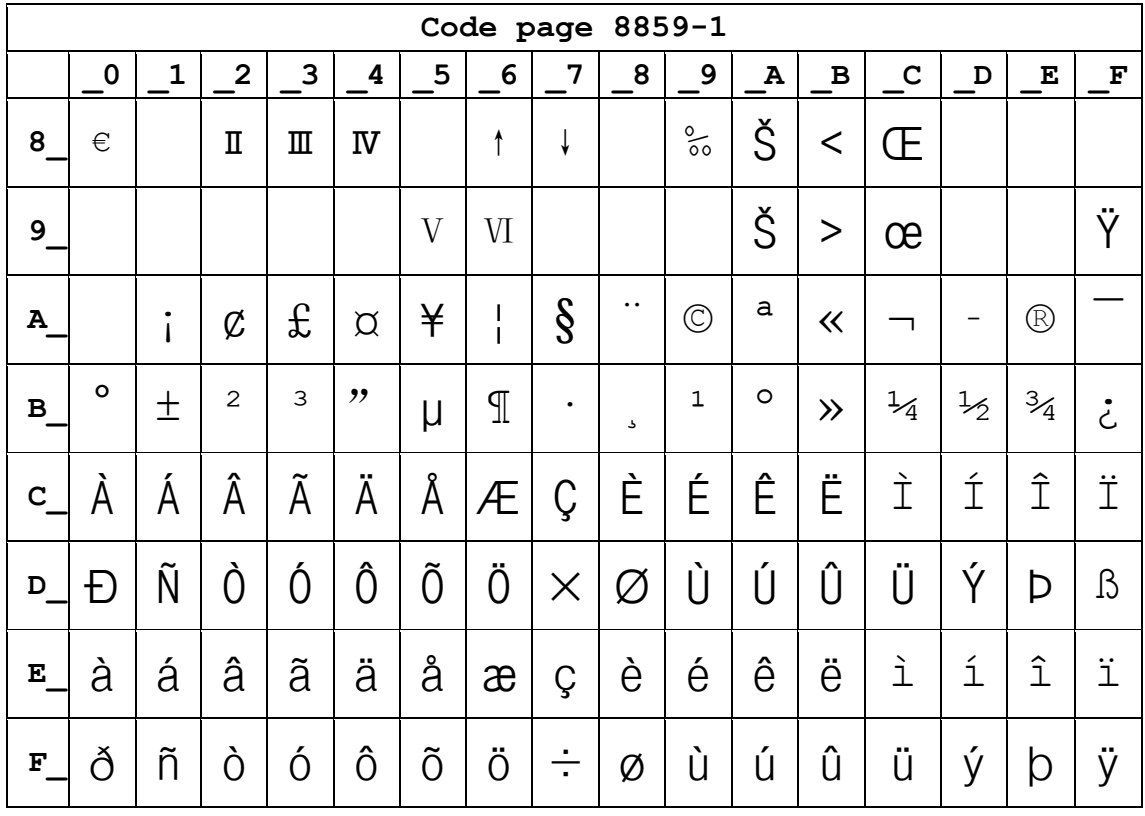

### Page23 ISO-8859-1 [West Europe]

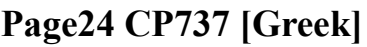

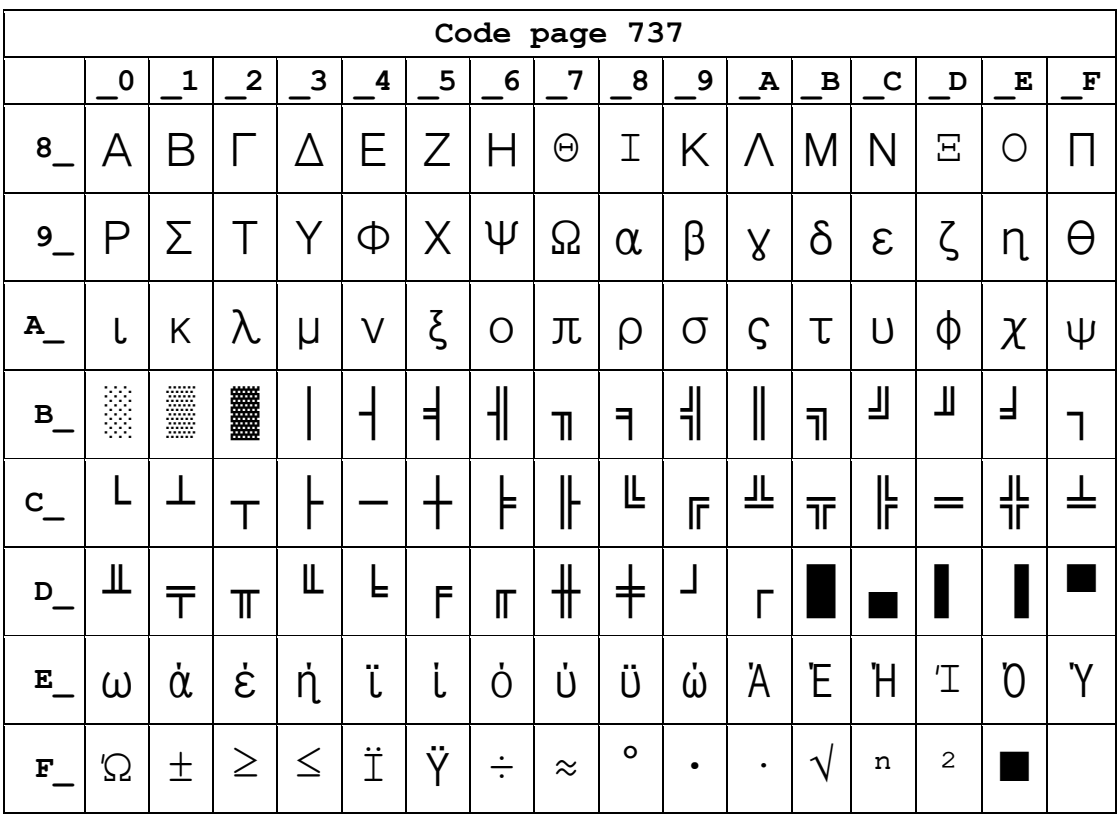

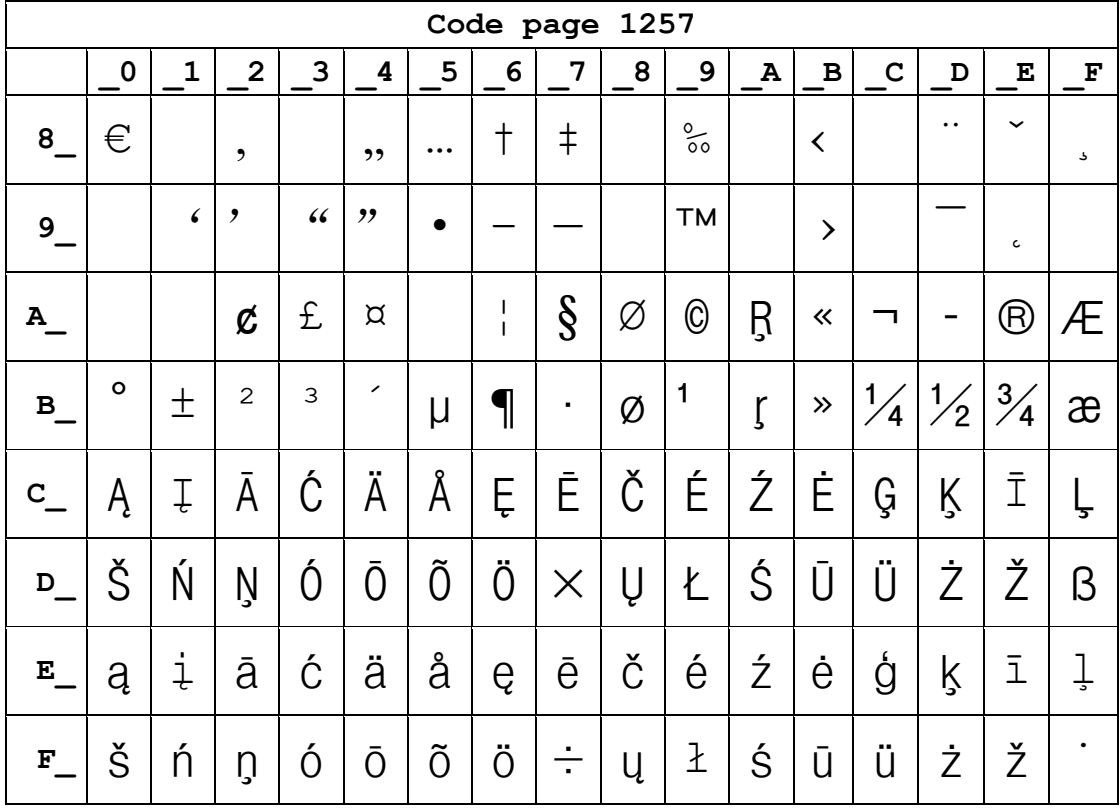

## Page25 WCP1257 [Baltic]

### **Page26 Thai**

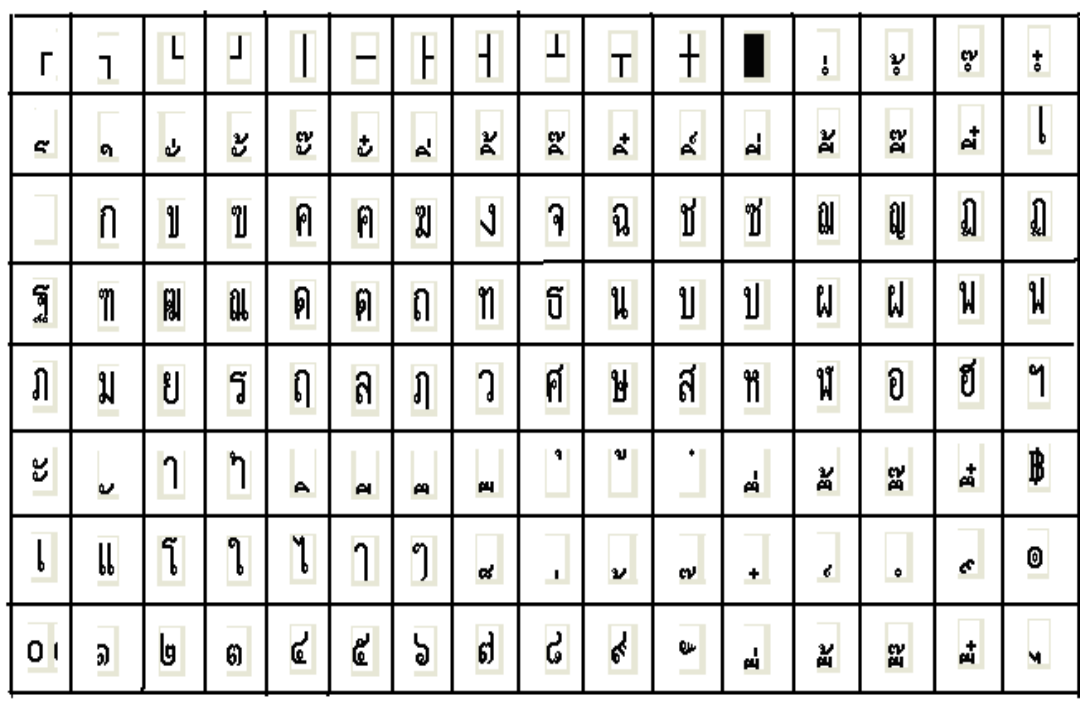

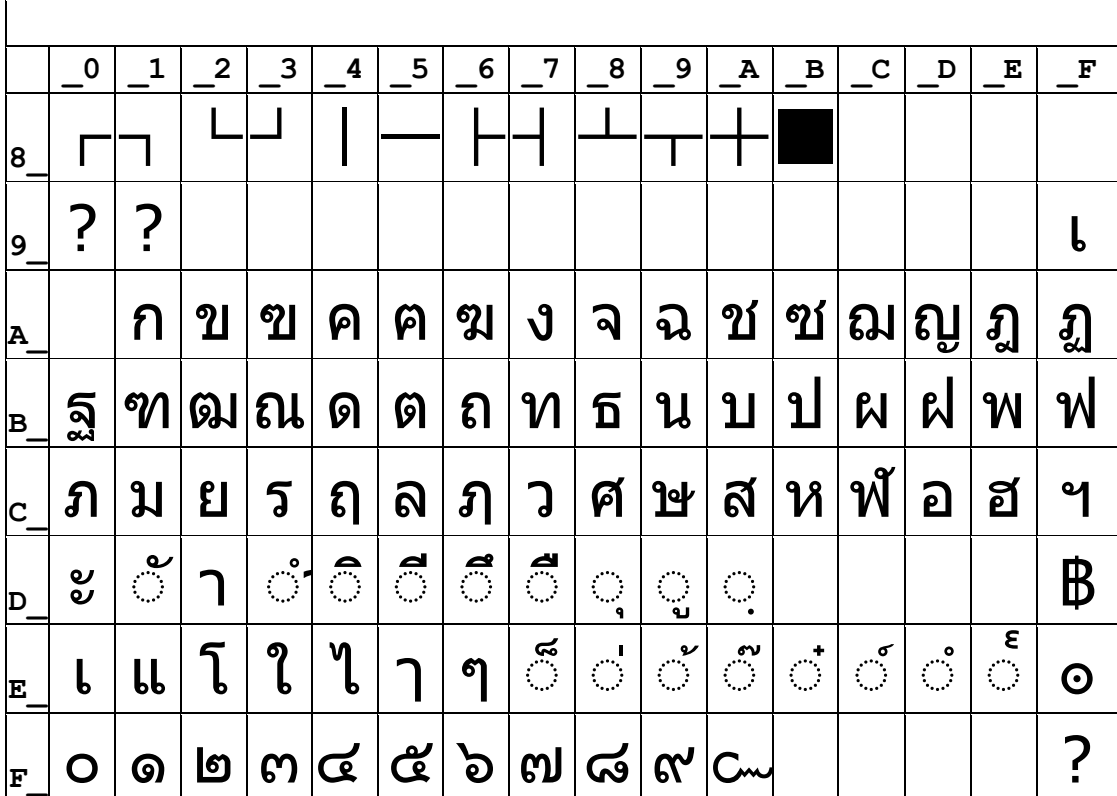

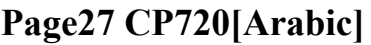

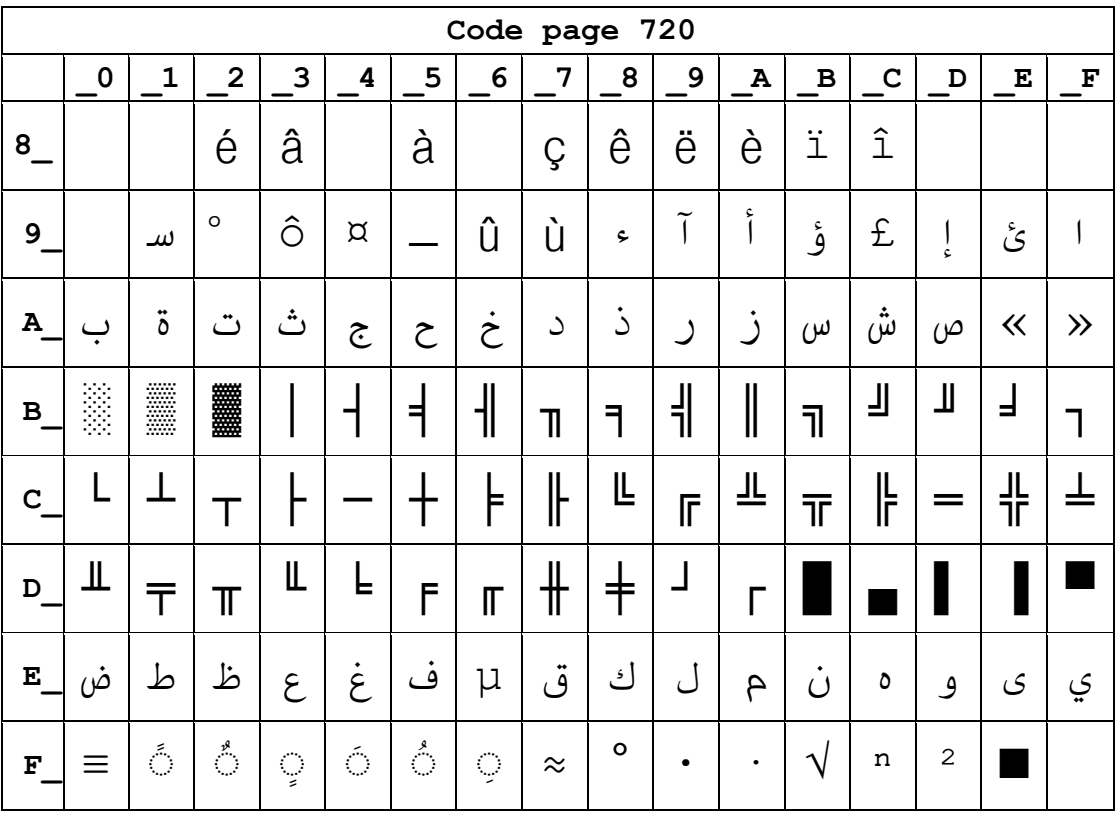

#### **Page28 CP855**

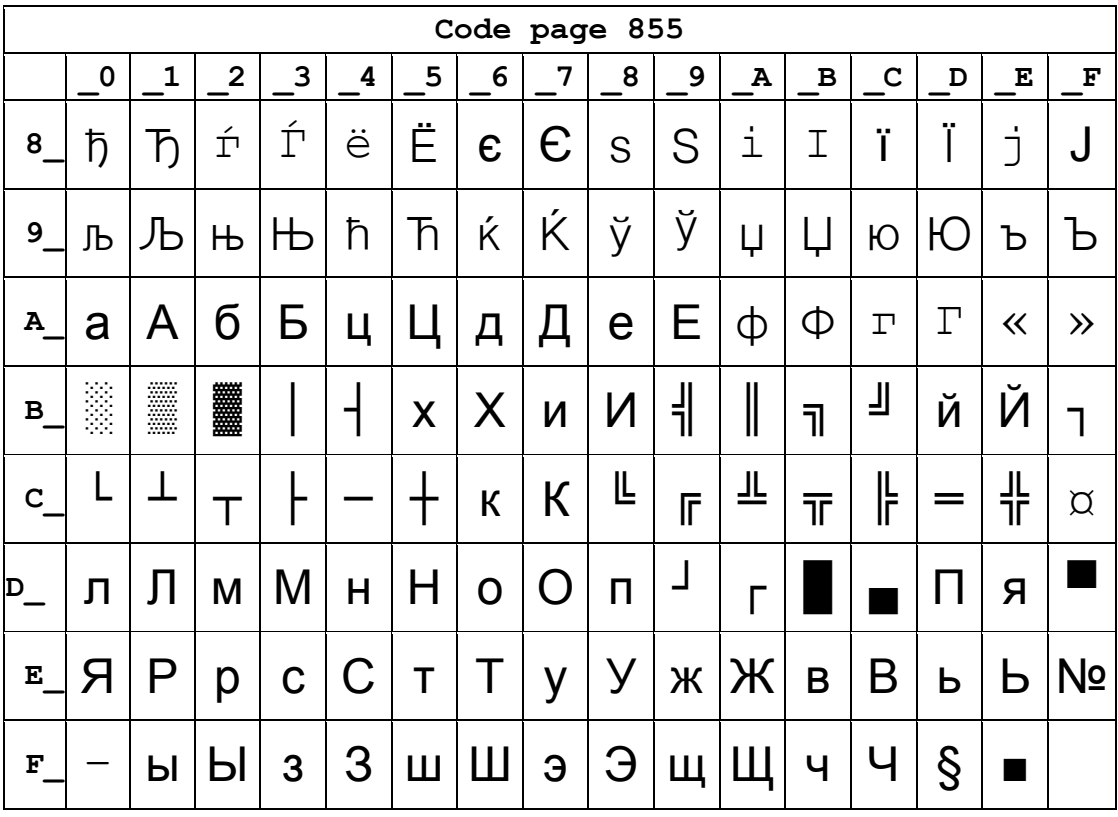

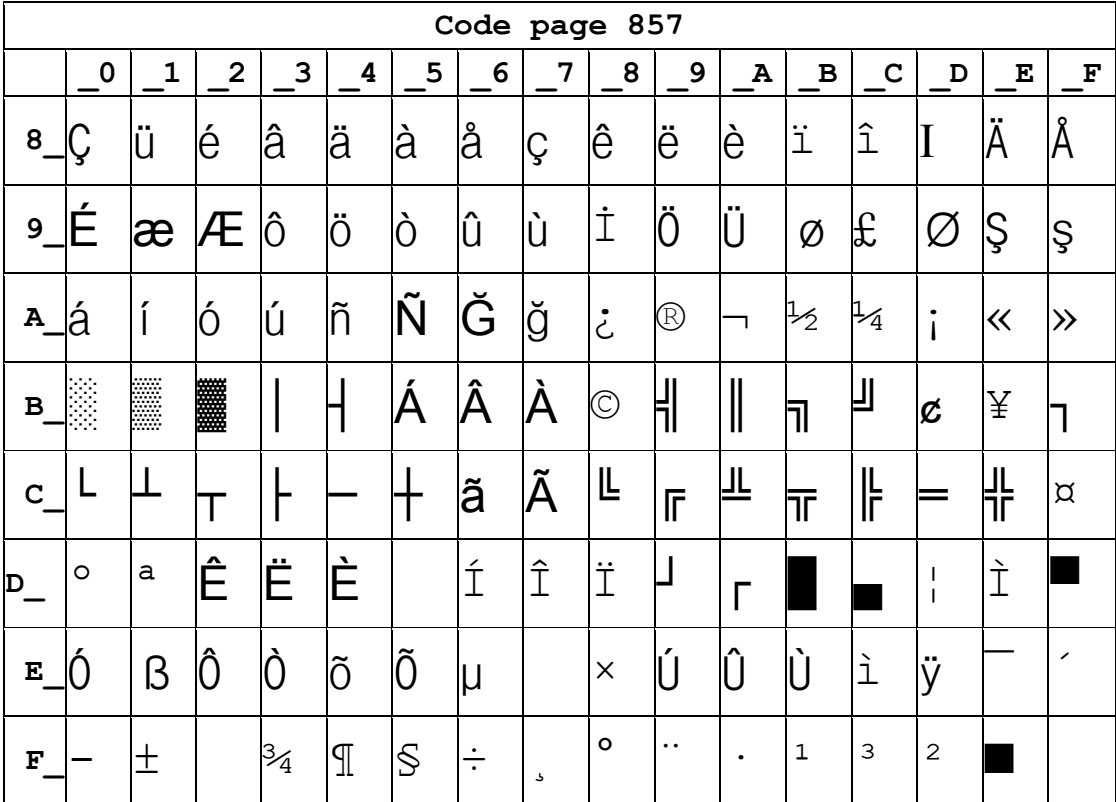

## Page29 PC857[Turkish]

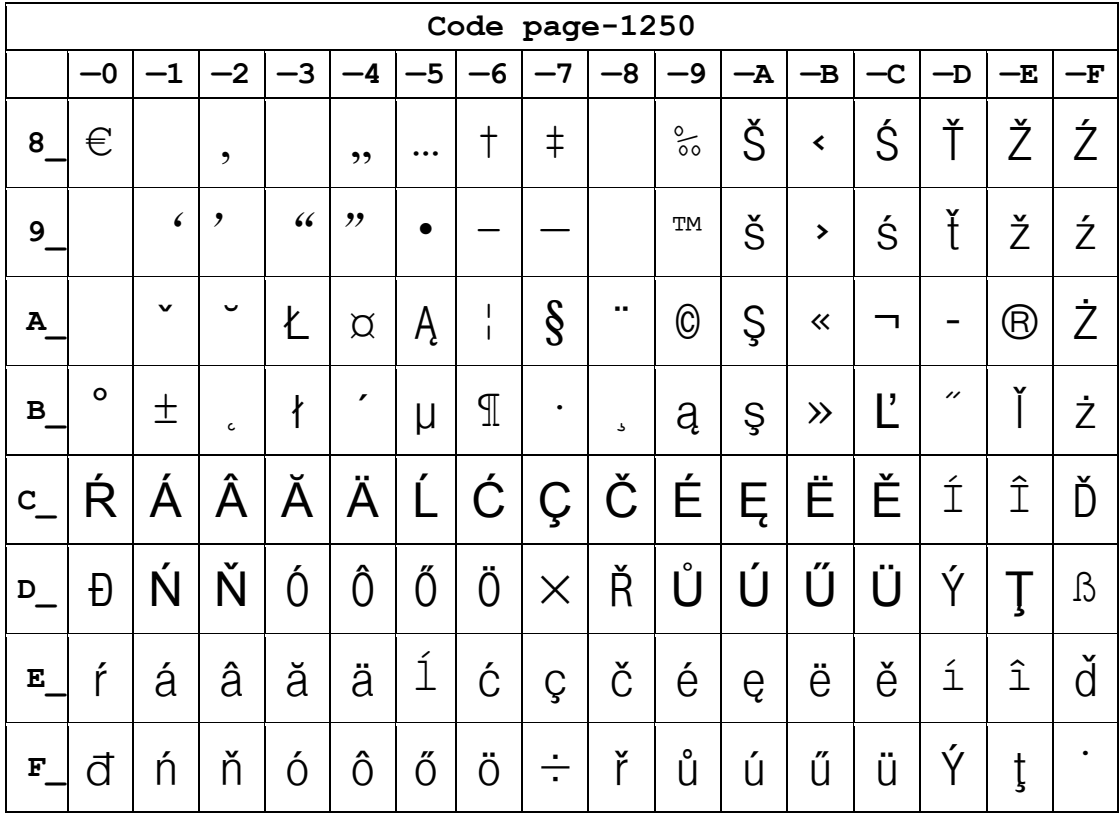

# **Page30 WCP1250[Central Eurpoe]**

### Page31 CP775

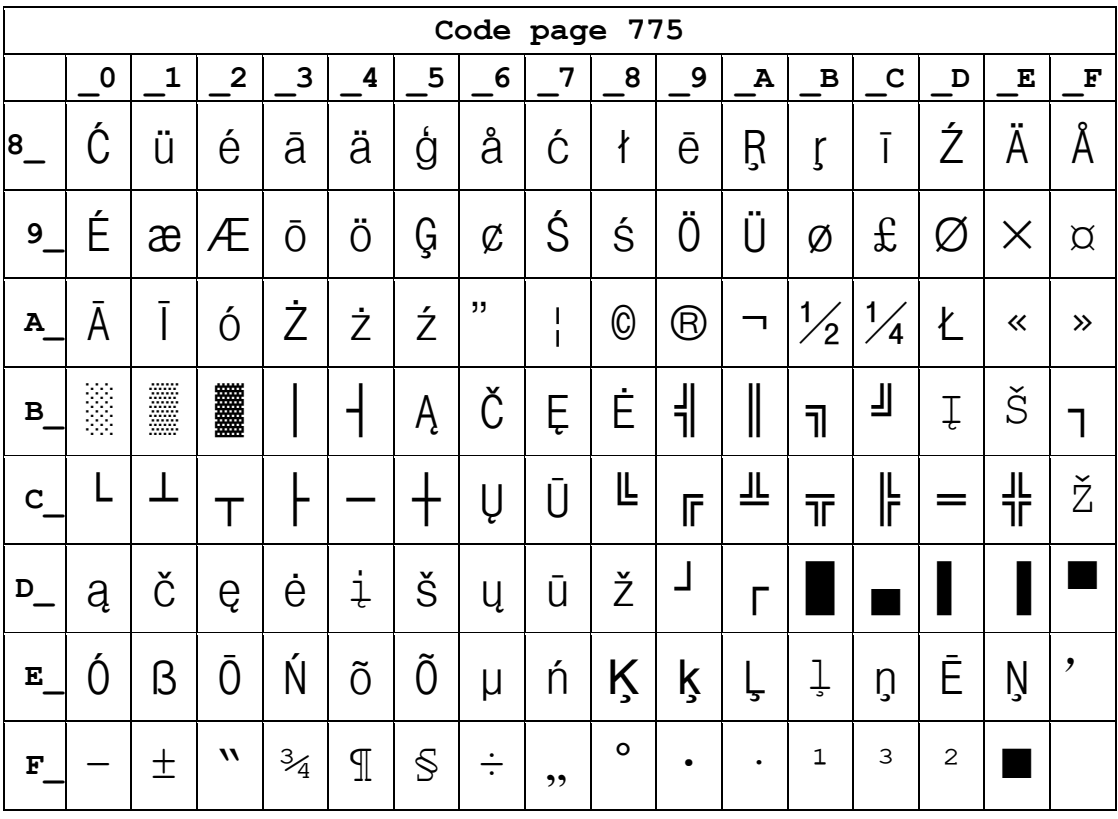

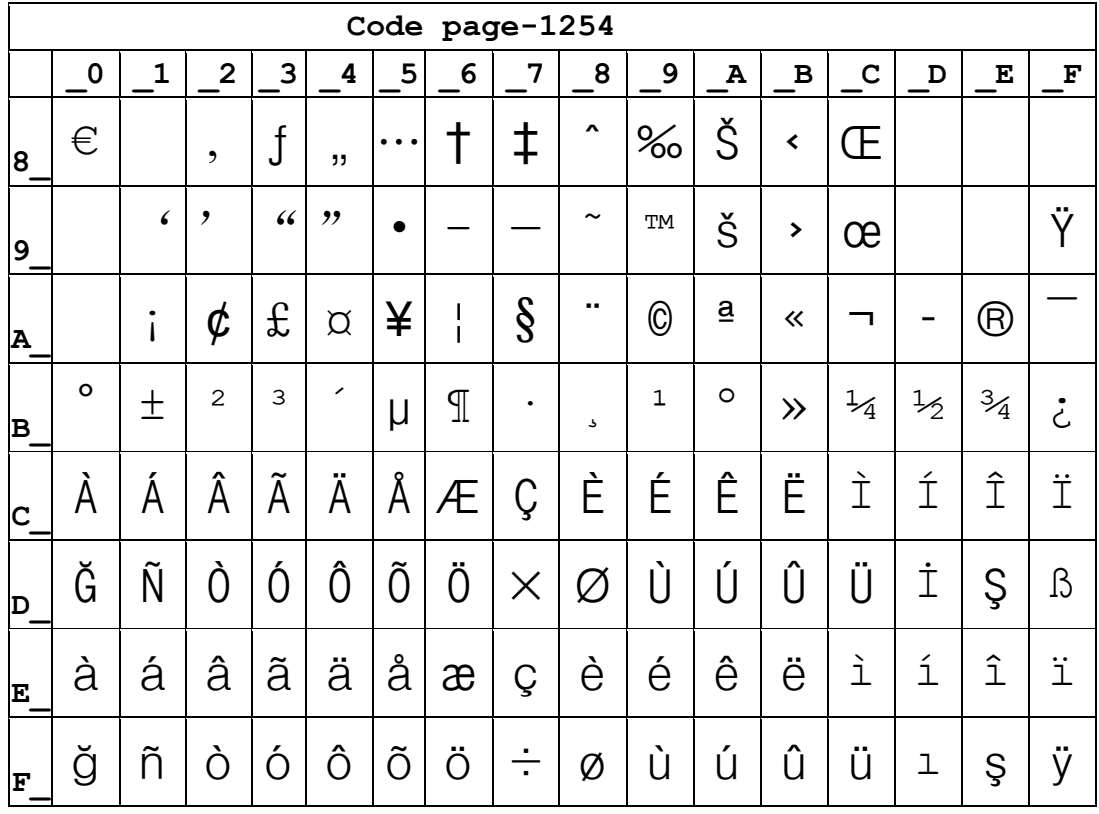

## Page32 WCP1254[Turkish]

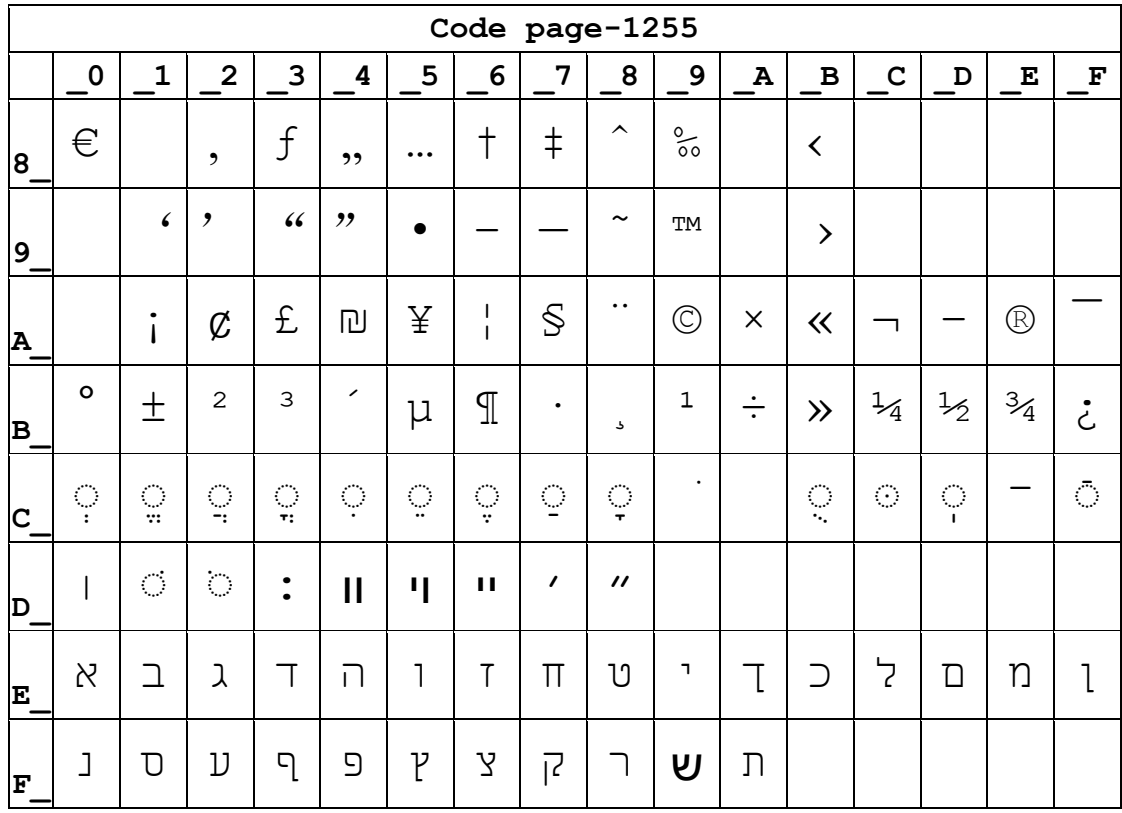

## Page33 WCP1255[Hebrew]

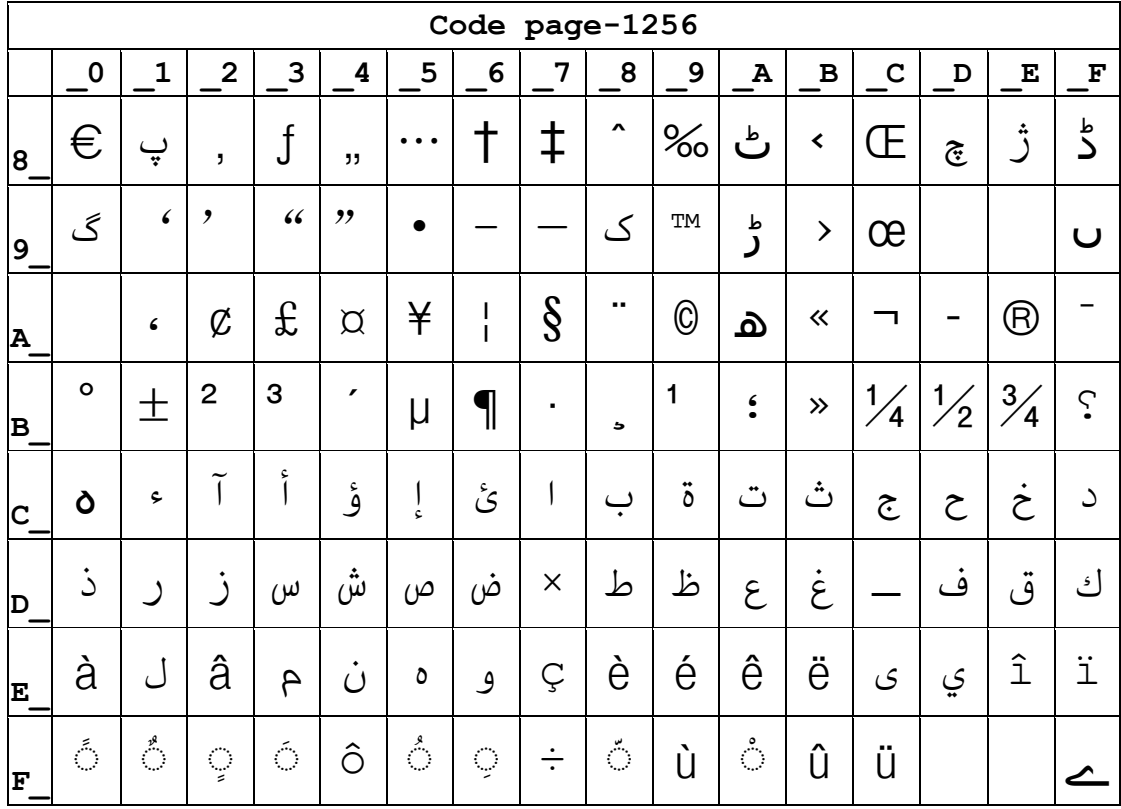

## Page34 WCP1256[Arabic]

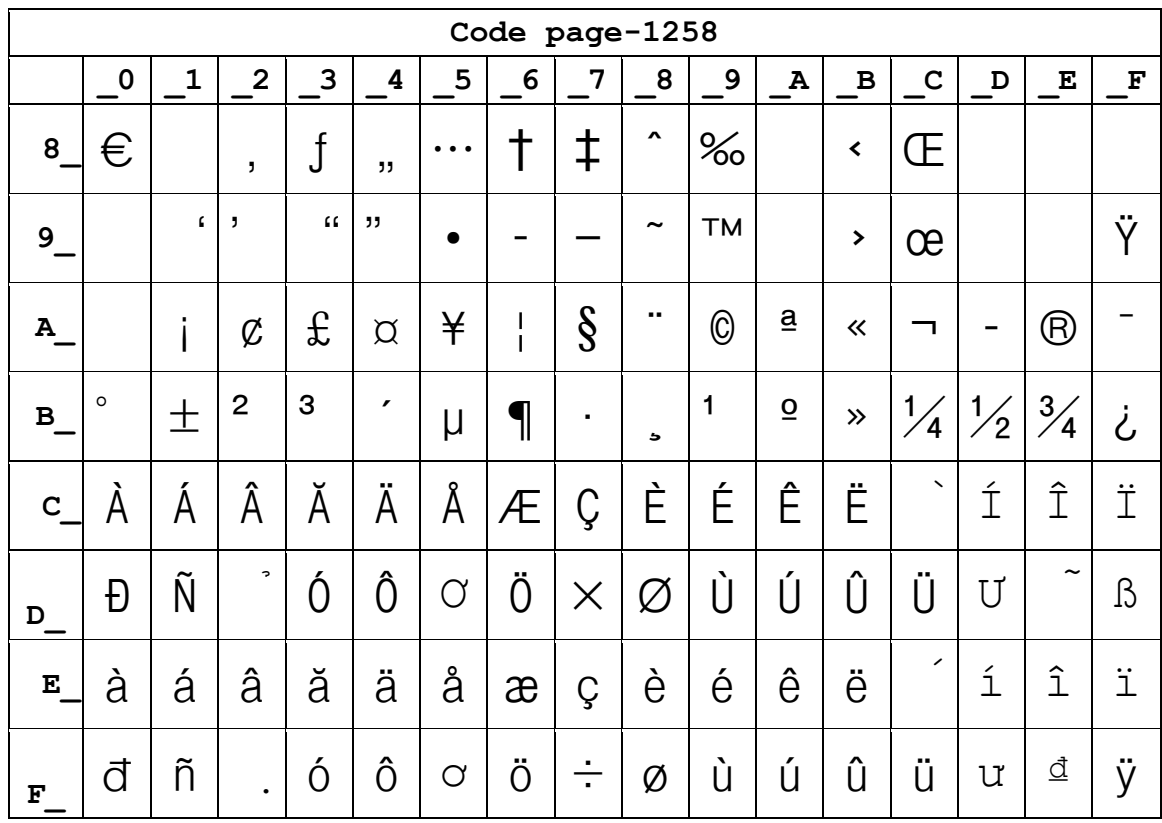

## Page35 WCP1258[Vietnam]

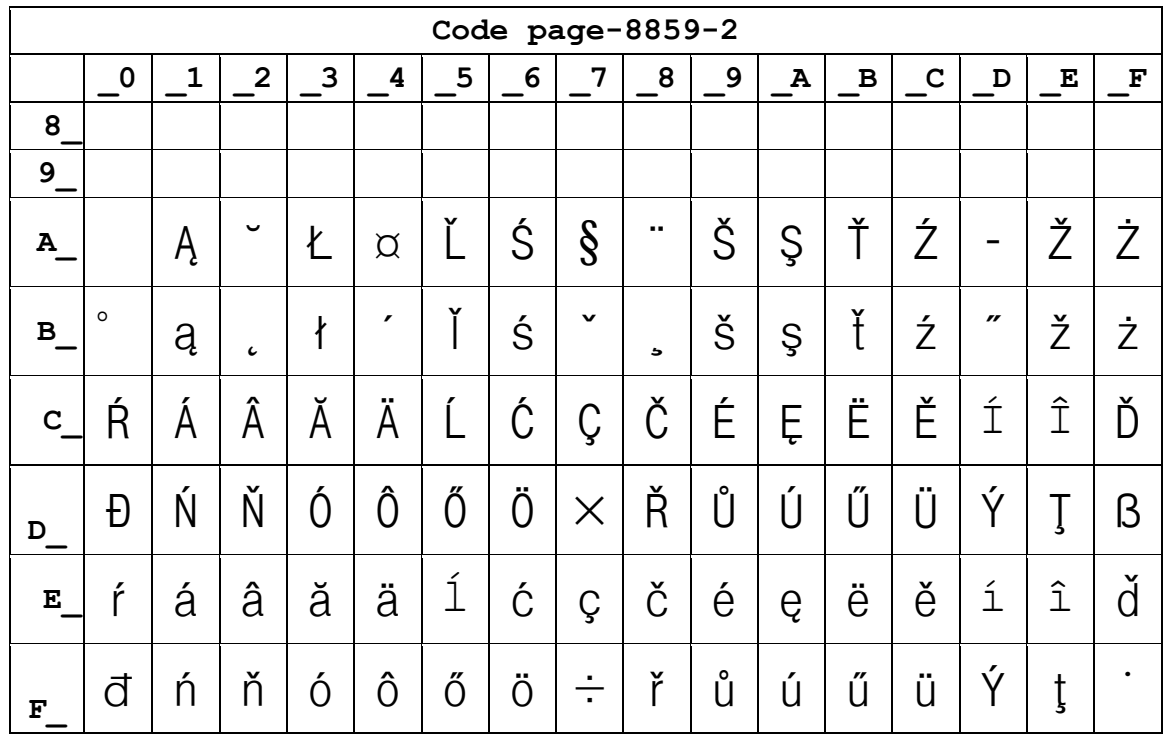

### **Page36 ISO-8859-2[Latin 2]**

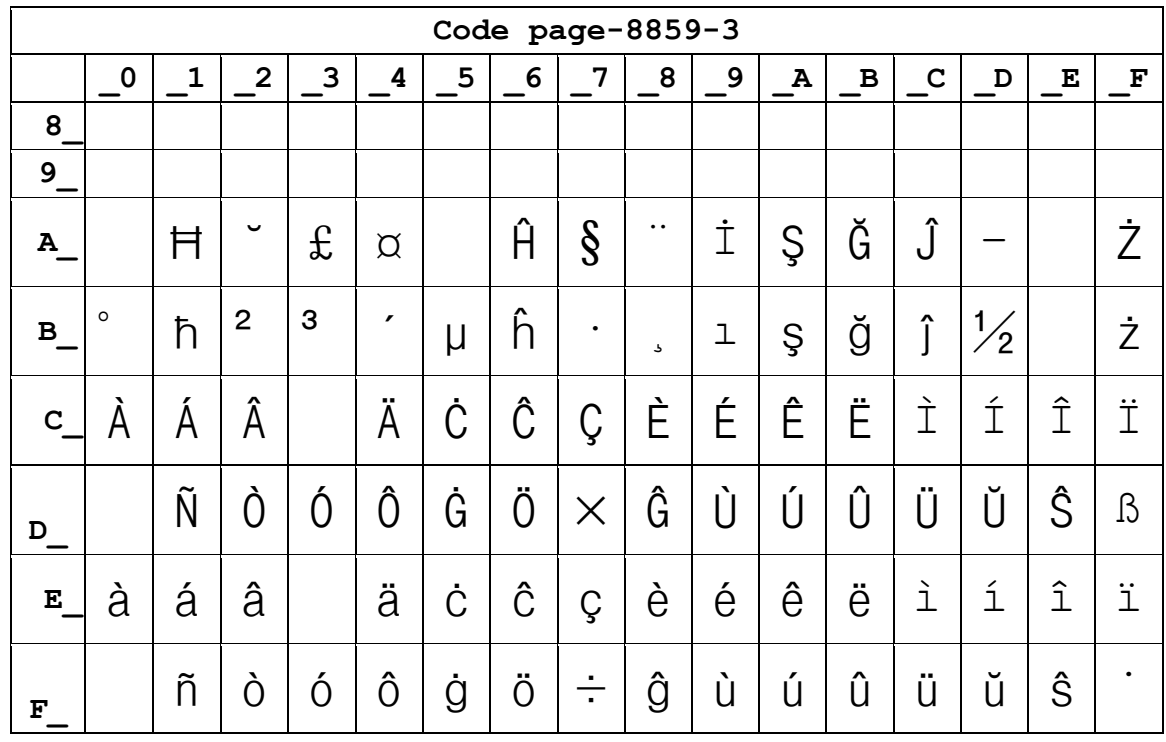

### Page37 ISO-8859-3[Latin 3]

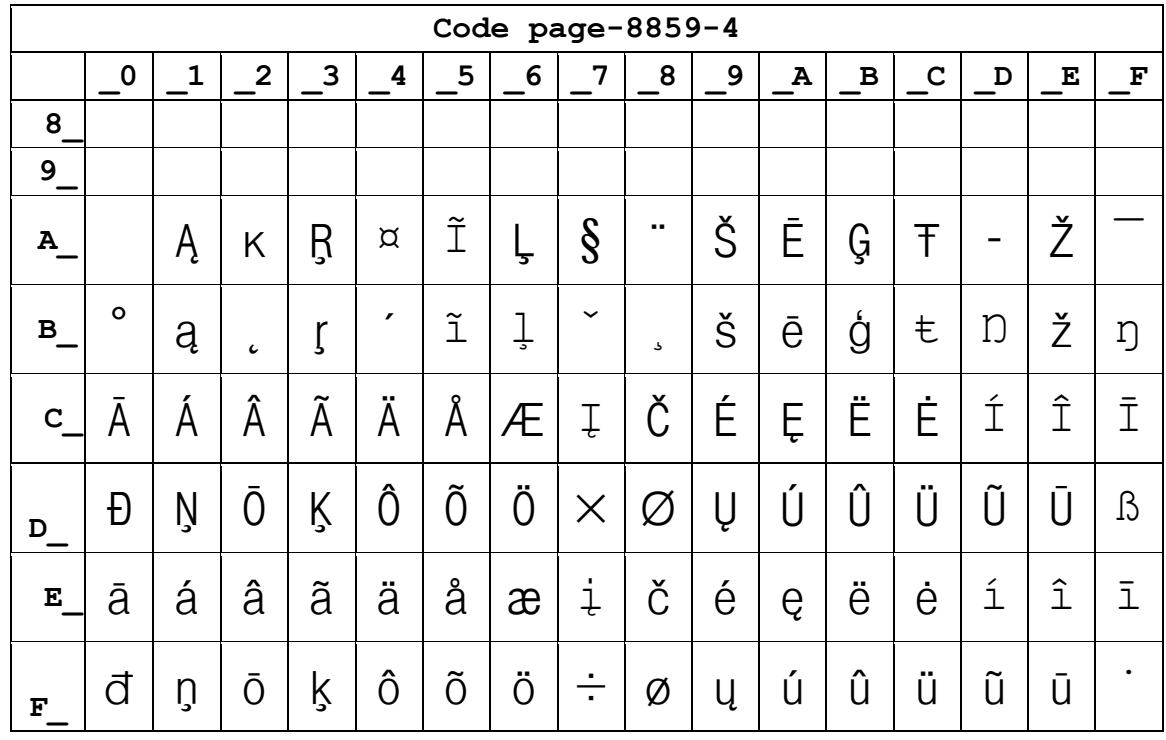

### Page38 ISO-8859-4[Baltic]

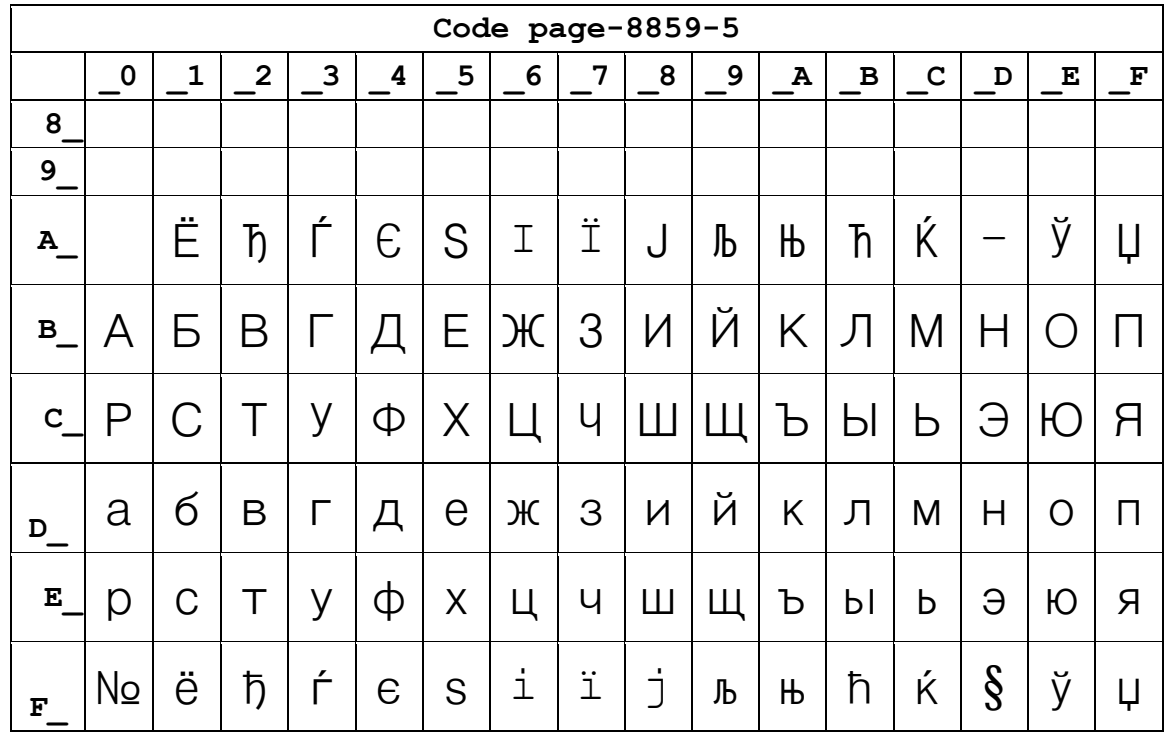

### **Page39 ISO-8859-5[Cyrillic]**

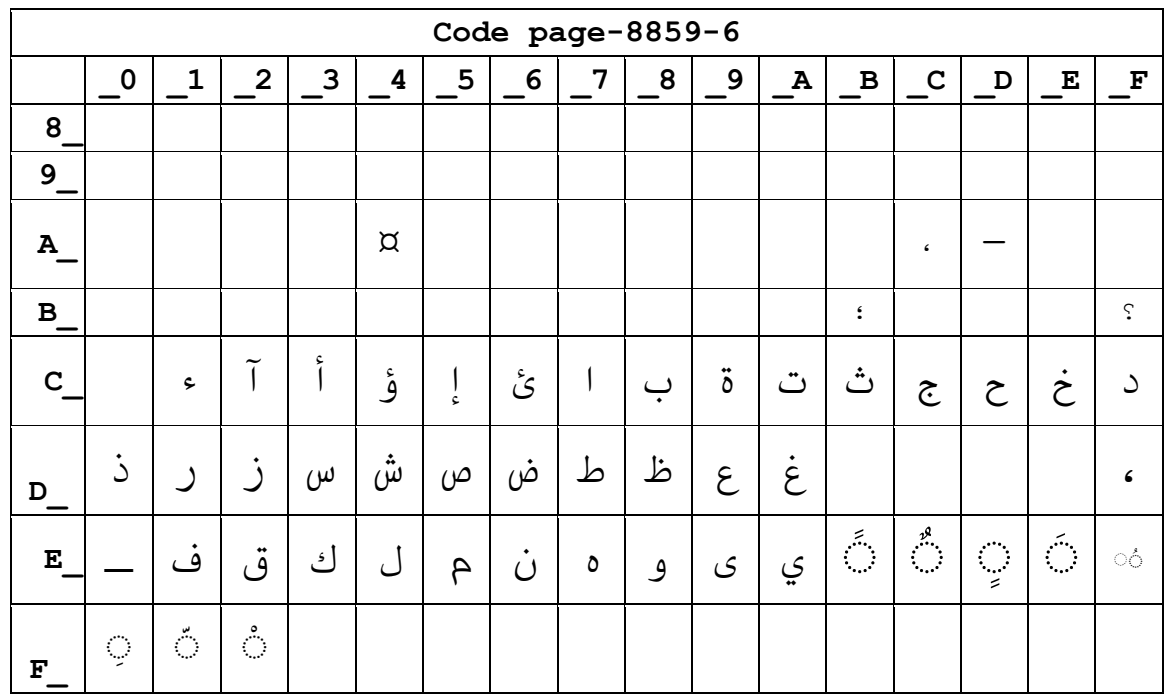

### Page40 ISO-8859-6[Arabic]

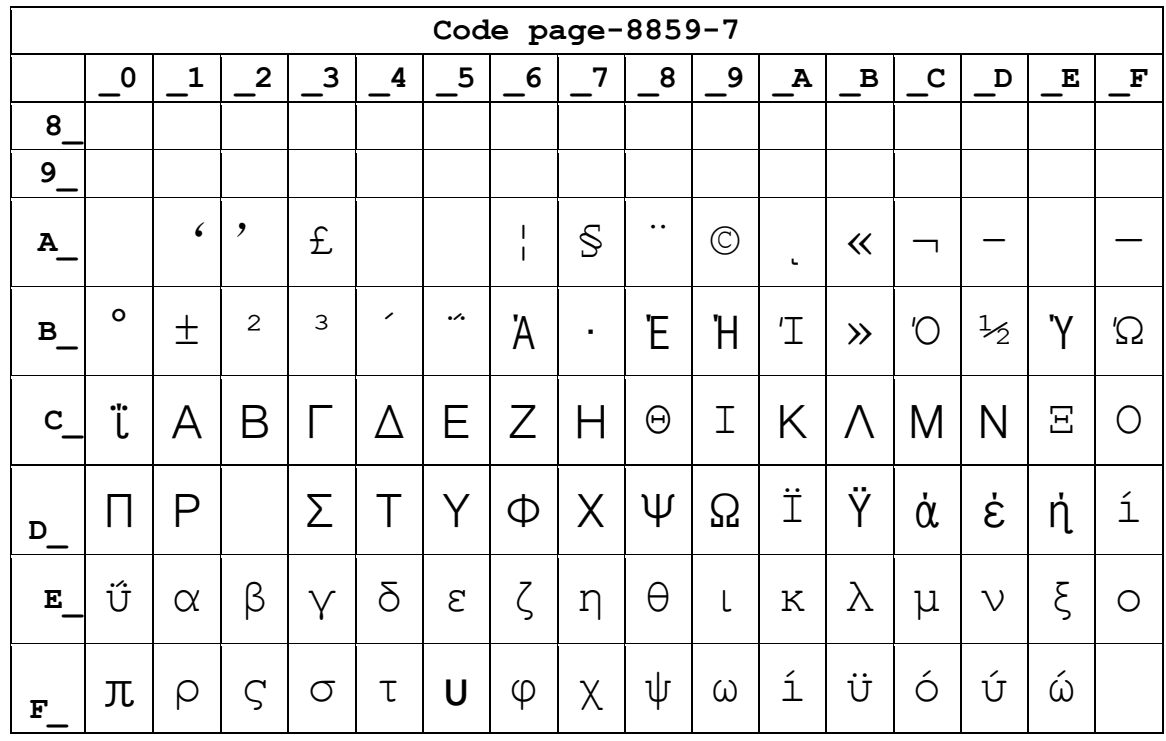

### Page41 ISO-8859-7[Greek]

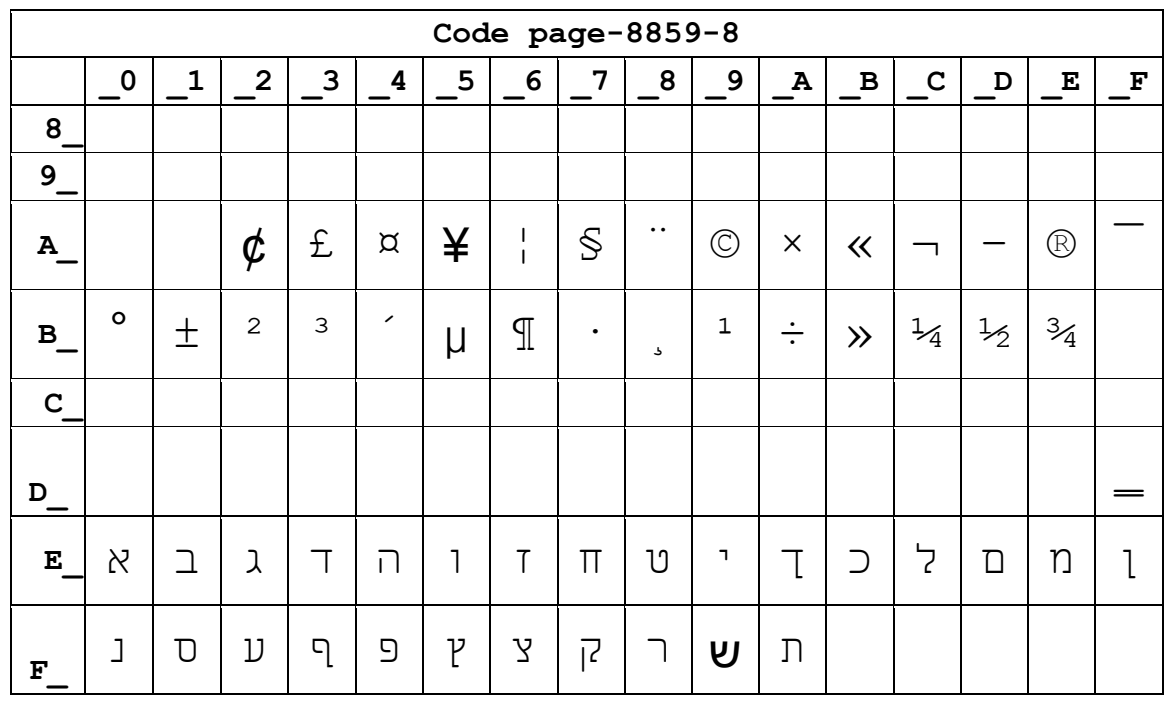

### Page42 ISO-8859-8[Hebrew]

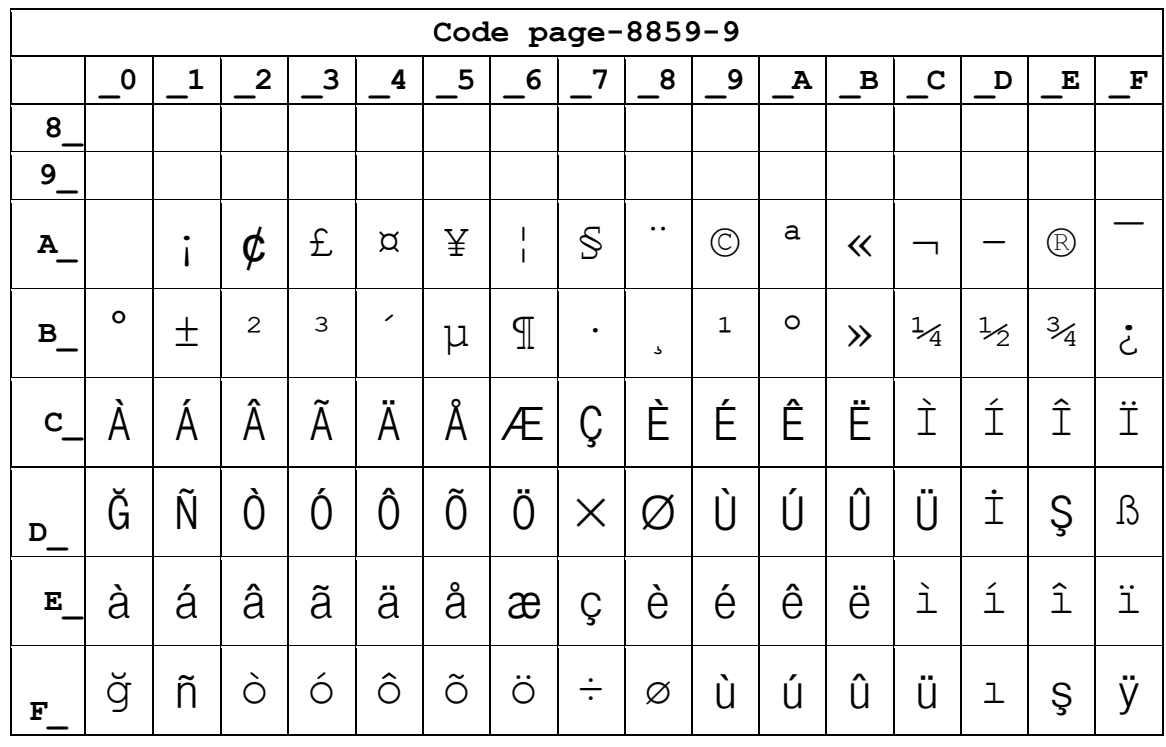

### Page43 ISO-8859-9[Turkish]

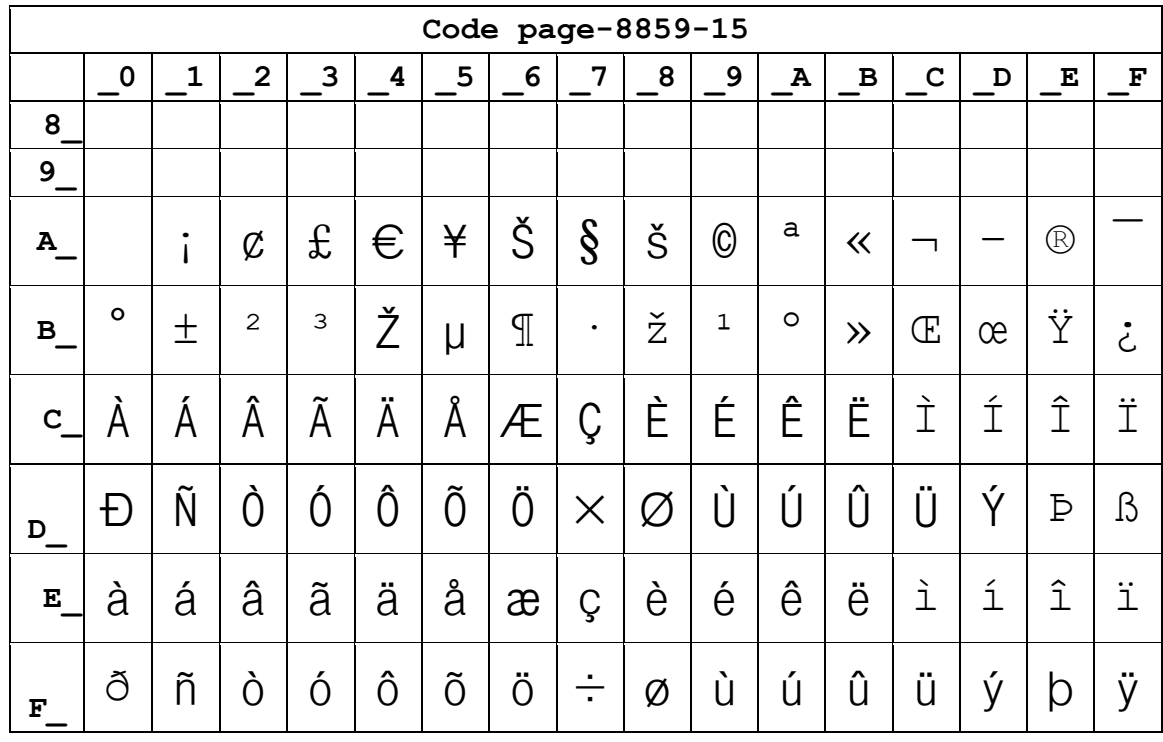

### Page44 ISO-8859-15 [Latin 3]

### **Page45 Thai2**

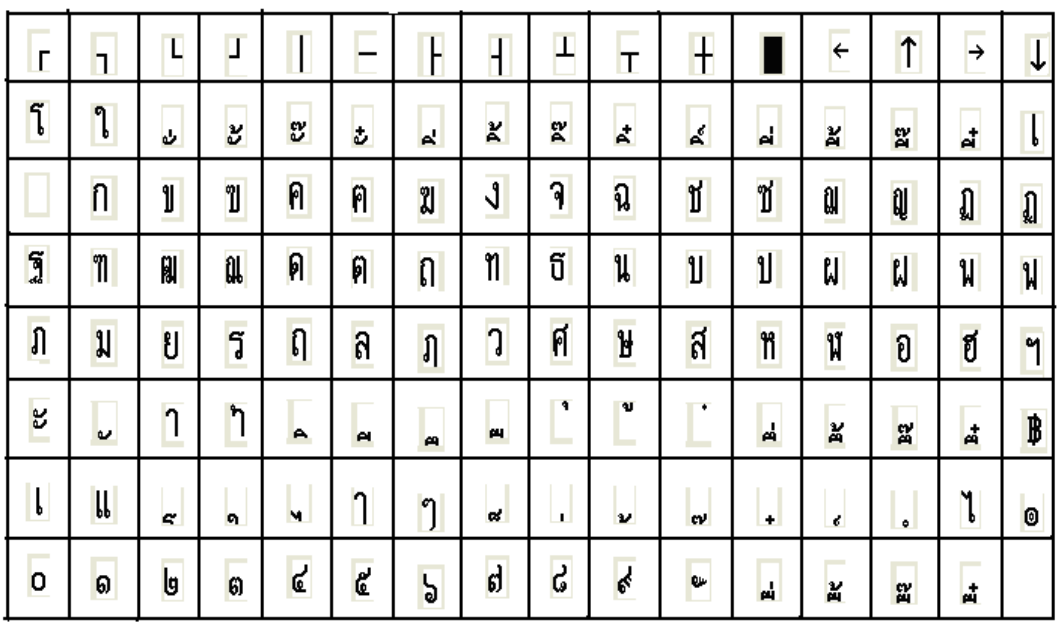

 $\mathcal{L}$ 

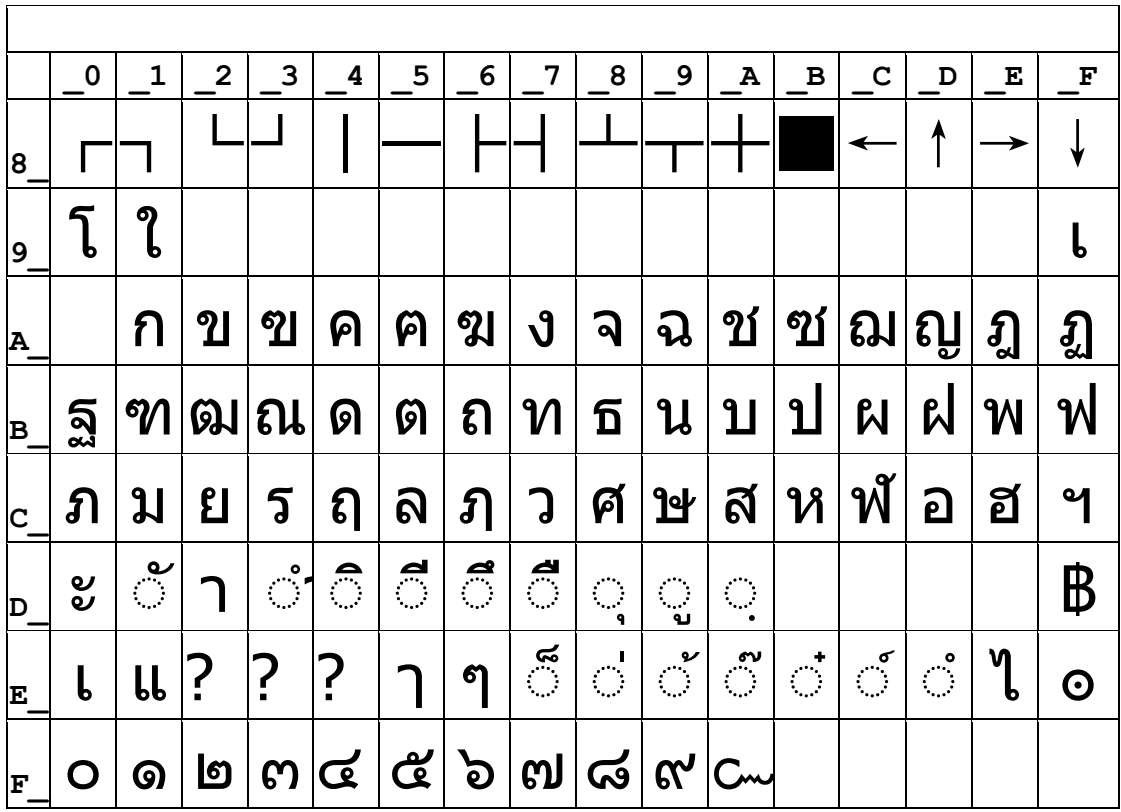

### **Page46 CP856()**

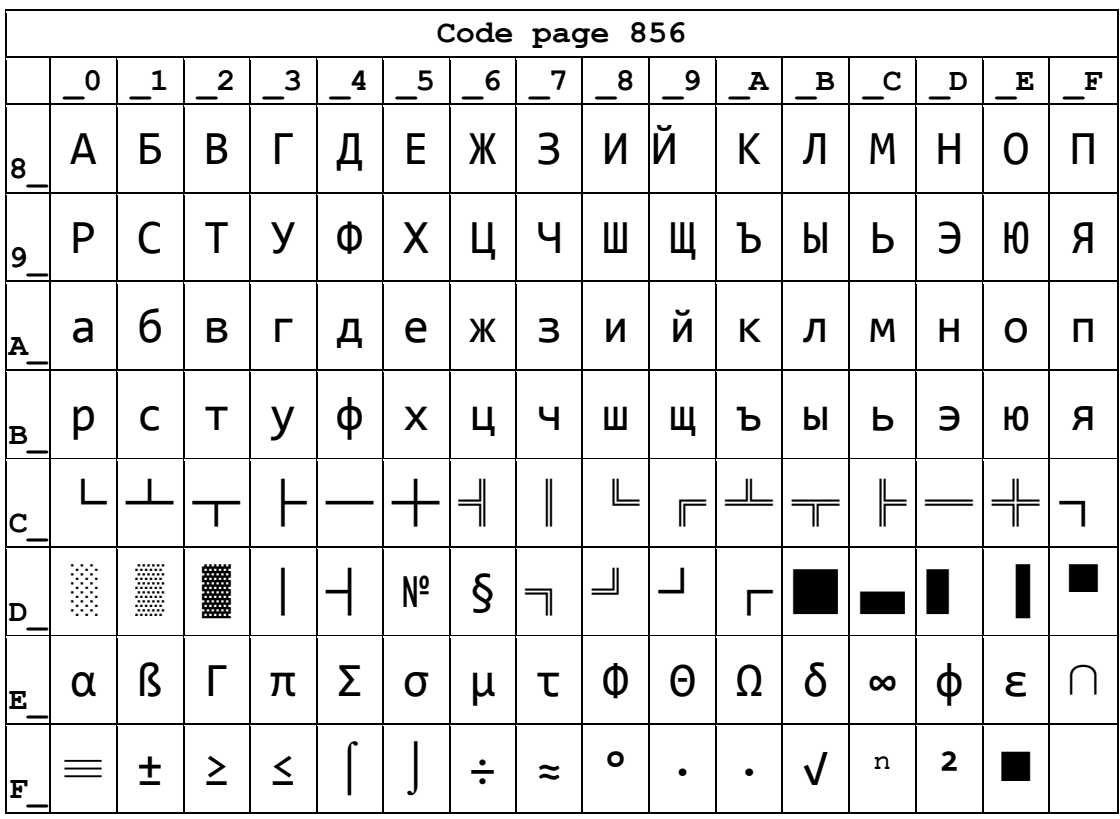

# **Page47 Cp874**

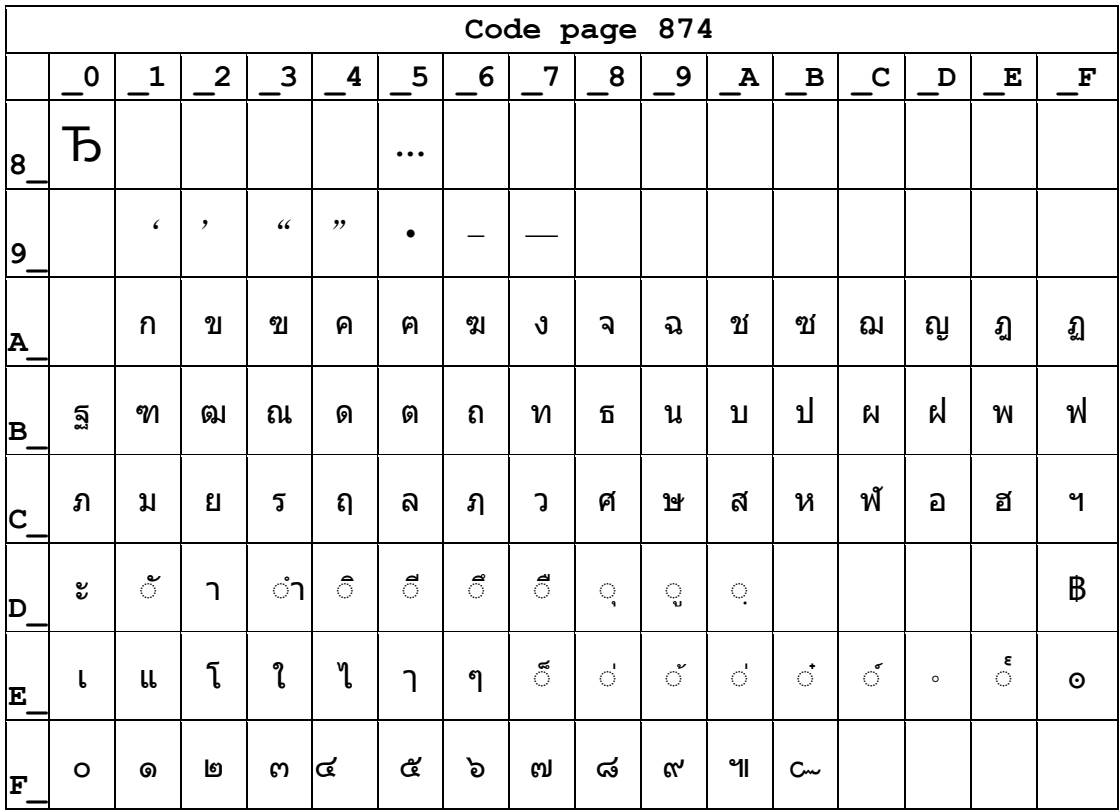

#### **Page48 TCVN3**

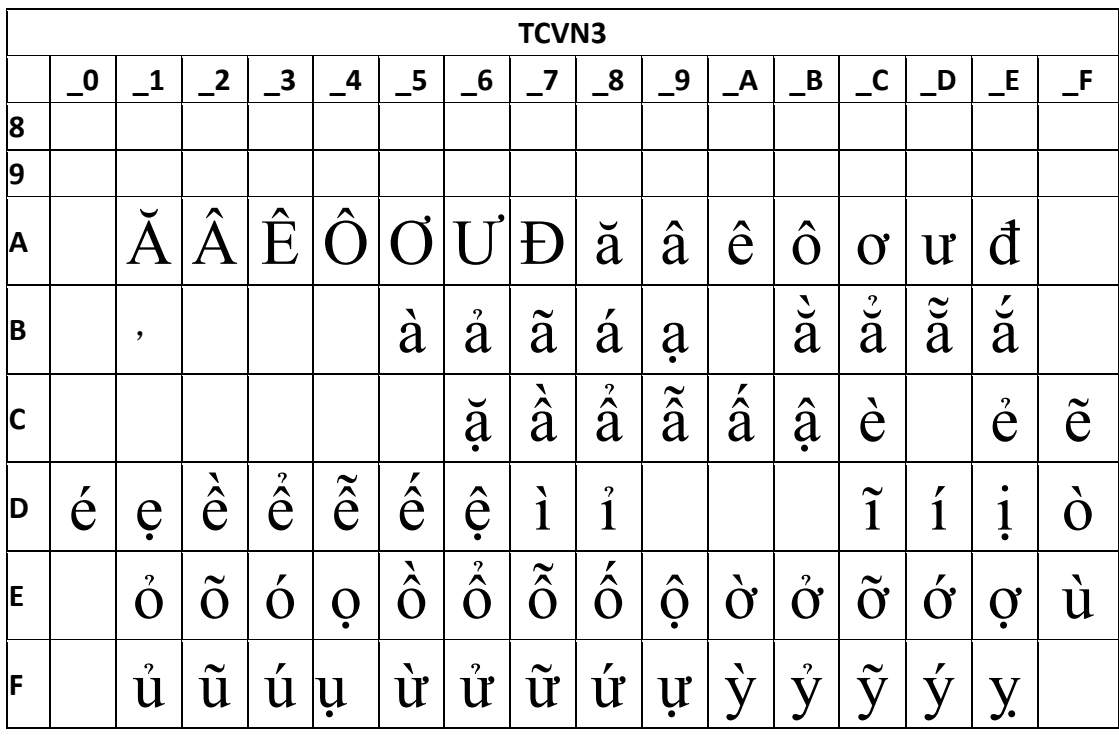

### **Page49 VISCII**

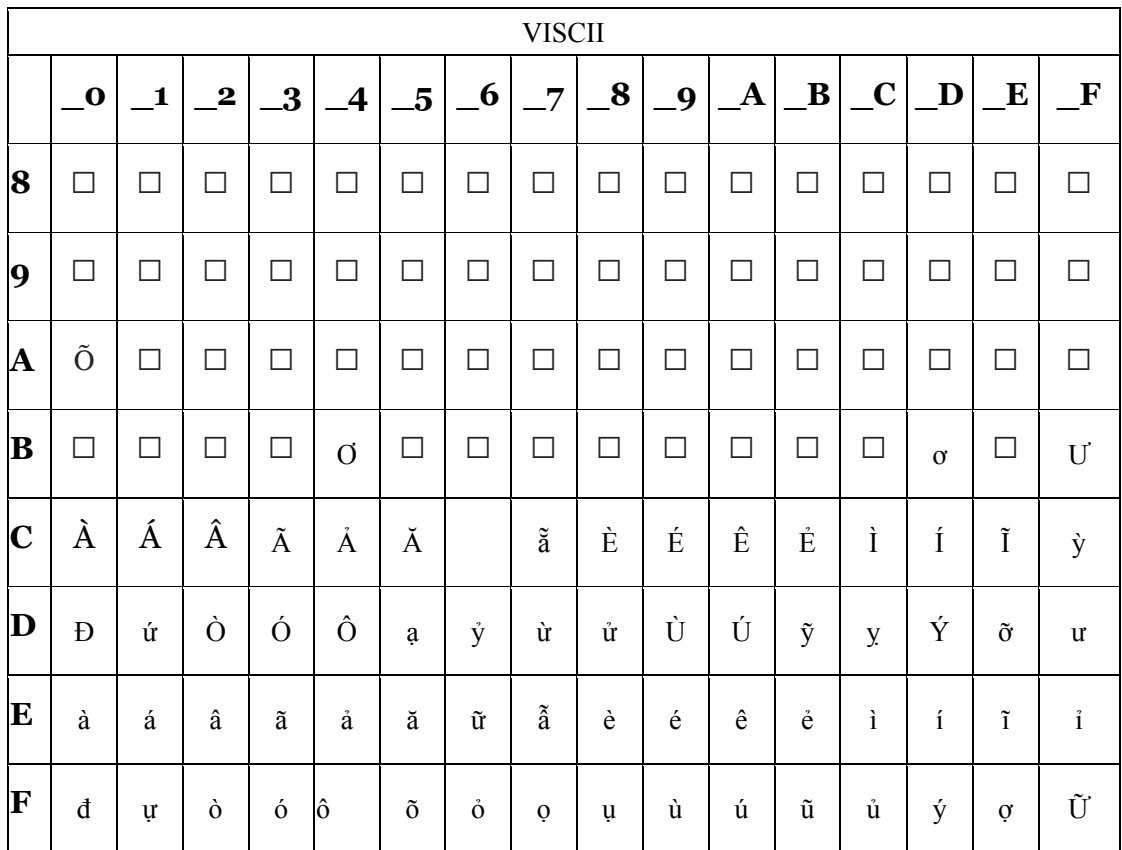

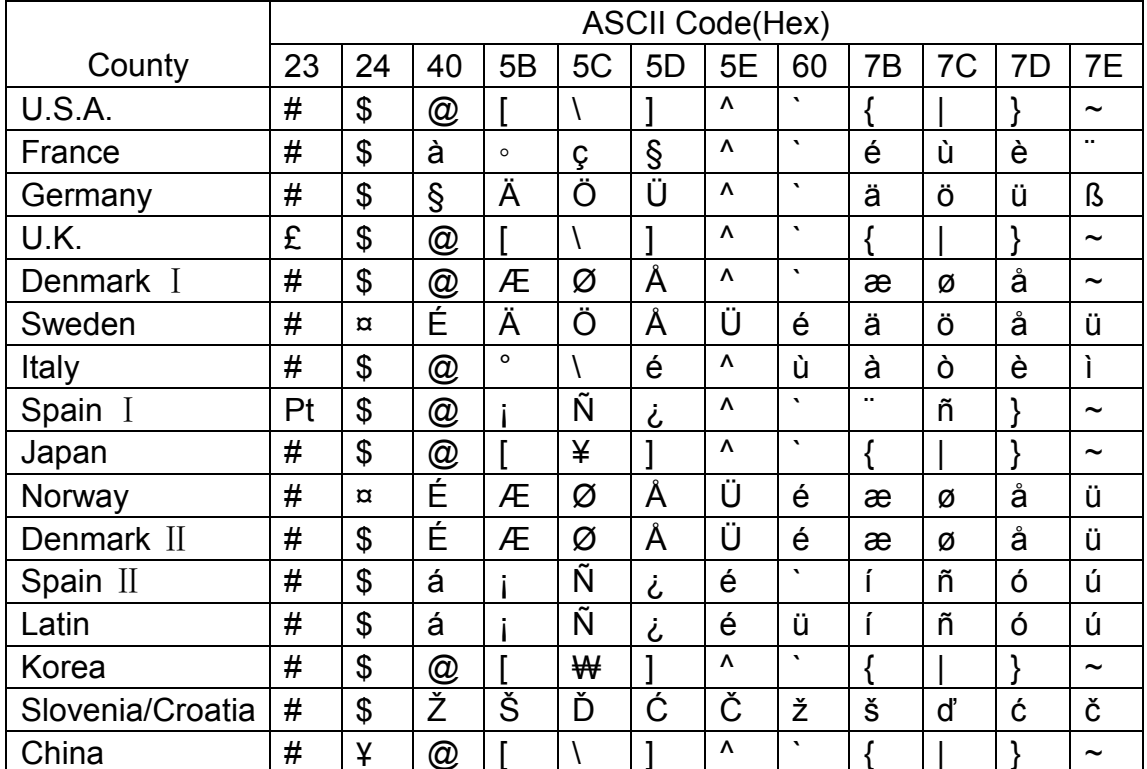

#### 2 National character set